# **RPERCONA Server for MongoDB Documentation 4.2**

**4.2.25-25 (February 8, 2024)**

*Percona Technical Documentation Team*

*Percona LLC, © 2024*

# Table of contents

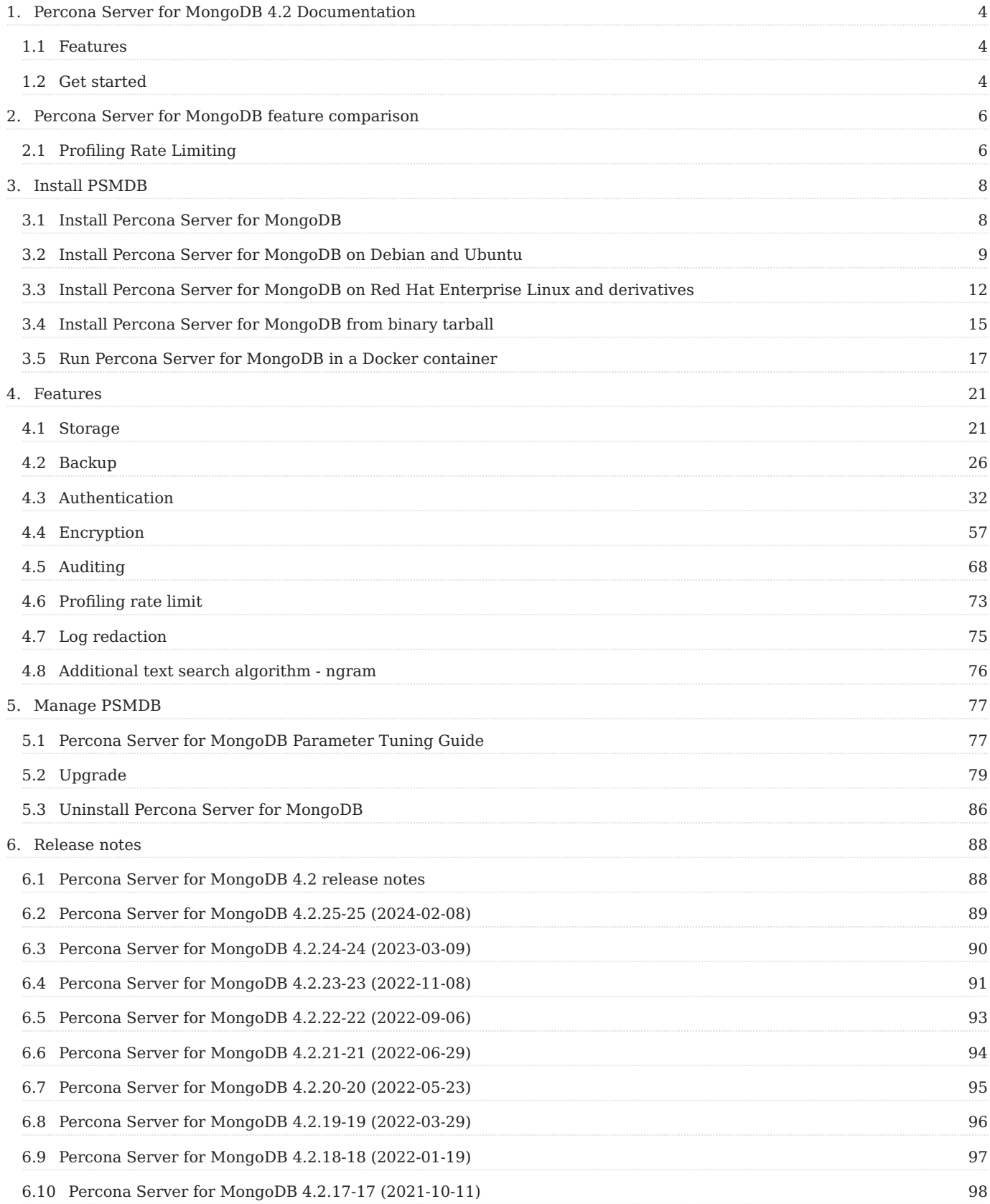

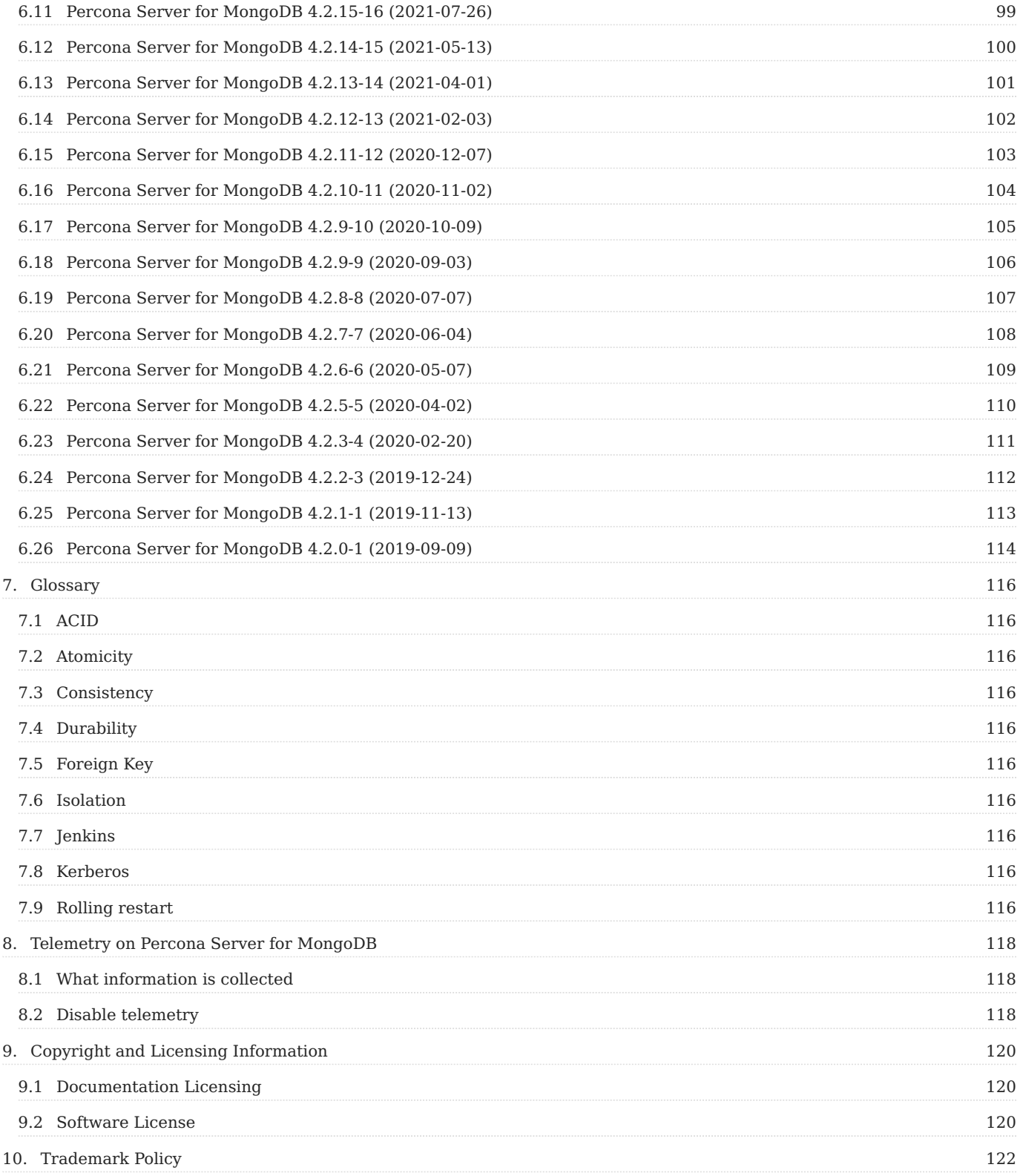

# <span id="page-3-0"></span>1. Percona Server for MongoDB 4.2 Documentation

Percona Server for MongoDB is a free, enhanced, fully compatible, source available, drop-in replacement for MongoDB 4.2 Community Edition with enterprise-grade features. It requires no changes to MongoDB applications or code.

To see which version of Percona Server for MongoDB you are using check the value of the psmdbVersion key in the output of the [buildInfo](https://docs.mongodb.com/manual/reference/command/buildInfo/#dbcmd.buildInfo) database command. If this key does not exist, Percona Server for MongoDB is not installed on the server.

This is the documentation for the latest release, **Percona Server for MongoDB 4.2.25-25** [\(Release Notes](#page-88-0)).

# <span id="page-3-1"></span>1.1 Features

Percona Server for MongoDB provides the following features:

- MongoDB's default [WiredTiger](https://docs.mongodb.org/manual/core/wiredtiger/) engine
- [Percona Memory Engine](#page-20-2) storage engine
- [Data at Rest Encryption](#page-56-1)
- External authentication using OpenLDAP or Active Directory
- [Audit logging](#page-67-0) to track and query database interactions of users or applications
- [Hot Backup](#page-25-1) for the default [WiredTiger](https://docs.mongodb.org/manual/core/wiredtiger/)
- [Profiling Rate Limit](#page-72-0) to decrease the impact of the profiler on performance

To learn more about the features, available in Percona Server for MongoDB, see [Percona Server for MongoDB Feature](#page-5-2) [Comparison](#page-5-2)

# <span id="page-3-2"></span>1.2 Get started

• [Install Percona Server for MongoDB](#page-7-1)

# **Contact Us**

For free technical help, visit the Percona Community Forum.

To report bugs or submit feature requests, open a [JIRA](https://jira.percona.com/projects/PSMDB/issues/) ticket.

For paid [support a](https://www.percona.com/services/support)nd [managed o](https://www.percona.com/services/managed-services)r [consulting services](https://www.percona.com/services/consulting) , contact [Percona Sales.](https://www.percona.com/about-percona/contact)

January 5, 2023

# <span id="page-5-2"></span><span id="page-5-0"></span>2. Percona Server for MongoDB feature comparison

Percona Server for MongoDB 4.2 is based on [MongoDB 4.2.](https://docs.mongodb.com/manual/introduction/) Percona Server for MongoDB extends MongoDB Community Edition to include the functionality that is otherwise only available in MongoDB Enterprise Edition.

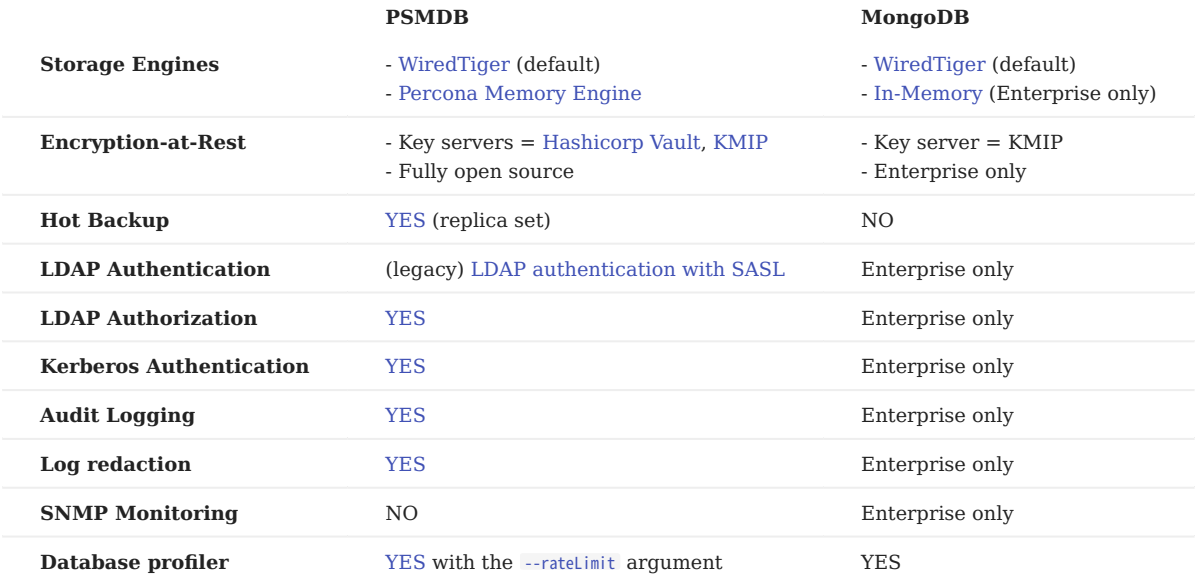

# <span id="page-5-1"></span>2.1 Profiling Rate Limiting

Profiling Rate Limiting was added to *Percona Server for MongoDB* in v3.4 with the --rateLimit argument. Since v3.6, MongoDB Community (and Enterprise) Edition includes a similar option [slowOpSampleRate.](https://www.mongodb.com/docs/manual/reference/configuration-options/#mongodb-setting-operationProfiling.slowOpSampleRate) Please see Profiling Rate Limit for more information.

# **Contact Us**

For free technical help, visit the Percona Community Forum.

To report bugs or submit feature requests, open a [JIRA](https://jira.percona.com/projects/PSMDB/issues/) ticket.

For paid [support a](https://www.percona.com/services/support)nd [managed o](https://www.percona.com/services/managed-services)r [consulting services](https://www.percona.com/services/consulting) , contact [Percona Sales.](https://www.percona.com/about-percona/contact)

December 8, 2022

# <span id="page-7-0"></span>3. Install PSMDB

# <span id="page-7-1"></span>3.1 Install Percona Server for MongoDB

Percona provides installation packages of Percona Server for MongoDB for the most 64-bit Linux distributions. Find the full list of supported platforms on the [Percona Software and Platform Lifecycle](https://www.percona.com/services/policies/percona-software-platform-lifecycle#mongodb) page.

Choose how you wish to install Percona Server for MongoDB:

- From Percona repositories (recommended):
	- on Debian or Ubuntu
	- on RHEL or CentOS
- [From binary tarballs](#page-14-0)
- Manually from [Percona website](https://www.percona.com/downloads/percona-server-mongodb-4.2/)

# **Note**

Make sure that all dependencies are satisfied

• [Run in Docker](#page-16-0)

We gather [Telemetry](#page-117-3) data in Percona packages and Docker images.

## 3.1.1 Upgrade instructions

If you are currently using MongoDB, see [Upgrading from MongoDB.](#page-81-0)

If you are running an earlier version of Percona Server for MongoDB, see [Upgrading from Version 4.0](#page-78-1).

**CONTACT US** 

For free technical help, visit the Percona Community Forum.

To report bugs or submit feature requests, open a [JIRA](https://jira.percona.com/projects/PSMDB/issues/) ticket.

For paid [support a](https://www.percona.com/services/support)nd [managed o](https://www.percona.com/services/managed-services)r [consulting services](https://www.percona.com/services/consulting) , contact [Percona Sales.](https://www.percona.com/about-percona/contact)

February 8, 2024

# <span id="page-8-0"></span>3.2 Install Percona Server for MongoDB on Debian and Ubuntu

This document describes how to install Percona Server for MongoDB from Percona repositories on DEB-based distributions such as Debian and Ubuntu.

We gather [Telemetry](#page-117-3) data to understand the use of the software and improve our products.

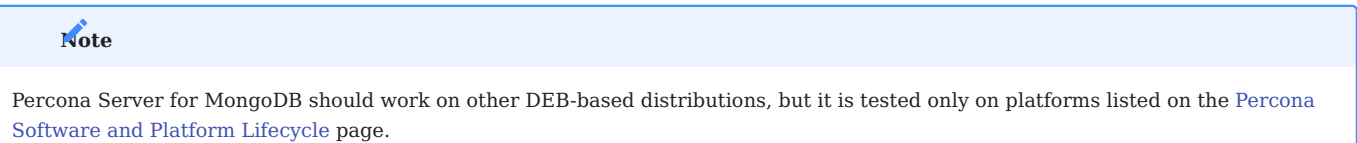

# 3.2.1 Package Contents

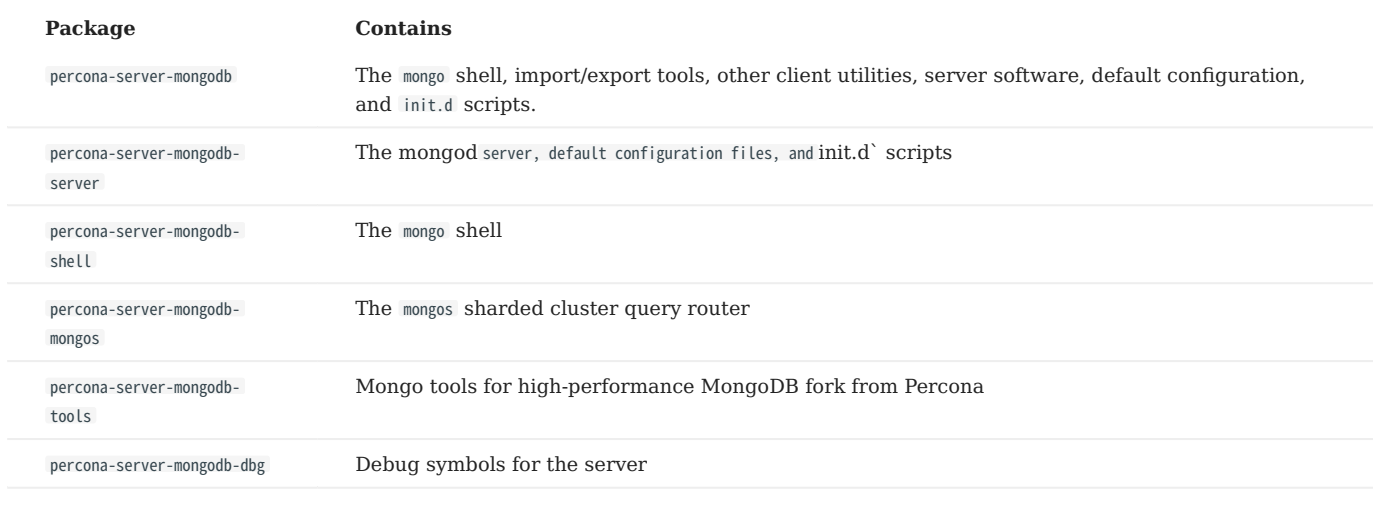

# 3.2.2 Procedure

#### **Configure Percona repository**

Percona provides the [percona-release](https://docs.percona.com/percona-software-repositories/index.html) configuration tool that simplifies operating repositories and enables to install and update both Percona Backup for MongoDB packages and required dependencies smoothly.

Fetch **percona-release** packages from Percona web: 1.

\$ wget https://repo.percona.com/apt/percona-release\_latest.\$(lsb\_release -sc)\_all.deb

2. Install the downloaded package with **dpkg**:

\$ sudo dpkg -i percona-release\_latest.\$(lsb\_release -sc)\_all.deb

After you install this package, you have the access to Percona repositories. You can check the repository setup in the / etc/apt/sources.list.d/percona-release.list file.

3. Enable the repository:

\$ sudo percona-release enable psmdb-42 release

4. Remember to update the local cache:

\$ sudo apt update

#### **Install Percona Server for MongoDB**

**Install the latest version**

Run the following command to install the latest version of Percona Server for MongoDB:

\$ sudo apt install percona-server-mongodb

**Install a specific version**

To install a specific version of Percona Server for MongoDB, do the following:

List available versions: 1.

\$ sudo apt-cache madison percona-server-mongodb

Sample output:

percona-server-mongodb | 4.2.9-9.buster | http://repo.percona.com/psmdb-42/apt buster/main amd64 Packages percona-server-mongodb | 4.2.8-8.buster | http://repo.percona.com/psmdb-42/apt buster/main amd64 Packages percona-server-mongodb | 4.2.7-7.buster | http://repo.percona.com/psmdb-42/apt buster/main amd64 Packages percona-server-mongodb | 4.2.6-6.buster | http://repo.percona.com/psmdb-42/apt buster/main amd64 Packages percona-server-mongodb | 4.2.5-5.buster | http://repo.percona.com/psmdb-42/apt buster/main amd64 Packagess

2. Install a specific version packages. You must specify each package with the version number. For example, to install Percona Server for MongoDB 4.2.5-5, run the following command:

\$ sudo apt install percona-server-mongodb=4.2.5-5.buster percona-server-mongodb-mongos=4.2.5-5.buster percona-server-mongodb-shell=4.2.5-5.buster percona-server-mongodbserver=4.2.5-5.buster percona-server-mongodb-tools=4.2.5-5.buster

#### 3.2.3 Run Percona Server for MongoDB

By default, Percona Server for MongoDB stores data files in /var/lib/mongodb/ and configuration parameters in /etc/mongod.conf .

#### **Starting the service**

Percona Server for MongoDB is started automatically after installation unless it encounters errors during the installation process.

You can also manually start it using the following command:

\$ sudo systemctl start mongod

#### **Confirming that the service is running**

Check the service status using the following command:

\$ sudo systemctl status mongod

# **Stopping the service**

Stop the service using the following command:

\$ sudo systemctl stop mongod

#### **Restarting the service**

Restart the service using the following command:

\$ sudo systemctl restart mongod

#### **CONTACT US**

For free technical help, visit the Percona Community Forum.

To report bugs or submit feature requests, open a [JIRA](https://jira.percona.com/projects/PSMDB/issues/) ticket.

For paid [support a](https://www.percona.com/services/support)nd [managed o](https://www.percona.com/services/managed-services)r [consulting services](https://www.percona.com/services/consulting) , contact [Percona Sales.](https://www.percona.com/about-percona/contact)

February 8, 2024

# <span id="page-11-0"></span>3.3 Install Percona Server for MongoDB on Red Hat Enterprise Linux and derivatives

This document describes how to install Percona Server for MongoDB on RPM-based distributions such as Red Hat Enterprise Linux and compatible derivatives.

We gather [Telemetry](#page-117-3) data to understand the use of the software and improve our products.

## **Note**

Percona Server for MongoDB should work on other RPM-based distributions (for example, Amazon Linux AMI and Oracle Linux), but it is tested only on platforms listed on the [Percona Software and Platform Lifecycle](https://www.percona.com/services/policies/percona-software-platform-lifecycle#mongodb) page [^1].

#### 3.3.1 Package Contents

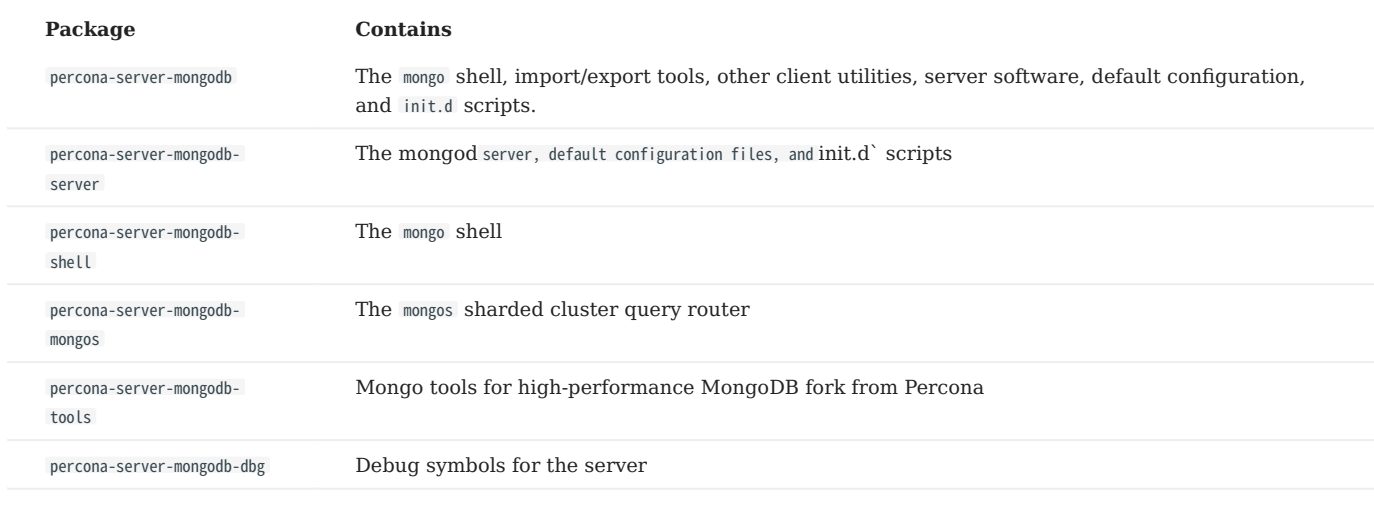

# 3.3.2 Procedure

Percona provides the [percona-release](https://docs.percona.com/percona-software-repositories/index.html) configuration tool that simplifies operating repositories and enables to install and update both Percona Backup for MongoDB packages and required dependencies smoothly.

## **Configure Percona repository**

#### Install **percona-release**: 1.

\$ sudo yum install https://repo.percona.com/yum/percona-release-latest.noarch.rpm

#### 2. Enable the repository:

\$ sudo percona-release enable psmdb-42 release

#### **Install Percona Server for MongoDB packages**

**Install the latest version**

To install the latest version of *Percona Server for MongoDB*, use the following command:

\$ sudo yum install percona-server-mongodb

**Install a specific version**

To install a specific version of *Percona Server for MongoDB*, do the following:

List available versions: 1.

\$ sudo yum list percona-server-mongodb --showduplicates

Sample output:

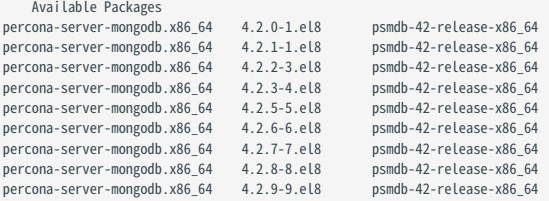

2. Install a specific version packages. For example, to install *Percona Server for MongoDB* 4.2.5-5, run the following command:

\$ sudo yum install percona-server-mongodb-4.2.5-5.el8

#### 3.3.3 Run Percona Server for MongoDB

#### **Note**

If you use SELinux in enforcing mode, you must customize your SELinux user policies to allow access to certain /sys and /proc files for OS-level statistics. Also, you must customize directory and port access policies if you are using non-default locations.

Please refer to [Configure SELinux](https://docs.mongodb.com/v4.2/tutorial/install-mongodb-on-red-hat/#configure-selinux) section of MongoDB Documentation for policy configuration guidelines.

By default, Percona Server for MongoDB stores data files in /var/lib/mongodb/ and configuration parameters in /etc/mongod.conf.

#### **Starting the service**

Percona Server for MongoDB is not started automatically after installation. Start it manually using the following command:

\$ sudo systemctl start mongod

#### **Confirming that service is running**

Check the service status using the following command: service mongod status

\$ sudo systemctl status mongod

## **Stopping the service**

Stop the service using the following command: service mongod stop

\$ sudo systemctl stop mongod

#### **Restarting the service**

Restart the service using the following command: service mongod restart

\$ sudo systemctl restart mongod

#### **Run after reboot**

The mongod service is not automatically started after you reboot the system.

For RHEL or CentOS versions 5 and 6, you can use the chkconfig utility to enable auto-start as follows:

\$ sudo chkconfig --add mongod

For RHEL or CentOS version 7, you can use the systemctl utility:

\$ sudo systemctl enable mongod

[^1]: We support only the current stable RHEL 6 and CentOS 6 releases, because there is no official (i.e. RedHat provided) method to support or download the latest OpenSSL on RHEL and CentOS versions prior to 6.5. Similarly, and also as a result thereof, there is no official Percona way to support the latest Percona Server builds on RHEL and CentOS versions prior to 6.5. Additionally, many users will need to upgrade to OpenSSL 1.0.1g or later (due to the [Heartbleed vulnerability](http://www.percona.com/resources/ceo-customer-advisory-heartbleed)), and this OpenSSL version is not available for download from any official RHEL and CentOS repositories for versions 6.4 and prior. For any officially unsupported system, src.rpm packages can be used to rebuild Percona Server for any environment. Please contact our [support service](http://www.percona.com/products/mysql-support) if you require further information on this.

**CONTACT US** 

For free technical help, visit the Percona Community Forum.

To report bugs or submit feature requests, open a [JIRA](https://jira.percona.com/projects/PSMDB/issues/) ticket.

For paid [support a](https://www.percona.com/services/support)nd [managed o](https://www.percona.com/services/managed-services)r [consulting services](https://www.percona.com/services/consulting) , contact [Percona Sales.](https://www.percona.com/about-percona/contact)

February 8, 2024

# <span id="page-14-0"></span>3.4 Install Percona Server for MongoDB from binary tarball

Find links to the binary tarball under the *Generic Linux* menu item on the [Percona website](https://www.percona.com/downloads/percona-server-mongodb-4.2/)

There are two tarballs available:

- percona-server-mongodb-<version>-x86\_64.glibc2.17.tar.gz is the general tarball, compatible with any [supported operating system](https://www.percona.com/services/policies/percona-software-support-lifecycle#mongodb) except Ubuntu 22.04.
- percona-server-mongodb-<version>-x86\_64.glibc2.35.tar.gz is the tarball for Ubuntu 22.04.

## 3.4.1 Preconditions

The following packages are required for the installation.

**On Debian and Ubuntu**

- libcurl4
- libsasl2-modules •
- libsasl2-modules-gssapi-mit •

**On Red hat Enterprise Linux and derivatives**

- libcurl
- cyrus-sasl-gssapi •
- cyrus-sasl-plain •

# 3.4.2 Procedure

The steps below describe the installation on Debian 10 ("buster").

1. Fetch and extract the correct binary tarball:

\$ wget https://www.percona.com/downloads/percona-server-mongodb-4.2/percona-server-mongodb-4.2.9-10/binary/tarball/percona-server-mongodb-4.2.9-10-x86\_64.glibc2.17.tar.gz\<br>\$ tar -xf percona-server-mongodb-4.2.9-10-x86\_64.g

Add the location of the binaries to the PATH variable: 2.

\$ export PATH=~/percona-server-mongodb-4.2.9-10/bin/:\$PATH

3. Create the default data directory:

\$ mkdir -p /data/db

4. Make sure that you have read and write permissions for the data directory and run mongod.

### **CONTACT US**

For free technical help, visit the Percona Community Forum.

To report bugs or submit feature requests, open a [JIRA](https://jira.percona.com/projects/PSMDB/issues/) ticket.

For paid [support a](https://www.percona.com/services/support)nd [managed o](https://www.percona.com/services/managed-services)r [consulting services](https://www.percona.com/services/consulting) , contact [Percona Sales.](https://www.percona.com/about-percona/contact)

December 8, 2022

# <span id="page-16-0"></span>3.5 Run Percona Server for MongoDB in a Docker container

Docker images of Percona Server for MongoDB are hosted publicly on [Docker Hub.](https://hub.docker.com/r/percona/percona-server-mongodb/)

For more information about using Docker, see the [Docker Docs](https://docs.docker.com/).

# **Note**

Make sure that you are using the latest version of Docker. The ones provided via apt and yum may be outdated and cause errors.

By default, Docker will pull the image from Docker Hub if it is not available locally.

We gather [Telemetry](#page-117-3) data to understand the use of the software and improve our products.

To run the latest Percona Server for MongoDB 4.2 in a Docker container, run the following command as the root user or vie sudo :

\$ docker run -d --name psmdb --restart always \ percona/percona-server-mongodb:4.2

The command does the following:

- The docker run command instructs the docker daemon to run a container from an image.
- The  $-d$  option starts the container in detached mode (that is, in the background).
- The --name option assigns a custom name for the container that you can use to reference the container within a Docker network. In this case: psmdb .
- The --restart option defines the container's restart policy. Setting it to always ensures that the Docker daemon will start the container on startup and restart it if the container exits.
- percona/percona-server-mongodb:4.2 is the name and version tag of the image to derive the container from.

## 3.5.1 Connecting from another Docker container

The Percona Server for MongoDB container exposes standard MongoDB port (27017), which can be used for connection from an application running in another container.

For example, to set up a replica set for testing purposes, you have the following options:

- Interconnect the mongod nodes in containers on a default bridge network. In this scenario, containers communicate with each other by their IP address.
- Create a [user-defined network](https://docs.docker.com/network/bridge/) and interconnect the mongod nodes on it. In this scenario, containers communicate with each other by name.
- Automate the container provisioning and the replica set setup via the [Docker Compose tool](https://docs.docker.com/compose/).

In the following example, rs101 , rs102 , rs103 are the container names for Percona Server for MongoDB and rs is the replica set name.

**Bridge network**

When you start Docker, a default bridge network is created and all containers are automatically attached to it unless otherwise specified.

1. Start the containers and expose different ports

```
$ docker run --rm -d --name rs101 -p 27017:27017  percona/percona-server-mongodb:4.2 --port=27017 --replSet rs<br>$ docker run --rm -d --name rs102 -p 28017:28017  percona/percona-server-mongodb:4.2 --port=28017 --replSet rs
$ docker run --rm -d --name rs103 -p 29017:29017 percona/percona-server-mongodb:4.2 --port=29017 --replSet rs
```
2. Check that the containers are started

\$ docker container ls

Output:

```
CONTAINER ID IMAGE COMMAND CREATED STATUS PORTS NAMES
3a4b70cd386b percona/percona-server-mongodb:4.2 --port=27017 --re... 3 minutes ago Up 3 minutes ago 0.0.0.0:27017->27017/tcp rs101
c9b40a00e32b percona/percona-server-mongodb:4.2 --port=28017 --re... 11 seconds ago Up 11 seconds ago 0.0.0.0:28017->28017/tcp rs102
b8aebc00309e percona/percona-server-mongodb:4.2 --port=29017 --re... 3 seconds ago Up 3 seconds ago 0.0.0.0:29017->29017/tcp rs103
```
3. Get the IP addresses of each container

\$ docker inspect --format='{{range .NetworkSettings.Networks}}{{.IPAddress}}{{end}}' rs101 \$ docker inspect --format='{{range .NetworkSettings.Networks}}{{.IPAddress}}{{end}}' rs102 \$ docker inspect --format='{{range .NetworkSettings.Networks}}{{.IPAddress}}{{end}}' rs103

Interconnect the containers and initiate the replica set. Replace rs101SERVER , rs102SERVER and rs103SERVER with the IP address 4. of each respective container.

\$ docker exec -ti rs101 mongo --eval 'config={"\_id":"rs","members":[{"\_id":0,"host":"rs101SERVER:27017"},{"\_id":1,"host":"rs102SERVER:28017"},{"\_id":2,"host":"rs103SERVER: 29017"}]};rs.initiate(config);'

5. Check your setup

\$ docker exec -ti rs101 mongo --eval 'rs.status()'

**User-defined network**

You can isolate desired containers in a user-defined network and provide DNS resolution across them so that they communicate with each other by hostname.

Create the network: 1.

\$ docker network create my-network

2. Start the containers and connect them to your network, exposing different ports

\$ docker run --rm -d --name rs101 --net my-network -p 27017:27017 percona/percona-server-mongodb:4.2 --port=27017 --replSet rs \$ docker run --rm -d --name rs102 --net my-network -p 28017:28017 percona/percona-server-mongodb:4.2 --port=28017 --replSet rs \$ docker run --rm -d --name rs103 --net my-network -p 29017:29017 percona/percona-server-mongodb:4.2 --port=29017 --replSet rs

Alternatively, you can connect the already running containers to your network:

\$ docker network connect my-network rs101 rs102 rs103

3. Interconnect the containers and initiate the replica set.

\$ docker exec -ti rs101 mongo --eval 'config={"\_id":"rs","members":[{"\_id":0,"host":"rs101:27017"},{"\_id":1,"host":"rs102:28017"},{"\_id": 2,"host":"rs103:29017"}]};rs.initiate(config);'

Check your setup 4.

\$ docker exec -ti rs101 mongo --eval 'rs.status()

**Docker Compose**

As the precondition, you need to have Docker Engine and Docker Compose on your machine. Refer to [Docker documentation](https://docs.docker.com/compose/install/) for how to get Docker Compose.

1. Create a compose file and define the services in it.

**docker-compose.yaml**

#### 3.5.2 Connecting with the mongo shell

To start another container with the mongo shell that connects to your Percona Server for MongoDB container, run the following command:

\$ docker run -it --link psmdb --rm percona/percona-server-mongodb:4.2 mongo mongodb://MONGODB\_SERVER:PORT/DB\_NAME

Set MONGODB\_SERVER , PORT , and DB\_NAME with the IP address of the psmdb container, the port of your MongoDB server (default value is 27017), and the name of the database you want to connect to.

You can get the IP address by running this command:

\$ docker inspect --format='{{range .NetworkSettings.Networks}}{{.IPAddress}}{{end}}' psmdb

#### **CONTACT US**

For free technical help, visit the Percona Community Forum.

To report bugs or submit feature requests, open a [JIRA](https://jira.percona.com/projects/PSMDB/issues/) ticket.

For paid [support a](https://www.percona.com/services/support)nd [managed o](https://www.percona.com/services/managed-services)r [consulting services](https://www.percona.com/services/consulting) , contact [Percona Sales.](https://www.percona.com/about-percona/contact)

February 8, 2024

# <span id="page-20-0"></span>4. Features

# <span id="page-20-1"></span>4.1 Storage

# <span id="page-20-2"></span>4.1.1 Percona Memory Engine

Percona Memory Engine is a special configuration of [WiredTiger](https://docs.mongodb.org/manual/core/wiredtiger/) that does not store user data on disk. Data fully resides in the main memory, making processing much faster and smoother. Keep in mind that you need to have enough memory to hold the data set, and ensure that the server does not shut down.

The Percona Memory Engine is available in Percona Server for MongoDB along with the default MongoDB engine [WiredTiger](https://docs.mongodb.org/manual/core/wiredtiger/).

#### **Usage**

As of version 3.2, Percona Server for MongoDB runs with [WiredTiger](https://docs.mongodb.org/manual/core/wiredtiger/) by default. You can select a storage engine using the - storageEngine command-line option when you start mongod . Alternatively, you can set the storage.engine variable in the configuration file (by default, /etc/mongod.conf ):

storage: dbPath: <dataDir> engine: inMemory

#### **Configuration**

You can configure Percona Memory Engine using either command-line options or corresponding parameters in the /etc/ mongod.conf file. The following are the configuration examples:

**Configuration file**

The configuration file is formatted in YAML

```
storage:
 engine: inMemory
  inMemory:
   engineConfig:
      inMemorySizeGB: 140
      statisticsLogDelaySecs: 0
```
**Command line**

Setting parameters in the configuration file is the same as starting the mongod daemon with the following options:

```
mongod --storageEngine=inMemory \
--inMemorySizeGB=140
--inMemoryStatisticsLogDelaySecs=0
```
#### **OPTIONS**

The following options are available (with corresponding YAML configuration file parameters):

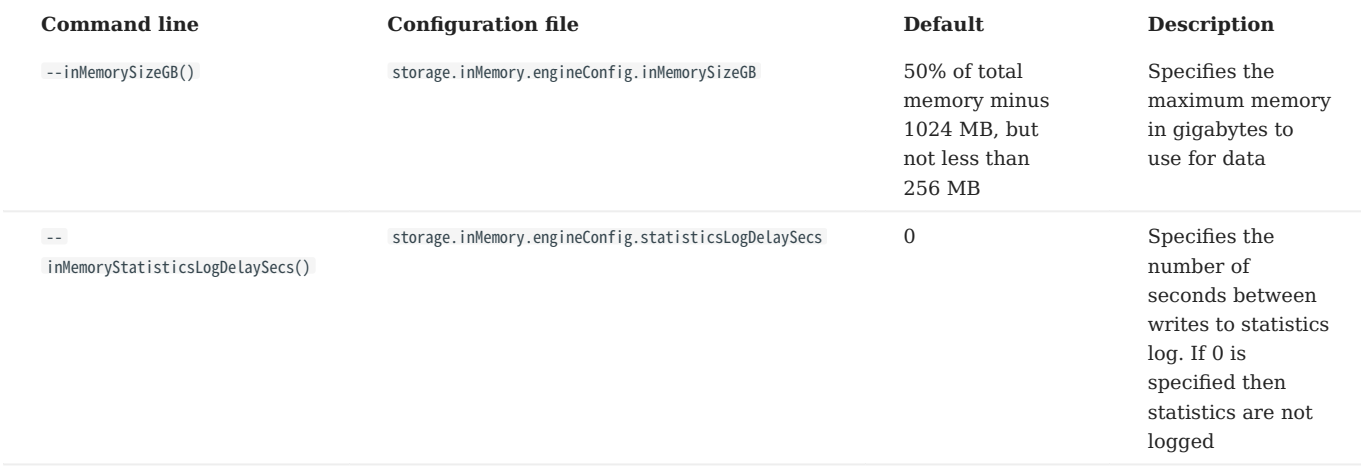

#### **Switching storage engines**

#### **CONSIDERATIONS**

If you have data files in your database and want to change to Percona Memory Engine, consider the following:

- Data files created by one storage engine are not compatible with other engines, because each one has its own data model.
- When changing the storage engine, the mongod node requires an empty dbPath data directory when it is restarted. Though Percona Memory Engine stores all data in memory, some metadata files, diagnostics logs and statistics metrics are still written to disk. This is controlled with the --inMemoryStatisticsLogDelaySecs option.

Creating a new dbPath data directory for a different storage engine is the simplest solution. Yet when you switch between disk-using storage engines (e.g. from [WiredTiger](https://docs.mongodb.org/manual/core/wiredtiger/) to Percona Memory Engine), you may have to delete the old data if there is not enough disk space for both. Double-check that your backups are solid and/or the replica set nodes are healthy before you switch to the new storage engine.

#### **PROCEDURE**

To change a storage engine, you have the following options:

#### **Temporarily test Percona Memory Engine**

Set a different data directory for the dbPath variable in the configuration file. Make sure that the user running mongod has read and write permissions for the new data directory.

#### 1. Stop mongod

\$ service mongod stop

2. Edit the configuration file

```
storage:
  dbPath: <newDataDir>
  engine: inmemory
```
3. Start mongod

\$ service mongod start

**Permanent switch to Percona Memory Engine without any valuable data in your database**

Clean out the dbPath data directory (by default, /var/lib/mongodb ) and edit the configuration file:

1. Stop mongod

\$ service mongod stop

2. Clean out the dbPath data directory

\$ sudo rm -rf <dbpathDataDir>

3. Edit the configuration file

storage: dbPath: <newDataDir> engine: inmemory

4. Start mongod

\$ service mongod start

**Switch to Percona Memory Engine with data migration and compatibility**

**Standalone instance**

For a standalone instance or a single-node replica set, use the mongodump and mongorestore utilities:

Export the dataDir contents 1.

\$ mongodump --out <dumpDir>

2. Stop mongod

\$ service mongod stop

Clean out the dbPath data directory 3.

\$ sudo rm -rf <dbpathDataDir>

- Update the configuration file by setting the new value for the storage.engine variable. Set the engine-specific settings such 4. as storage.inMemory.engineConfig.inMemorySizeGB
- Start mongod 5.

\$ service mongod start

6. Restore the database

\$ mongorestore <dumpDir>

**Replica set**

Use the "rolling restart" process.

- 1. Switch to the Percona Memory Engine on the secondary node. Clean out the dbPath data directory and edit the configuration file:
- 2. Stop mongod

\$ service mongod stop

Clean out the dbPath data directory 3.

\$ sudo rm -rf <dbpathDataDir>

Edit the configuration file 4.

storage: dbPath: <newDataDir> engine: inmemory

Start mongod 5.

\$ service mongod start

- 6. Wait for the node to rejoin with the other nodes and report the SECONDARY status.
- 7. Repeat the procedure to switch the remaining nodes to Percona Memory Engine.

#### **DATA AT REST ENCRYPTION**

Using Data at Rest Encryption means using the same storage.\\* configuration options as for [WiredTiger.](https://docs.mongodb.org/manual/core/wiredtiger/) To change from normal to Data at Rest Encryption mode or backward, you must clean up the dbPath data directory, just as if you change the storage engine. This is because **mongod** cannot convert the data files to an encrypted format 'in place'. It must get the document data again either via the initial sync from another replica set member, or from imported backup dump.

#### **Contact Us**

For free technical help, visit the Percona Community Forum.

To report bugs or submit feature requests, open a [JIRA](https://jira.percona.com/projects/PSMDB/issues/) ticket.

For paid [support a](https://www.percona.com/services/support)nd [managed o](https://www.percona.com/services/managed-services)r [consulting services](https://www.percona.com/services/consulting) , contact [Percona Sales.](https://www.percona.com/about-percona/contact)

December 8, 2022

# <span id="page-25-0"></span>4.2 Backup

## <span id="page-25-1"></span>4.2.1 Hot Backup

**Note**

Percona Server for MongoDB includes an integrated open source hot backup system for the default [WiredTiger](https://docs.mongodb.org/manual/core/wiredtiger/) storage engine. It creates a physical data backup on a running server without notable performance and operating degradation.

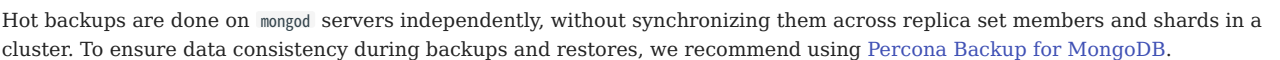

#### **Make a backup**

To take a hot backup of the database in your current dbpath , do the following:

1. Provide access to the backup directory for the mongod user:

```
$ sudo chown mongod:mongod <br/>backupDir>
```
2. Run the createBackup command as administrator on the admin database and specify the backup directory.

```
> use admin
switched to db admin
> db.runCommand({createBackup: 1, backupDir: "<backup_data_path>"})
\{ "ok" : 1 }
```
The backup taken is the snapshot of the mongod server's dataDir at the moment of the createBackup command start.

If the backup was successful, you should receive an  $\{$  "ok" : 1  $\}$  object. If there was an error, you will receive a failing ok status with the error message, for example:

```
> db.runCommand({createBackup: 1, backupDir: ""})
{ "ok" : 0, "errmsg" : "Destination path must be absolute" }
```
#### **Save a backup to a TAR archive**

To save a backup as a *tar* archive, use the archive field to specify the destination path:

> use admin ... > db.runCommand({createBackup: 1, archive: <path\_to\_archive>.tar })

#### **Streaming hot backups to a remote destination**

*Percona Server for MongoDB* enables uploading hot backups to an [Amazon S3](https://aws.amazon.com/s3/) or a compatible storage service, such as [MinIO.](https://min.io/)

This method requires that you provide the *bucket* field in the *s3* object:

> use admin ... > db.runCommand({createBackup: 1, s3: {bucket: "backup20190510", path: <some\_optional\_path>} }) In addition to the mandatory bucket field, the s3 object may contain the following fields:

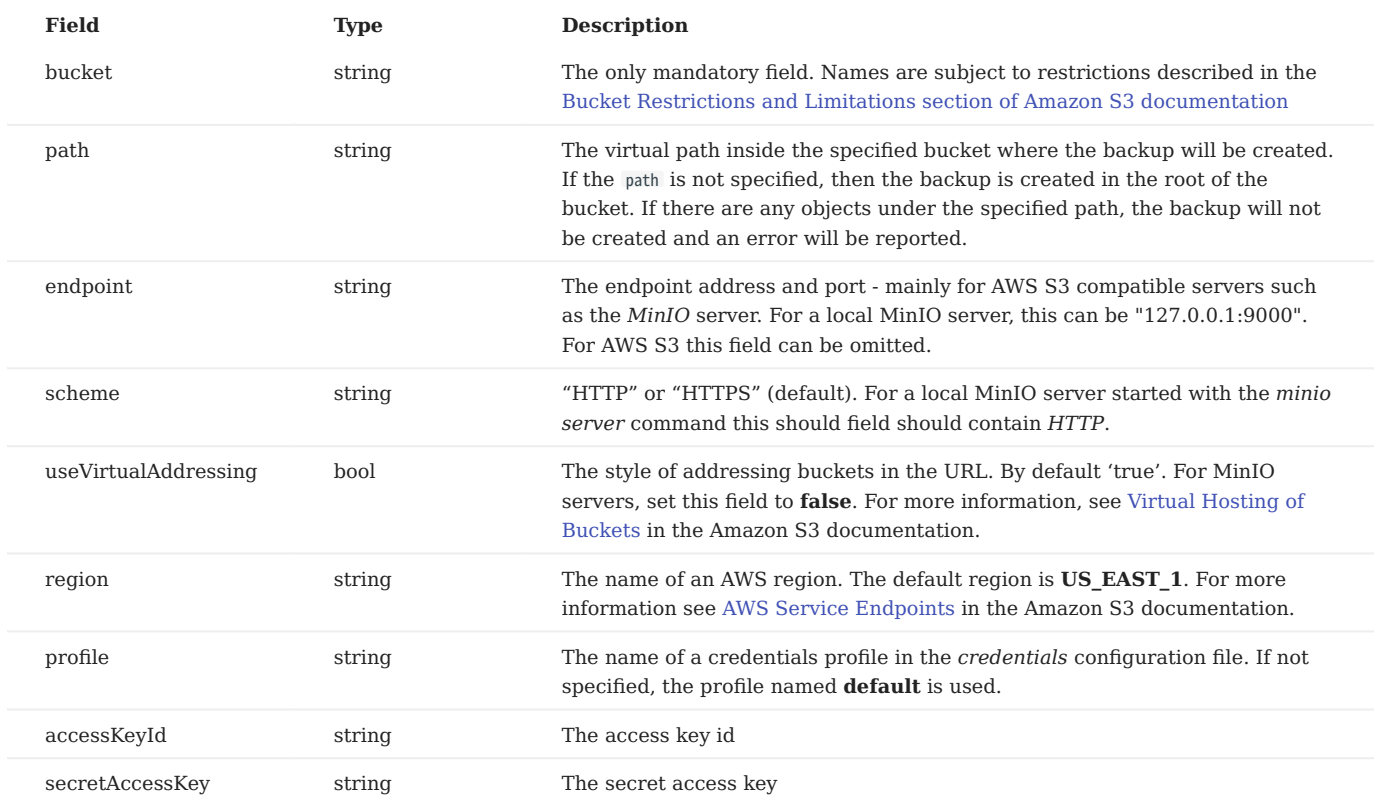

#### **CREDENTIALS**

If the user provides the *access key id* and the *secret access key* parameters, these are used as credentials.

If the *access key id* parameter is not specified then the credentials are loaded from the credentials configuration file. By default, it is ~/.aws/credentials .

**Example credentials file**

```
[default]
aws_access_key_id = ABC123XYZ456QQQAAAFFF
aws_secret_access_key = zuf+secretkey0secretkey1secretkey2
[localminio]
aws_access_key_id = ABCABCABCABC55566678
aws_secret_access_key = secretaccesskey1secretaccesskey2secretaccesskey3
```
**EXAMPLES**

#### **Backup in root of bucket on local instance of MinIO server**

```
> db.runCommand({createBackup: 1, s3: {bucket: "backup20190901500",
scheme: "HTTP",
endpoint: "127.0.0.1:9000",
useVirtualAddressing: false,
profile: "localminio"}})
```
#### **Backup on MinIO testing server with the default credentials profile**

The following command creates a backup under the virtual path "year2019/day42" in the backup bucket:

> db.runCommand({createBackup: 1, s3: {bucket: "backup", path: "year2019/day42", endpoint: "sandbox.min.io:9000" useVirtualAddressing: false}})

#### **Backup on AWS S3 service using default settings**

```
> db.runCommand({createBackup: 1, s3: {bucket: "backup", path: "year2019/day42"}})
```
**See also**

AWS Documentation: [Providing AWS Credentials](https://docs.aws.amazon.com/sdk-for-cpp/v1/developer-guide/credentials.html)

#### **Restoring data from backup**

**RESTORING FROM BACKUP ON A STANDALONE SERVER**

To restore your database on a standalone server, stop the mongod service, clean out the data directory and copy files from the backup directory to the data directory. The mongod user requires access to those files to start the service. Therefore, make the mongod user the owner of the data directory and all files and subdirectories under it, and restart the mongod service.

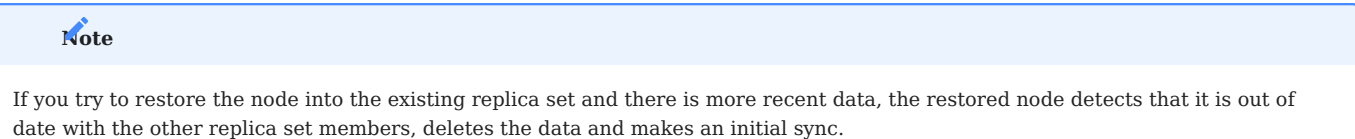

Run the following commands as root or by using the sudo command

1. Stop the mongod service

\$ systemctl stop mongod

2. Clean out the data directory

\$ rm -rf /var/lib/mongodb/\*

3. Copy backup files

\$ cp -RT <backup\_data\_path> /var/lib/mongodb/

4. Grant permissions to data files for the mongod user

\$ chown -R mongod:mongod /var/lib/mongodb/

Start the mongod service 5.

\$ systemctl start mongod

**RESTORING FROM BACKUP IN A REPLICA SET**

The recommended way to restore the replica set from a backup is to restore it into a standalone node and then initiate it as the first member of a new replica set.

## **Note**

If you try to restore the node into the existing replica set and there is more recent data, the restored node detects that it is out of date with the other replica set members, deletes the data and makes an initial sync.

Run the following commands as root or by using the **sudo** command

1. Stop the mongod service:

\$ systemctl stop mongod

Clean the data directory and then copy the files from the backup directory to your data directory. Assuming that the 2. data directory is /var/lib/mongodb/, use the following commands:

```
$ rm -rf /var/lib/mongodb/*
$ cp -RT <backup_data_path> /var/lib/mongodb/
```
3. Grant permissions to the data files for the mongod user

```
$ chown -R mongod:mongod /var/lib/mongodb/
```
4. Make sure the replication is disabled in the config file and start the mongod service.

\$ systemctl start mongod

- 5. Connect to your standalone node via the mongo shell and drop the local database
	- $>$  mongo > use local > db.dropDatabase()
- 6. Restart the node with the replication enabled
	- Shut down the node. •

\$ systemctl stop mongod

- Edit the configuration file and specify the replication.replSetname option
- Start the mongod node:

\$ systemctl start mongod

7. Initiate a new replica set

```
# Start the mongo shell
  > mongo
# Initiate a new replica set
> rs.initiate()
```
**Contact Us** 

For free technical help, visit the Percona Community Forum.

To report bugs or submit feature requests, open a [JIRA](https://jira.percona.com/projects/PSMDB/issues/) ticket.

For paid [support a](https://www.percona.com/services/support)nd [managed o](https://www.percona.com/services/managed-services)r [consulting services](https://www.percona.com/services/consulting) , contact [Percona Sales.](https://www.percona.com/about-percona/contact)

January 31, 2023

#### 4.2.2 \$backupCursor and \$backupCursorExtend aggregation stages

\$backupCursor and \$backupCursorExtend aggregation stages expose the WiredTiger API which allows making consistent backups. Running these stages allows listing and freezing the files so you can copy them without the files being deleted or necessary parts within them being overwritten.

- ShackupCursor outputs the list of files and their size to copy.
- ShackupCursorExtend outputs the list of WiredTiger transaction log files that have been updated or newly added since the \$backupCursor was first run. Saving these files enables restoring the database to any arbitrary time between the \$backupCursor and \$backupCursorExtend execution times.

They are available in *Percona Server for MongoDB* starting with version 4.2.15-16.

Percona provides [Percona Backup for MongoDB \(PBM\)](https://www.percona.com/doc/percona-backup-mongodb/index.html) – a light-weight open source solution for consistent backups and restores across sharded clusters. PBM relies on these aggregation stages for physical backups and restores. However, if you wish to develop your own backup application, this document describes the \$backupCursor and \$backupCursorExtend aggregation stages.

#### **Usage**

You can run these stages in any type of MongoDB deployment. If you need to back up a single node in a replica set, first run the \$backupCursor , then the \$backupCursorExtend and save the output files to the backup storage.

To make a consistent backup of a sharded cluster, run both aggregation stages on one node from each shard and the config server replica set. It can be either the primary or the secondary node. Note that since the secondary node may lag in syncing the data from the primary one, you will have to wait for the exact same time before running the \$backupCursorExtend.

Note that for standalone MongoDB node with disabled oplogs, you can only run the \$backupCursor aggregation stage.

**GET A LIST OF ALL FILES TO COPY WITH \$BACKUPCURSOR**

```
var bkCsr = db.getSiblingDB("admin").aggregate([{$backupCursor: {}}])
bkCsrMetadata = bkCsr.next().metadata
```
#### Sample output:

```
{
  metadata: {
    backupId: UUID("35c34101-0107-44cf-bdec-fad285e07534"),
    dbpath: '/var/lib/mongodb',
     "oplogStart": { ts: Timestamp({ t: 1666631297, i: 1 }), t: Long("-1") },
    "oplogEnd": { ts: Timestamp({ t: 1666631408, i: 1 }), t: Long("1") },
     "checkpointTimestamp": Timestamp({ t: 1666631348, i: 1 })
    "disableIncrementalBackup" : false,
    "incrementalBackup" : false,
    "blockSize" : 16
  }
},
```
Store the metadata document somewhere, because you need to pass the backupId parameter from this document as the input parameter for the \$backupCursorExtend stage. Also you need the oplogEnd timestamp. Make sure that the \$backupCursor is complete on all shards in your cluster.

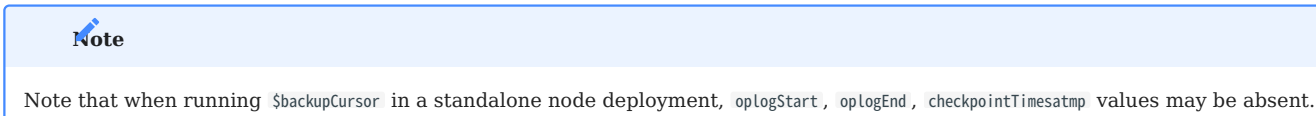

```
RUN $BACKUPCURSOREXTEND TO RETRIEVE THE WIREDTIGER TRANSACTION LOGS
```
This is because standalone node deployments don't have oplogs.

Pass the backupId from the metadata document as the first parameter. For the timestamp parameter, use the maximum (latest) value among the oplogEnd timestamps from all shards and config server replica set. This will be the target time to restore.

var bkExtCsr = db.aggregate([{\$backupCursorExtend: {backupId: bkCsrMetadata.backupId, timestamp: new Timestamp(1666631418, 1)}}])

#### Sample output:

```
{ "filename" : "/data/plain_rs/n1/data/journal/WiredTigerLog.0000000042" }<br>{ "filename" : "/data/plain_rs/n1/data/journal/WiredTigerLog.0000000044" }<br>{ "filename" : "/data/plain_rs/n1/data/journal/WiredTigerLog.0000000044"
```
#### **LOOP THE \$BACKUPCURSOR**

Prevent the backup cursor from closing on timeout (default – 10 minutes). This is crucial since it prevents overwriting backup snapshot file blocks with new ones if the files take longer than 10 minutes to copy. Use the [getMore](https://www.mongodb.com/docs/v6.0/reference/command/getMore/#getmore) command for this purpose.

**COPY THE FILES TO THE STORAGE**

Now you can copy the output of both aggregation stages to your backup storage.

After the backup is copied to the storage, terminate the [getMore](https://www.mongodb.com/docs/v6.0/reference/command/getMore/#getmore) command and close the cursor.

#### **Note**

Save the timestamp that you passed for the \$backupCursorExtend stage somewhere since you will need it for the restore.

This document is based on the blog post [Experimental Feature: \\$backupCursorExtend in Percona Server for MongoDB](https://www.percona.com/blog/2021/06/07/experimental-feature-backupcursorextend-in-percona-server-for-mongodb/) by Akira Kurogane

#### **Contact Us**

For free technical help, visit the Percona Community Forum.

To report bugs or submit feature requests, open a [JIRA](https://jira.percona.com/projects/PSMDB/issues/) ticket.

For paid [support a](https://www.percona.com/services/support)nd [managed o](https://www.percona.com/services/managed-services)r [consulting services](https://www.percona.com/services/consulting) , contact [Percona Sales.](https://www.percona.com/about-percona/contact)

March 9, 2023

# <span id="page-31-0"></span>4.3 Authentication

# <span id="page-31-1"></span>4.3.1 Authentication

Authentication is the process of verifying a client's identity. Normally, a client needs to authenticate themselves against the MongoDB server user database before doing any work or reading any data from a mongod or mongos instance.

By default, Percona Server for MongoDB provides a authentication mechanism where clients authenticate themselves by providing their user credentials. In addition, you can integrate Percona Server for MongoDB with a separate service, such as OpenLDAP or Active Directory. This enables users to access the database with the same credentials they use for their emails or workstations.

You can use any of these authentication mechanisms supported in Percona Server for MongoDB:

- [SCRAM](#page-31-2)(default)
- [x.509 certificate authentication](#page-31-3) •
- [LDAP authentication with SASL](#page-35-0)
- [Kerberos Authentication](#page-43-0)
- [Authentication and authorization with direct binding to LDAP](#page-46-0)

# <span id="page-31-2"></span>**SCRAM**

SCRAM is the default authentication mechanism. *Percona Server for MongoDB* verifies the credentials against the user's name, password and the database where the user record is created for a client (authentication database). For how to enable this mechanism, see Enabling Authentication.

#### <span id="page-31-3"></span>**x.509 certificate authentication**

This authentication mechanism enables a client to authenticate in Percona Server for MongoDB by providing an x.509 certificate instead of user credentials. Each certificate contains the subject field defined in the format. In Percona Server for MongoDB, each certificate has a corresponding user record in the \$external database. When a user connects to the database, Percona Server for MongoDB matches the subject value against the usernames defined in the \$external database.

For production use, we recommend using valid certificates. For testing purposes, you can generate and use self-signed certificates.

x.509 authentication is compatible with with [LDAP authorization](#page-46-0) to enable you to control user access and operations in Percona Server for MongoDB. For configuration guidelines, refer to [Set up x.509 authentication and LDAP authorization](#page-39-0).

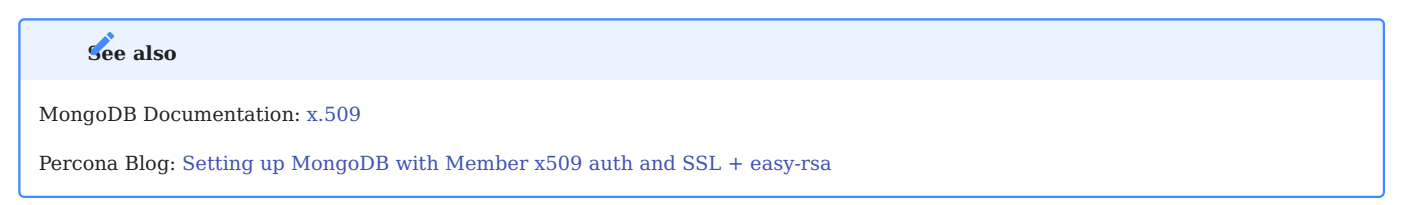

#### **LDAP authentication with SASL**

#### **Overview**

LDAP authentication with means that both the client and the server establish a SASL session using the SASL library. Then authentication (bind) requests are sent to the LDAP server through the SASL authentication daemon ( saslauthd ) that acts as a remote proxy for the mongod server.

The following components are necessary for external authentication to work:

- **LDAP Server**: Remotely stores all user credentials (i.e. user name and associated password).
- **SASL Daemon**: Used as a MongoDB server-local proxy for the remote LDAP service.
- **SASL Library**: Used by the MongoDB client and server to create data necessary for the authentication mechanism.

The following image illustrates this architecture:

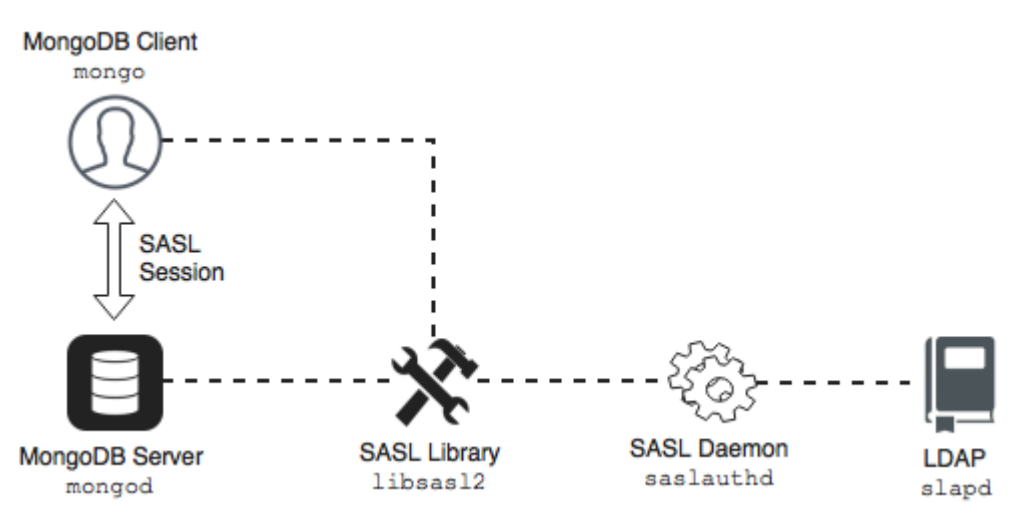

An authentication session uses the following sequence:

- 1. A mongo client connects to a running mongod instance.
- 2. The client creates a PLAIN authentication request using the SASL library.
- 3. The client then sends this SASL request to the server as a special mongo command.
- 4. The mongod server receives this SASL Message, with its authentication request payload.
- 5. The server then creates a SASL session scoped to this client, using its own reference to the SASL library.
- 6. Then the server passes the authentication payload to the SASL library, which in turn passes it on to the saslauthd daemon.
- 7. The saslauthd daemon passes the payload on to the LDAP service to get a YES or NO authentication response (in other words, does this user exist and is the password correct).
- 8. The YES/NO response moves back from saslauthd, through the SASL library, to mongod.
- 9. The mongod server uses this YES/NO response to authenticate the client or reject the request.
- 10. If successful, the client has authenticated and can proceed.

For configuration instructions, refer to Setting up LDAP authentication with SASL.

#### **Kerberos Authentication**

Percona Server for MongoDB supports Kerberos authentication starting from release 4.2.6-6.

This authentication mechanism involves the use of a Key Distribution Center (KDC) - a symmetric encryption component which operates with tickets. A ticket is a small amount of encrypted data which is used for authentication. It is issued for a user session and has a limited lifetime.

When using Kerberos authentication, you also operate with principals and realms.

A realm is the logical network, similar to a domain, for all Kerberos nodes under the same master KDC.

A principal is a user or a service which is known to Kerberos. A principal name is used for authentication in Kerberos. A service principal represents the service, e.g. mongodb. A user principal represents the user. The user principal name corresponds to the username in the \$external database in *Percona Server for MongoDB*.

The following diagram shows the authentication workflow:

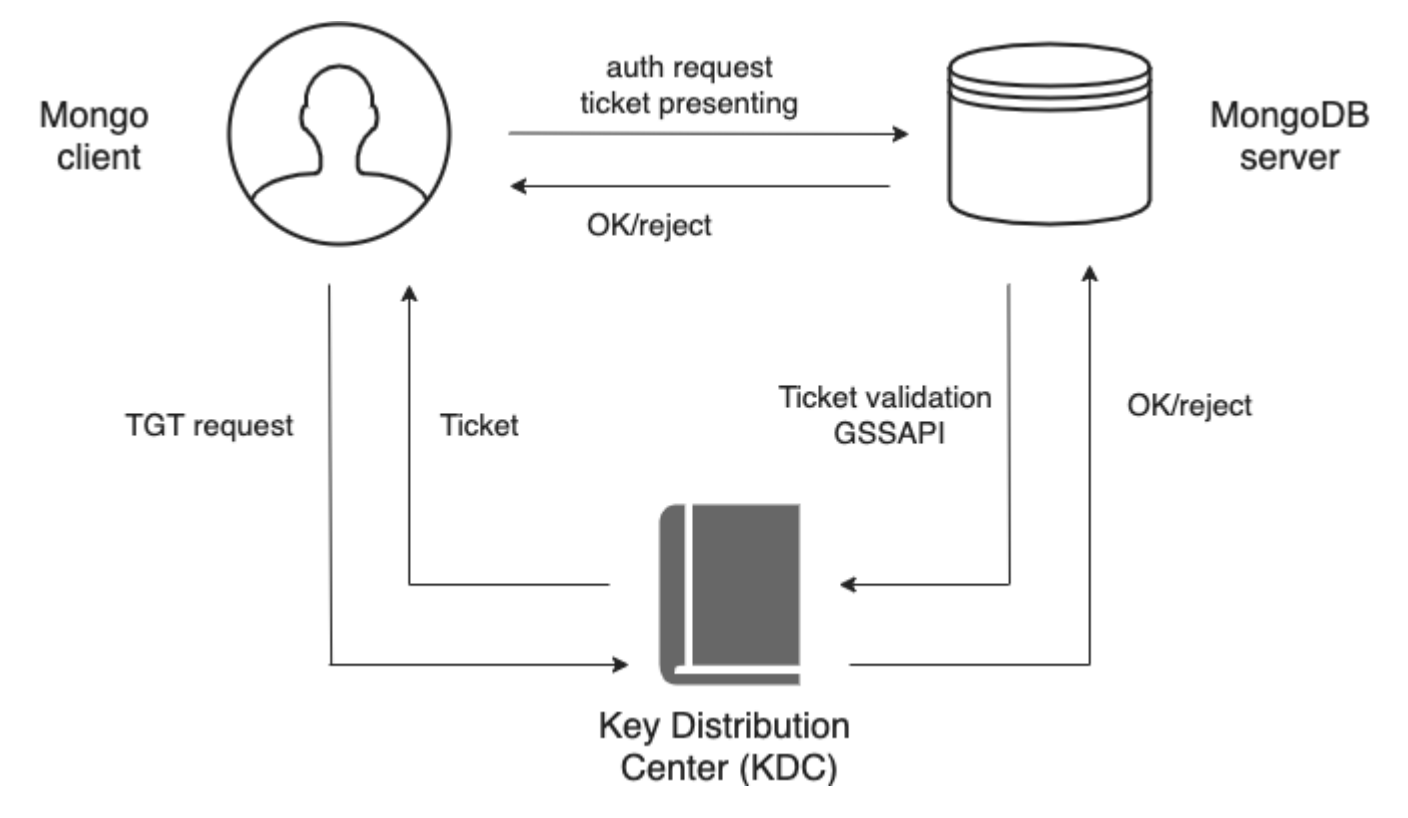

The sequence is the following:

- A mongo client sends the Ticket-Grantng Ticket (TGT) request to the Key Distribution Center (KDC) 1.
- 2. The KDC issues the ticket and sends it to the mongo client.
- 3. The mongo client sends the authentication request to the mongo server presenting the ticket.
- 4. The mongo server validates the ticket in the KDC.
- 5. Upon successful ticket validation, the authentication request is approved and the user is authenticated.

Kerberos authentication in *Percona Server for MongoDB* is implemented the same way as in MongoDB Enterprise.

#### **See also**

MongoDB Documentation: [Kerberos Authentication](https://docs.mongodb.com/manual/core/kerberos/)

\*[SCRAM]: Salted Challenge Response Authentication Mechanism

#### **Contact Us**

For free technical help, visit the Percona Community Forum.

To report bugs or submit feature requests, open a [JIRA](https://jira.percona.com/projects/PSMDB/issues/) ticket.

For paid [support a](https://www.percona.com/services/support)nd [managed o](https://www.percona.com/services/managed-services)r [consulting services](https://www.percona.com/services/consulting) , contact [Percona Sales.](https://www.percona.com/about-percona/contact)

December 8, 2022

# 4.3.2 Enable authentication

By default, Percona Server for MongoDB does not restrict access to data and configuration.

Enabling authentication enforces users to identify themselves when accessing the database. This documents describes how to enable built-in authentication mechanism. *Percona Server for MongoDB* also supports the number of external authentication mechanisms. To learn more, refer to Authentication.

You can enable authentication either automatically or manually.

#### **Automatic setup**

To enable authentication and automatically set it up, run the /usr/bin/percona-server-mongodb-enable-auth.sh script as root or using sudo .

This script creates the dba user with the root role. The password is randomly generated and printed out in the output. Then the script restarts *Percona Server for MongoDB* with access control enabled. The dba user has full superuser privileges on the server. You can add other users with various roles depending on your needs.

For usage information, run the script with the -h option.

#### **Manual setup**

To enable access control manually:

1. Add the following lines to the configuration file:

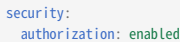

2. Run the following command on the admin database:

> db.createUser({user: 'USER', pwd: 'PASSWORD', roles: ['root'] });

3. Restart the mongod service:

```
$ service mongod restart
```
Connect to the database as the newly created user: 4.

\$ mongo --port 27017 -u 'USER' -p 'PASSWORD' --authenticationDatabase "admin"

**See also**

MongoDB Documentation: [Enable Access Control](https://www.mongodb.com/docs/v4.2/tutorial/enable-authentication/)

#### **Contact Us**

For free technical help, visit the Percona Community Forum.

To report bugs or submit feature requests, open a [JIRA](https://jira.percona.com/projects/PSMDB/issues/) ticket.

For paid [support a](https://www.percona.com/services/support)nd [managed o](https://www.percona.com/services/managed-services)r [consulting services](https://www.percona.com/services/consulting) , contact [Percona Sales.](https://www.percona.com/about-percona/contact)

December 8, 2022

# <span id="page-35-0"></span>4.3.3 Set up LDAP authentication with SASL

This document describes an example configuration suitable only to test out the external authentication functionality in a nonproduction environment. Use common sense to adapt these guidelines to your production environment.

To learn more about how the authentication works, see LDAP authentication with SASL.

#### **Environment setup and configuration**

The following components are required:

- slapd : OpenLDAP server.
- libsasl2 version 2.1.25 or later.
- saslauthd : Authentication Daemon (distinct from libsasl2).

The following steps will help you configure your environment:

#### **ASSUMPTIONS**

Before we move on to the configuration steps, we assume the following:

- 1. You have the LDAP server up and running and have configured users on it. The LDAP server is accessible to the server with Percona Server for MongoDB installed. This document focuses on OpenLDAP server. If you use Microsoft Windows Active Directory, see to the *Microsoft Windows Active Directory* section for saslauthd configuration.
- 2. You must place these two servers behind a firewall as the communications between them will be in plain text. This is because the SASL mechanism of PLAIN can only be used when authenticating and credentials will be sent in plain text.
- 3. You have sudo privilege to the server with the *Percona Server for MongoDB* installed.

#### **CONFIGURING SASLAUTHD**

1. Install the SASL packages. Depending on your OS, use the following command:

**Debian and Ubuntu RHEL and derivatives** \$ sudo apt install -y sasl2-bin

\$ sudo yum install -y cyrus-sasl

**NOTE**: For Percona Server for MongoDB versions earlier than 4.0.26-21, 4.4.8-9, 4.2.16-17, also install the cyrus-saslplain package.

2. Configure SASL to use Idap as the authentication mechanism.
# **Note**

Back up the original configuration file before making changes.

#### **Debian and Ubuntu**

Use the following commands to enable the saslauthd to auto-run on startup and to set the ldap value for the --MECHANISMS option:

\$ sudo sed -i -e s/^MECH=pam/MECH=ldap/g /etc/sysconfig/saslauthdsudo sed -i -e s/^MECHANISMS="pam"/MECHANISMS="ldap"/g /etc/default/saslauthd \$ sudo sed -i -e s/^START=no/START=yes/g /etc/default/saslauthd

Alternatively, you can edit the /etc/default/sysconfig/saslauthd configuration file:

START=yes MECHANISMS="Ldap

**RHEL and derivatives**

Specify the ldap value for the --MECH option using the following command:

\$ sudo sed -i -e s/^MECH=pam/MECH=ldap/g /etc/sysconfig/saslauthd

Alternatively, you can edit the /etc/sysconfig/saslauthd configuration file:

MECH=1dan

3. Create the /etc/saslauthd.conf configuration file and specify the settings that saslauthd requires to connect to a local LDAP service:

#### **OpenLDAP server**

The following is the example configuration file. Note that the server address **MUST** match the OpenLDAP installation:

```
ldap_servers: ldap://localhost
ldap_mech: PLAIN
ldap_search_base: dc=example,dc=com
ldap_filter: (cn=%u)
ldap_bind_dn: cn=admin,dc=example,dc=com
ldap_password: secret
```
Note the LDAP password ( ldap\_password ) and bind domain name ( ldap\_bind\_dn ). This allows the saslauthd service to connect to the LDAP service as admin. In production, this would not be the case; users should not store administrative passwords in unencrypted files.

**Microsoft Windows Active Directory**

In order for LDAP operations to be performed against a Windows Active Directory server, a user record must be created to perform the lookups.

The following example shows configuration parameters for saslauthd to communicate with an Active Directory server:

```
ldap_servers: ldap://localhost
ldap_mech: PLAIN
ldap_search_base: CN=Users,DC=example,DC=com
ldap_filter: (sAMAccountName=%u)
ldap_bind_dn: CN=ldapmgr,CN=Users,DC=<AD Domain>,DC=<AD TLD>
ldap_password: ld@pmgr_Pa55word
```
In order to determine and test the correct search base and filter for your Active Directory installation, the Microsoft [LDP GUI Tool](https://technet.microsoft.com/en-us/library/Cc772839-28v=WS.10-29.aspx) can be used to bind and search the LDAP-compatible directory.

Start the saslauthd process and set it to run at restart: 4.

```
$ sudo systemctl start saslauthd
$ sudo systemctl enable saslauthd
```
5. Give write permissions to the /run/saslauthd folder for the mongod. Either change permissions to the /run/saslauthd folder:

\$ sudo chmod 755 /run/saslauthd

Or add the mongod user to the sasl group:

\$ sudo usermod -a -G sasl mongod

**SANITY CHECK**

Verify that the saslauthd service can authenticate against the users created in the LDAP service:

\$ testsaslauthd -u christian -p secret -f /var/run/saslauthd/mux

This should return 0:OK "Success" . If it doesn't, then either the user name and password are not in the LDAP service, or sasaluthd is not configured properly.

#### **CONFIGURING LIBSASL2**

The mongod also uses the SASL library for communications. To configure the SASL library, create a configuration file.

The configuration file **must** be named mongodb.conf and placed in a directory where libsasl2 can find and read it. libsasl2 is hard-coded to look in certain directories at build time. This location may be different depending on the installation method.

In the configuration file, specify the following:

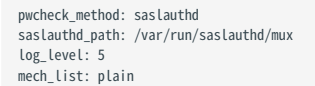

The first two entries ( pwcheck\_method and saslauthd\_path ) are required for mongod to successfully use the saslauthd service. The log\_level is optional but may help determine configuration errors.

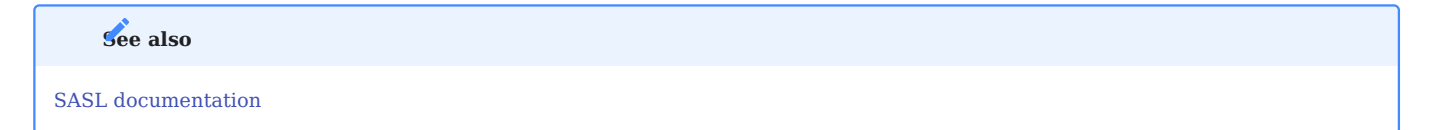

**CONFIGURING MONGOD SERVER**

The configuration consists of the following steps:

- Creating a user with the **root** privileges. This user is required to log in to *Percona Server for MongoDB* after the external authentication is enabled.
- Editing the configuration file to enable the external authentication

**Create a root user**

Create a user with the **root** privileges in the admin database. If you have already created this user, skip this step. Otherwise, run the following command to create the admin user:

```
> use admin
switched to db admin
> db.createUser({"user": "admin", "pwd": "$3cr3tP4ssw0rd", "roles": ["root"]})<br>Successfully added user: { "user" : "admin", "roles" : [ "root" ] }
```
#### **Enable external authentication**

Edit the etc/mongod.conf configuration file to enable the external authentication:

```
security:
 authorization: enabled
setParameter:
 authenticationMechanisms: PLAIN,SCRAM-SHA-1
```
Restart the mongod service:

\$ sudo systemctl restart mongod

**Add an external user to Percona Server for MongoDB**

User authentication is done by mapping a user object on the LDAP server against a user created in the \$external database. Thus, at this step, you create the user in the \$external database and they inherit the roles and privileges. Note that the username must exactly match the name of the user object on the LDAP server.

Connect to Percona Server for MongoDB and authenticate as the root user.

\$ mongo --host localhost --port 27017 -u admin -p '\$3cr3tP4ssw0rd' --authenticationDatabase 'admin'

Use the following command to add an external user to Percona Server for MongoDB:

> db.getSiblingDB("\$external").createUser( {user : "christian", roles: [ {role: "read", db: "test"} ]} );

#### **Authenticate as an external user in Percona Server for MongoDB**

When running the mongo client, a user can authenticate against a given database using the following command:

> db.getSiblingDB("\$external").auth({ mechanism:"PLAIN", user:"christian", pwd:"secret", digestPassword:false})

Alternatively, a user can authenticate while connecting to *Percona Server for MongoDB*:

\$ mongo --host localhost --port 27017 --authenticationMechanism PLAIN --authenticationDatabase \\$external -u christian -p

This section is based on the blog post [Percona Server for MongoDB Authentication Using Active Directory](https://www.percona.com/blog/2018/12/21/percona-server-for-mongodb-authentication-using-active-directory/) by *Doug Duncan*:

**Contact Us** 

For free technical help, visit the Percona Community Forum.

To report bugs or submit feature requests, open a [JIRA](https://jira.percona.com/projects/PSMDB/issues/) ticket.

For paid [support a](https://www.percona.com/services/support)nd [managed o](https://www.percona.com/services/managed-services)r [consulting services](https://www.percona.com/services/consulting) , contact [Percona Sales.](https://www.percona.com/about-percona/contact)

December 8, 2022

## 4.3.4 Set up x.509 authentication and LDAP authorization

x.509 certificate authentication is one of the supported authentication mechanisms in Percona Server for MongoDB. It is compatible with [LDAP authorization](#page-46-0) to enable you to control user access and operations in your database environment.

This document provides the steps on how to configure and use x.509 certificates for authentication in Percona Server for MongoDB and authorize users in the LDAP server.

#### **Considerations**

- 1. For testing purposes, in this tutorial we use [OpenSSL](https://www.openssl.org/) to issue self-signed certificates. For production use, we recommend using certificates issued and signed by the CA in Percona Server for MongoDB. Client certificates must meet the [client certificate requirements.](https://docs.mongodb.com/manual/core/security-x.509/#client-certificate-requirements)
- 2. The setup of the LDAP server and the configuration of the LDAP schema is out of scope of this document. We assume that you have the LDAP server up and running and accessible to Percona Server for MongoDB.

#### **Setup procedure**

#### **ISSUE CERTIFICATES**

1. Create a directory to store the certificates. For example, /var/lib/mongocerts.

\$ sudo mkdir -p /var/lib/mongocerts

2. Grant access to the mongod user to this directory:

\$ sudo chown mongod:mongod /var/lib/mongocerts

**Generate the root Certificate Authority certificate**

The root Certificate Authority certificate will be used to sign the SSL certificates.

Run the following command and in the -subj flag, provide the details about your organization:

- C Country Name (2 letter code); •
- ST State or Province Name (full name);
- L Locality Name (city);
- O Organization Name (company);
- CN Common Name (your name or your server's hostname) . •

```
$ cd /var/lib/mongocerts
```
\$ sudo openssl req -nodes -x509 -newkey rsa:4096 -keyout ca.key -out ca.crt -subj "/C=US/ST=California/L=SanFrancisco/O=Percona/OU=root/CN=localhost"

**Generate server certificate**

- 1. Create the server certificate request and key. In the -subj flag, provide the details about your organization:
	- C Country Name (2 letter code);
	- ST State or Province Name (full name);
	- L Locality Name (city);
	- O Organization Name (company); •
	- CN Common Name (your name or your server's hostname).

\$ sudo openssl req -nodes -newkey rsa:4096 -keyout server.key -out server.csr -subj "/C=US/ST=California/L=SanFrancisco/O=Percona/OU=server/CN=localhost"

2. Sign the server certificate request with the root CA certificate:

\$ sudo openssl x509 -req -in server.csr -CA ca.crt -CAkey ca.key -set\_serial 01 -out server.crt

3. Combine the server certificate and key to create a certificate key file. Run this command as the root user:

\$ cat server.key server.crt > server.pem

```
Generate client certificates
```
1. Generate client certificate request and key. In the subj flag, specify the information about clients in the DN format.

\$ openssl req -nodes -newkey rsa:4096 -keyout client.key -out client.csr -subj "/DC=com/DC=percona/CN=John Doe"

2. Sign the client certificate request with the root CA certificate.

\$ openssl x509 -req -in client.csr -CA ca.crt -CAkey ca.key -set\_serial 02 -out client.crt

3. Combine the client certificate and key to create a certificate key file.

\$ cat client.key client.crt > client.pem

#### **SET UP THE LDAP SERVER**

The setup of the LDAP server is out of scope of this document. Please work with your LDAP administrators to set up the LDAP server and configure the LDAP schema.

**CONFIGURE THE MONGOD SERVER**

The configuration consists of the following steps:

- Creating a role that matches the user group on the LDAP server
- Editing the configuration file to enable the x.509 authentication

## **Note**

When you use x.509 authentication with LDAP authorization, you don't need to create users in the \$external database. User management is done on the LDAP server so when a client connects to the database, they are authenticated and authorized through the LDAP server.

**Create roles**

At this step, create the roles in the admin database with the names that exactly match the names of the user groups on the LDAP server. These roles are used for user [LDAP authorization](#page-46-0) in Percona Server for MongoDB.

In our example, we create the role cn=otherusers,dc=percona,dc=com that has the corresponding LDAP group.

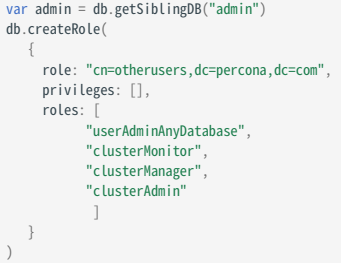

## Output:

```
{
    "role" : "cn=otherusers,dc=percona,dc=com",
     "privileges" : [ ],
     "roles" : [
             "userAdminAnyDatabase",
              "clusterMonitor",
             "clusterManager",
```
"clusterAdmin" ] }

**Enable x.509 authentication**

1. Stop the mongod service

\$ sudo systemctl stop mongod

2. Edit the /etc/mongod.conf configuration file.

```
net:
  port: 27017
  bindIp: 127.0.0.1
 tls:
   mode: requireTLS
   certificateKeyFile: /var/lib/mongocerts/server.pem
   CAFile: /var/lib/mongocerts/ca.crt
security:
  authorization: enabled
 ldap:
   servers: "ldap.example.com"
   transportSecurity: none
   authz:
     queryTemplate: "dc=percona,dc=com??sub?(&(objectClass=groupOfNames)(member={USER}))"
setParameter:
  authenticationMechanisms: PLAIN,MONGODB-X509
```
Replace ldap.example.com with the hostname of your LDAP server. In the LDAP query template, replace the domain controllers percona and com with those relevant to your organization.

Start the mongod service 3.

\$ sudo systemctl start mongod

**AUTHENTICATE WITH THE X.509 CERTIFICATE**

To test the authentication, connect to *Percona Server for MongoDB* using the following command:

```
$ mongo --host localhost --tls --tlsCAFile /var/lib/mongocerts/ca.crt --tlsCertificateKeyFile <path_to_client_certificate>/client.pem --authenticationMechanism MONGODB-X509 --
authenticationDatabase='$external'
```
The result should look like the following:

```
> db.runCommand({connectionStatus : 1})
 {
        "authInfo" : {
                  "authenticatedUsers" : [
                           {
                                       "user" : "CN=John Doe,DC=percona,DC=com",
"db" : "$external"
                           }
                  ],
                  "authenticatedUserRoles" : [
                           {
                                       "role" : "cn=otherreaders,dc=percona,dc=com",
"db" : "admin"
                            },
                            {
                                       "role" : "clusterAdmin",
"db" : "admin"
                            },
                            {
                                       "role" : "userAdminAnyDatabase",
"db" : "admin"
                            },
                            {
                                       "role" : "clusterManager",
"db" : "admin"
                            },
                            {
                                       "role" : "clusterMonitor",
"db" : "admin"
                           }
                ]
        },
"ok" : 1
}
```
## *[CA]: Certificate Authority* [DN]: Distinguished Name

## **Contact Us**

For free technical help, visit the Percona Community Forum.

To report bugs or submit feature requests, open a [JIRA](https://jira.percona.com/projects/PSMDB/issues/) ticket.

For paid [support a](https://www.percona.com/services/support)nd [managed o](https://www.percona.com/services/managed-services)r [consulting services](https://www.percona.com/services/consulting) , contact [Percona Sales.](https://www.percona.com/about-percona/contact)

January 31, 2023

## 4.3.5 Setting up Kerberos authentication

This document provides configuration steps for setting up [Kerberos Authentication](#page-32-0) in Percona Server for MongoDB.

#### **Assumptions**

The setup of the Kerberos server itself is out of scope of this document. Please refer to the [Kerberos documentation](https://web.mit.edu/kerberos/krb5-latest/doc/admin/install_kdc.html) for the installation and configuration steps relevant to your operation system.

We assume that you have successfully completed the following steps:

- Installed and configured the Kerberos server
- Added necessary [realms](https://web.mit.edu/kerberos/krb5-1.12/doc/admin/realm_config.html) •
- Added service, admin and user [principals](https://web.mit.edu/kerberos/krb5-1.5/krb5-1.5.4/doc/krb5-user/What-is-a-Kerberos-Principal_003f.html#What-is-a-Kerberos-Principal_003f)
- Configured the A and PTR DNS records for every host running mongod instance to resolve the hostnames onto Kerberos realm.

## **Add user principals to Percona Server for MongoDB**

To get authenticated, users must exist both in the Kerberos and Percona Server for MongoDB servers with exactly matching names.

After you defined the user principals in the Kerberos server, add them to the \$external database in Percona Server for MongoDB and assign required roles:

> use \$external > db.createUser({user: "demo@PERCONATEST.COM",roles: [{role: "read", db: "admin"}]})

Replace demo@PERCONATEST.COM with your username and Kerberos realm.

## **Configure Kerberos keytab files**

A keytab file stores the authentication keys for a service principal representing a mongod instance to access the Kerberos admin server.

After you have added the service principal to the Kerberos admin server, the entry for this principal is added to the  $/etc/$ krb5.keytab keytab file.

The mongod server must have access to the keytab file to authenticate. To keep the keytab file secure, restrict the access to it only for the user running the mongod process.

1. Stop the mongod service

\$ sudo systemctl stop mongod

[Generate the keytab file](https://web.mit.edu/kerberos/krb5-1.5/krb5-1.5.4/doc/krb5-install/The-Keytab-File.html) or get a copy of it if you generated the keytab file on another host. Save the keyfile under a 2. separate path (e.g. /etc/mongodb.keytab )

\$ cp /etc/krb5.keytab /etc/mongodb.keytab

Change the ownership to the keytab file 3.

\$ sudo chown mongod:mongod /etc/mongodb.keytab

4. Set the KRB5\_KTNAME variable in the environment file for the mongod process.

**Debian and Ubuntu**

Edit the environment file at the path /etc/default/mongod and specify the KRB5\_KTNAME variable:

KRB5\_KTNAME=/etc/mongodb.keytab

If you have a different path to the keytab file, specify it accordingly.

**RHEL and derivatives**

Edit the environment file at the path /etc/sysconfig/mongod and specify the KRB5\_KTNAME variable:

KRB5\_KTNAME=/etc/mongodb.keytab

If you have a different path to the keytab file, specify it accordingly.

5. Restart the mongod service

\$ sudo systemctl start mongod

#### **Percona Server for MongoDB configuration**

Enable external authentication in Percona Server for MongoDB configuration. Edit the etc/mongod.conf configuration file and specify the following configuration:

security: authorization: "enabled" setParameter: authenticationMechanisms: GSSAPI

Restart the mongod service to apply the configuration:

\$ sudo systemctl start mongod

#### **Test the access to Percona Server for MongoDB**

1. Obtain the Kerberos ticket for the user using the kinit command and specify the user password:

\$ kinit demo Password for demo@PERCONATEST.COM:

2. Check the user ticket:

\$ klist -l

Output:

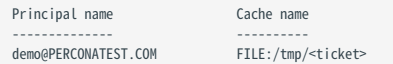

### 3. Connect to Percona Server for MongoDB:

\$ mongo --host <hostname> --authenticationMechanism=GSSAPI --authenticationDatabase='\$external' --username demo@PERCONATEST.COM

## The result should look like the following:

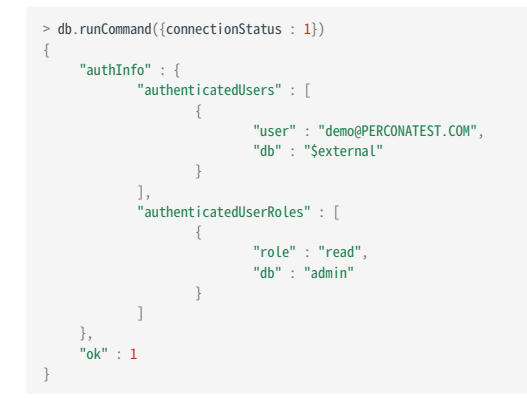

**Contact Us** 

For free technical help, visit the Percona Community Forum.

To report bugs or submit feature requests, open a [JIRA](https://jira.percona.com/projects/PSMDB/issues/) ticket.

For paid [support a](https://www.percona.com/services/support)nd [managed o](https://www.percona.com/services/managed-services)r [consulting services](https://www.percona.com/services/consulting) , contact [Percona Sales.](https://www.percona.com/about-percona/contact)

January 31, 2023

## <span id="page-46-0"></span>4.3.6 LDAP authorization

LDAP authorization allows you to control user access and operations in your database environment using the centralized user management storage – an LDAP server. You create and manage user credentials and permission information in the LDAP server. In addition, you create roles in the admin database with the names that exactly match the LDAP group Distinguished Name. These roles define what privileges the users who belong to the corresponding LDAP group.

#### **Supported authentication mechanisms**

LDAP authorization is compatible with the following authentication mechanisms:

- [x.509 certificate authentication](#page-31-0) •
- [Kerberos Authentication](#page-32-0)
- [Authentication and authorization with direct binding to LDAP](#page-46-1)

#### <span id="page-46-1"></span>**Authentication and authorization with direct binding to LDAP**

Starting with release 4.2.5-5, you can configure Percona Server for MongoDB to communicate with the LDAP server directly to authenticate and also authorize users.

The advantage of using this mechanism is that it is easy to setup and does not require pre-creating users in the dummy \$external db. Nevertheless, the --authenticationDatabase connection argument will still need to be specified as \$external .

The following example illustrates the connection to Percona Server for MongoDB from the mongo shell:

\$ mongo -u "CN=alice,CN=Users,DC=engineering,DC=example,DC=com" -p --authenticationDatabase '\$external' --authenticationMechanism PLAIN

The following diagram illustrates the authentication and authorization flow:

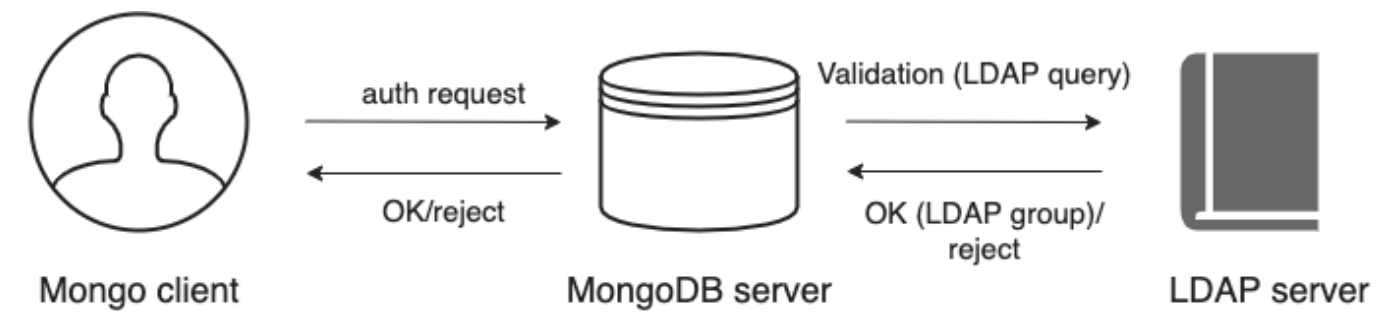

- A user connects to the db providing their credentials 1.
- If required, Percona Server for MongoDB [transforms the username](#page-46-2) to match the user in the LDAP server according to 2. the mapping rules specified for the --ldapUserToDNMapping parameter.
- 3. Percona Server for MongoDB queries the LDAP server for the user identity and /or the LDAP groups this user belongs to.
- 4. The LDAP server evaluates the query and if a user exists, returns their LDAP groups.
- Percona Server for MongoDB authorizes the user by mapping the DN of the returned groups against the roles assigned 5. to the user in the admin database. If a user belongs to several groups they receive permissions associated with every group.

<span id="page-46-2"></span>**USERNAME TRANSFORMATION**

If clients connect to Percona Server for MongoDB with usernames that are not LDAP , these usernames must be converted to the format acceptable by LDAP.

To achieve this, the --ldapUserToDNMapping parameter is available in Percona Server for MongoDB configuration.

The --ldapUserToDNMapping parameter is a JSON string representing an ordered array of rules expressed as JSON documents. Each document provides a regex pattern ( match field) to match against a provided username. If that pattern matches, there are two ways to continue:

- If there is the substitution value, then the matched pattern becomes the username of the user for further processing.
- If there is the ldapQuery value, the matched pattern is sent to the LDAP server and the result of that LDAP query becomes the of the user for further processing.

Both substitution and ldapQuery should contain placeholders to insert parts of the original username – those placeholders are replaced with regular expression submatches found on the match stage.

So having an array of documents, Percona Server for MongoDB tries to match each document against the provided name and if it matches, the name is replaced either with the substitution string or with the result of the LDAP query.

**LDAP REFERRALS**

As of version 4.2.10-11, Percona Server for MongoDB supports LDAP referrals as defined in [RFC 4511 4.1.10](https://www.rfc-editor.org/rfc/rfc4511.txt). For security reasons, referrals are disabled by default. Double-check that using referrals is safe before enabling them.

To enable LDAP referrals, set the ldapFollowReferrals server parameter to true using the [setParameter](#page-76-0) command or by editing the configuration file.

setParameter: ldapFollowReferrals: true

**CONNECTION POOL**

As of version 4.2.10-11, Percona Server for MongoDB always uses a connection pool to LDAP server to process bind requests. The connection pool is enabled by default. The default connection pool size is 2 connections.

You can change the connection pool size either at the server startup or dynamically by specifying the value for the ldapConnectionPoolSizePerHost server parameter.

For example, to set the number of connections in the pool to 5, use the [setParameter](#page-76-0) command:

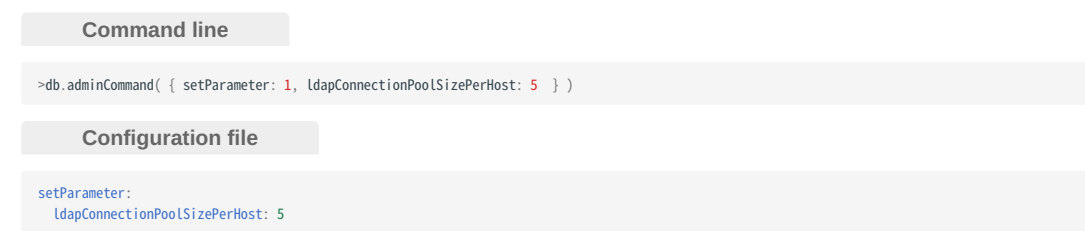

#### **SUPPORT FOR MULTIPLE LDAP SERVERS**

As of version 4.2.12-13, you can specify multiple LDAP servers for failover. Percona Server for MongoDB sends bind requests to the first server defined in the list. When this server is down or unavailable, it sends requests to the next server and so on. Note that Percona Server for MongoDB keeps sending requests to this server even after the unavailable server recovers.

Specify the LDAP servers as a comma-separated list in the format <host>:<port> for the [–ldapServers](https://docs.mongodb.com/manual/reference/program/mongod/index.html#cmdoption-mongod-ldapservers) option.

You can define the option value at the server startup by editing the configuration file.

security: authorization: "enabled" ldap: servers: "ldap1.example.net,ldap2.example.net"

You can change IdapServers dynamically at runtime using the [setParameter.](#page-76-0)

> db.adminCommand( { setParameter: 1, ldapServers:"localhost,ldap1.example.net,ldap2.example.net"} )

<sup>{</sup> "was" : "ldap1.example.net,ldap2.example.net", "ok" : 1 }

**See also**

MongoDB Documentation:

- [Authenticate and Authorize Users Using Active Directory via Native LDAP](https://docs.mongodb.com/manual/tutorial/authenticate-nativeldap-activedirectory/)
- [LDAP referrals](https://ldapwiki.com/wiki/LDAP-20Referral)

## **Configuration**

For how to configure LDAP authorization with the native LDAP authentication, see [Setting up LDAP authentication and](#page-49-0) [authorization using NativeLDAP](#page-49-0).

**Contact Us** 

For free technical help, visit the Percona Community Forum.

To report bugs or submit feature requests, open a [JIRA](https://jira.percona.com/projects/PSMDB/issues/) ticket.

For paid [support a](https://www.percona.com/services/support)nd [managed o](https://www.percona.com/services/managed-services)r [consulting services](https://www.percona.com/services/consulting) , contact [Percona Sales.](https://www.percona.com/about-percona/contact)

December 8, 2022

## <span id="page-49-0"></span>4.3.7 Set up LDAP authentication and authorization using NativeLDAP

This document describes an example configuration of LDAP authentication and authorization using direct binding to an LDAP server (Native LDAP). We recommend testing this setup in a non-production environment first, before applying it in production.

## **Assumptions**

- 1. The setup of an LDAP server is out of scope of this document. We assume that you are familiar with the LDAP server schema.
- 2. You have the LDAP server up and running and it is accessible to the servers with Percona Server for MongoDB installed.
- 3. This document primarily focuses on OpenLDAP used as the LDAP server and the examples are given based on the OpenLDAP format. If you are using Active Directory, refer to the [Active Directory configuration](#page-52-0) section.
- 4. You have the sudo privilege to the server with the Percona Server for MongoDB installed.

#### **Prerequisites**

- In this setup we use anonymous binds to the LDAP server. If your LDAP server disallows anonymous binds, create the user that Percona Server for MongoDB will use to connect to and query the LDAP server. Define this user's credentials for the security.ldap.bind.queryUser and security.ldap.bind.queryPassword parameters in the mongod.conf configuration file.
- In this setup, we use the following OpenLDAP groups:

```
dn: cn=testusers,dc=percona,dc=com
objectClass: groupOfNames
cn: testusers
member: cn=alice,dc=percona,dc=com
dn: cn=otherusers,dc=percona,dc=com
objectClass: groupOfNames
cn: otherusers
member: cn=bob,dc=percona,dc=com
```
#### **Setup procedure**

**CONFIGURE TLS/SSL CONNECTION FOR PERCONA SERVER FOR MONGODB**

By default, Percona Server for MongoDB establishes the TLS connection when binding to the LDAP server and thus, it requires access to the LDAP certificates. To make Percona Server for MongoDB aware of the certificates, do the following:

- 1. Place the certificate in the certs directory. The path to the certs directory is:
	- On Debian / Ubuntu: /etc/ssl/certs/
	- On RHEL / CentOS: /etc/openIdap/certs/
- 2. Specify the path to the certificates in the Idap.conf file:

```
Debian / Ubuntu
```

```
RHEL and derivatives
tee -a /etc/openldap/ldap.conf <<EOF
TLS_CACERT /etc/ssl/certs/my_CA.crt
EOF
tee -a /etc/openldap/ldap.conf <<EOF
TLS_CACERT /etc/openldap/certs/my_CA.crt
EOF
```
**CREATE ROLES FOR LDAP GROUPS IN PERCONA SERVER FOR MONGODB**

Percona Server for MongoDB authorizes users based on LDAP group membership. For every group, you must create the role in the admin database with the name that exactly matches the DN of the LDAP group.

Percona Server for MongoDB maps the user's LDAP group to the roles and determines what role is assigned to the user. Percona Server for MongoDB then grants privileges defined by this role.

To create the roles, use the following command:

```
var admin = db.getSiblingDB("admin")
db.createRole(
   {
    role: "cn=testusers,dc=percona,dc=com",
    privileges: [],
     roles: [ "readWrite"]
  }
)
db.createRole(
   {
    role: "cn=otherusers,dc=percona,dc=com",
     privileges: [],
     roles: [ "read"]
   }
)
```
**PERCONA SERVER FOR MONGODB CONFIGURATION**

**Access without username transformation**

This section assumes that users connect to Percona Server for MongoDB by providing their LDAP DN as the username.

Edit the Percona Server for MongoDB configuration file (by default, /etc/mongod.conf ) and specify the following 1. configuration:

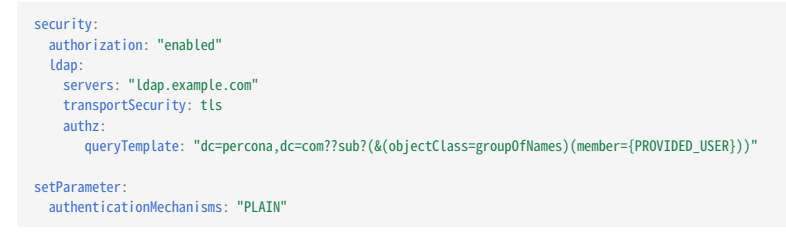

The {PROVIDED\_USER} variable substitutes the provided username before authentication or username transformation takes place.

Replace ldap.example.com with the hostname of your LDAP server. In the LDAP query template, replace the domain controllers percona and com with those relevant to your organization.

2. Restart the mongod service:

\$ sudo systemctl restart mongod

3. Test the access to Percona Server for MongoDB:

\$ mongo -u "cn=alice,dc=percona,dc=com" -p "secretpwd" --authenticationDatabase '\$external' --authenticationMechanism 'PLAIN'

```
Access with username transformation
```
If users connect to Percona Server for MongoDB with usernames that are not LDAP DN, you need to transform these usernames to be accepted by the LDAP server.

Using the --ldapUserToDNMapping configuration parameter allows you to do this. You specify the match pattern as a regexp to capture a username. Next, specify how to transform it - either to use a substitution value or to query the LDAP server for a username.

If you don't know what the substitution or LDAP query string should be, please consult with the LDAP administrators to figure this out.

Note that you can use only the query or the substitution stage, the combination of two is not allowed.

**Substitution**

1. Edit the Percona Server for MongoDB configuration file (by default, /etc/mongod.conf) and specify the userToDNMapping parameter:

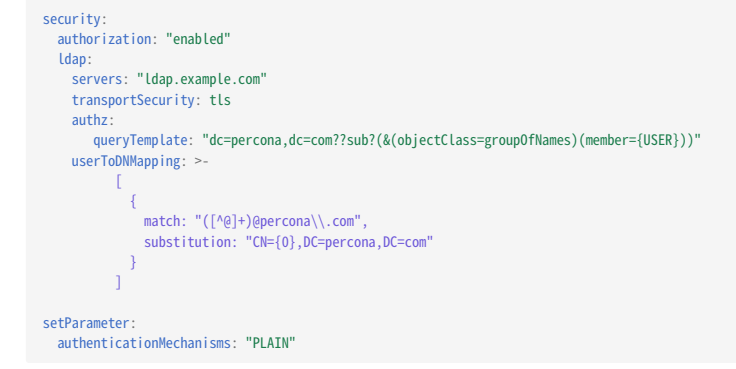

The {USER} variable substitutes the username transformed during the userToDNMapping stage.

Modify the given example configuration to match your deployment.

2. Restart the mongod service:

\$ sudo systemctl restart mongod

3. Test the access to Percona Server for MongoDB:

\$ mongo -u "alice@percona.com" -p "secretpwd" --authenticationDatabase '\$external' --authenticationMechanism 'PLAIN'

**LDAP query**

1. Edit the Percona Server for MongoDB configuration file (by default, /etc/mongod.conf) and specify the userToDNMapping parameter:

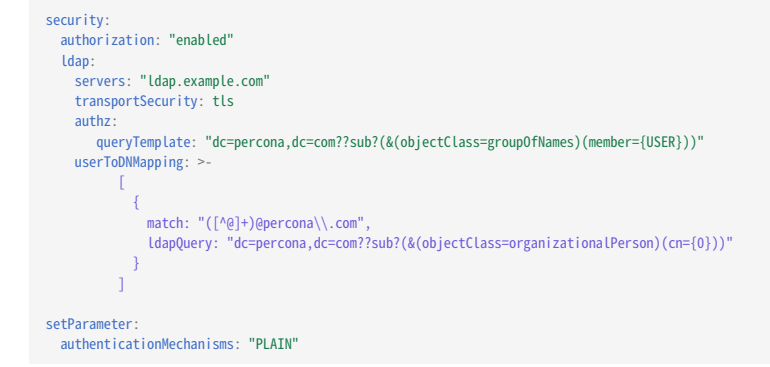

The {USER} variable substitutes the username transformed during the userToDNMapping stage.

Modify the given example configuration to match your deployment, For example, replace ldap.example.com with the hostname of your LDAP server. Replace the domain controllers (DC) percona and com with those relevant to your organization. Depending on your LDAP schema, further modifications of the LDAP query may be required.

2. Restart the mongod service:

\$ sudo systemctl restart mongod

3. Test the access to Percona Server for MongoDB:

mongo -u "alice" -p "secretpwd" --authenticationDatabase '\$external' --authenticationMechanism 'PLAIN'

#### <span id="page-52-0"></span>**ACTIVE DIRECTORY CONFIGURATION**

Microsoft Active Directory uses a different schema for user and group definition. To illustrate Percona Server for MongoDB configuration, we will use the following AD users:

dn:CN=alice,CN=Users,DC=testusers,DC=percona,DC=com userPrincipalName: alice@testusers.percona.com memberOf: CN=testusers,CN=Users,DC=percona,DC=com

dn:CN=bob,CN=Users,DC=otherusers,DC=percona,DC=com<br>userPrincipalName: bob@otherusers.percona.com<br>memberOf: CN=otherusers,CN=Users,DC=percona,DC=com

#### The following are respective AD groups:

dn:CN=testusers,CN=Users,DC=percona,DC=com member:CN=alice,CN=Users,DC=testusers,DC=example,DC=com

dn:CN=otherusers,CN=Users,DC=percona,DC=com member:CN=bob,CN=Users,DC=otherusers,DC=example,DC=com Use one of the given Percona Server for MongoDB configurations for user authentication and authorization in Active Directory:

**No username transformation**

1. Edit the /etc/mongod.conf configuration file:

```
ldap:
 servers: "ldap.example.com"
 authz:
    queryTemplate: "DC=percona,DC=com??sub?(&(objectClass=group)(member:1.2.840.113556.1.4.1941:={PROVIDED_USER}))"
 setParameter:
    authenticationMechanisms: "PLAIN"
```
2. Restart the mongod service:

\$ sudo systemctl restart mongod

3. Test the access to Percona Server for MongoDB:

\$ mongo -u "CN=alice,CN=Users,DC=testusers,DC=percona,DC=com" -p "secretpwd" --authenticationDatabase '\$external' --authenticationMechanism 'PLAIN'

**Username substitution**

Edit the /etc/mongod.conf configuration file: 1.

```
ldap:
  servers: "ldap.example.com"
  authz:
    queryTemplate: "DC=percona,DC=com??sub?(&(objectClass=group)(member:1.2.840.113556.1.4.1941:={USER}))"
  userToDNMapping: >-
        \Gamma{
               match: "([^@]+)@([^\\.]+)\\.percona\\.com",
substitution: "CN={0},CN=Users,DC={1},DC=percona,DC=com"
           }
          ]
  setParameter:
     authenticationMechanisms: "PLAIN"
```
2. Restart the mongod service:

\$ sudo systemctl restart mongod

3. Test the access to Percona Server for MongoDB:

\$ mongo -u "alice@percona.com" -p "secretpwd" --authenticationDatabase '\$external' --authenticationMechanism 'PLAIN'

**LDAP query**

Edit the /etc/mongod.conf configuration file: 1.

```
ldap:
 servers: "ldap.example.com"
  authz:
   queryTemplate: "DC=percona,DC=com??sub?(&(objectClass=group)(member:1.2.840.113556.1.4.1941:={USER}))"
 userToDNMapping: >
       \Gamma{
           match: "(.+)"ldapQuery: "dc=example,dc=com??sub?(&(objectClass=organizationalPerson)(userPrincipalName={0}))"
          }
        \overline{1}setParameter:
    authenticationMechanisms: "PLAIN"
```
2. Restart the mongod service:

\$ sudo systemctl restart mongod

3. Test the access to Percona Server for MongoDB:

\$ mongo -u "alice" -p "secretpwd" --authenticationDatabase '\$external' --authenticationMechanism 'PLAIN'

## Modify one of this example configuration to match your deployment.

This document is based on the following posts from Percona Database Performance Blog:

- [Percona Server for MongoDB LDAP Enhancements: User-to-DN Mapping](https://www.percona.com/blog/2020/04/24/percona-server-for-mongodb-ldap-enhancements-user-to-dn-mapping/) by Igor Solodovnikov
- [Authenticate Percona Server for MongoDB Users via Native LDAP](https://www.percona.com/blog/2021/07/08/authenticate-percona-server-for-mongodb-users-via-native-ldap/) by Ivan Groenewold

*[DN]: Distinguished Name* [AD]: Active Directory

**Contact Us** 

For free technical help, visit the Percona Community Forum.

To report bugs or submit feature requests, open a [JIRA](https://jira.percona.com/projects/PSMDB/issues/) ticket.

For paid [support a](https://www.percona.com/services/support)nd [managed o](https://www.percona.com/services/managed-services)r [consulting services](https://www.percona.com/services/consulting) , contact [Percona Sales.](https://www.percona.com/about-percona/contact)

December 8, 2022

# 4.4 Encryption

## 4.4.1 Data at Rest encryption

Data at rest encryption for the WiredTiger storage engine in MongoDB was introduced in MongoDB Enterprise version 3.2 to ensure that encrypted data files can be decrypted and read by parties with the decryption key.

#### **Differences from upstream**

The data encryption at rest in Percona Server for MongoDB is introduced in version 3.6 to be compatible with data encryption at rest interface in MongoDB. In the current release of Percona Server for MongoDB, the data encryption at rest does not include support for Amazon AWS key management service. Instead, Percona Server for MongoDB is [integrated with](#page-58-0) [HashiCorp Vault.](#page-58-0)

Starting with release 4.2.19-19, Percona Server for MongoDB supports the secure transfer of keys using [Key Management](#page-62-0) [Interoperability Protocol \(KMIP\).](#page-62-0) This allows users to store encryption keys in their favorite KMIP-compatible key manager when they set up encryption at rest.

Two types of keys are used for data at rest encryption:

- Database keys to encrypt data. They are stored internally, near the data that they encrypt.
- The master key to encrypt database keys. It is kept separately from the data and database keys and requires external management.

To manage the master key, use one of the supported key management options:

- Integration with an external key server (recommended). Percona Server for MongoDB is [integrated with HashiCorp Vault](#page-58-0) for this purpose and supports the secure transfer of keys using [Key Management Interoperability Protocol \(KMIP\)](#page-62-0).
- [Local key management using a keyfile](#page-65-0). •

Note that you can use only one of the key management options at a time. However, you can switch from one management option to another (e.g. from a keyfile to HashiCorp Vault). Refer to [Migrating from Key File Encryption to HashiCorp Vault](#page-66-0) [Encryption](#page-66-0) section for details.

## **Important**

You can only enable data at rest encryption and provide all encryption settings on an empty database, when you start the mongod instance for the first time. You cannot enable or disable encryption while the Percona Server for MongoDB server is already running and / or has some data. Nor can you change the effective encryption mode by simply restarting the server. Every time you restart the server, the encryption settings must be the same.

#### **Important Configuration Options**

Percona Server for MongoDB supports the encryptionCipherMode option where you choose one of the following cipher modes:

- AES256-CBC •
- AES256-GCM •

By default, the AES256-CBC cipher mode is applied. The following example demonstrates how to apply the AES256-GCM cipher mode when starting the mongod service:

\$ mongod ... --encryptionCipherMode AES256-GCM

**See also**

MongoDB Documentation: [encryptionCipherMode Option](https://docs.mongodb.com/manual/reference/program/mongod/#cmdoption-mongod-encryptionciphermode)

#### **Encrypting Rollback Files**

Starting from version 3.6, Percona Server for MongoDB also encrypts rollback files when data at rest encryption is enabled. To inspect the contents of these files, use **perconadecrypt**. This is a tool that you run from the command line as follows:

\$ perconadecrypt --encryptionKeyFile FILE --inputPath FILE --outputPath FILE [--encryptionCipherMode MODE]

When decrypting, the cipher mode must match the cipher mode which was used for the encryption. By default, the encryptionCipherMode option uses the AES256-CBC mode.

**PARAMETERS OF PERCONADECRYPT**

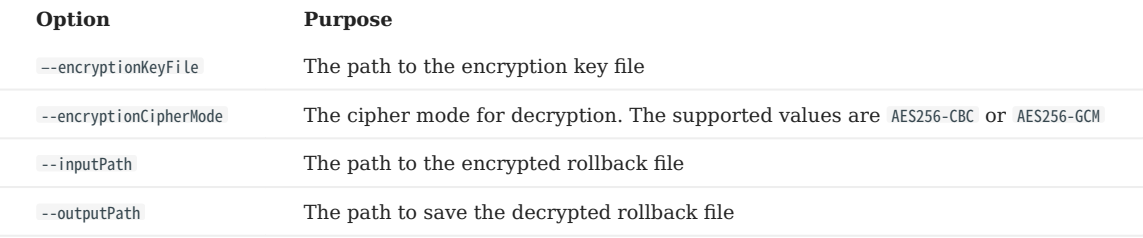

**Contact Us** 

For free technical help, visit the Percona Community Forum.

To report bugs or submit feature requests, open a [JIRA](https://jira.percona.com/projects/PSMDB/issues/) ticket.

For paid [support a](https://www.percona.com/services/support)nd [managed o](https://www.percona.com/services/managed-services)r [consulting services](https://www.percona.com/services/consulting) , contact [Percona Sales.](https://www.percona.com/about-percona/contact)

December 8, 2022

# <span id="page-58-0"></span>4.4.2 HashiCorp Vault integration

Percona Server for MongoDB is integrated with HashiCorp Vault. HashiCorp Vault supports different secrets engines. Percona Server for MongoDB only supports the HashiCorp Vault back end with KV Secrets Engine - Version 2 (API) with versioning enabled.

# **See also**

Percona Blog: [Using Vault to Store the Master Key for Data at Rest Encryption on Percona Server for MongoDB](https://www.percona.com/blog/2020/04/21/using-vault-to-store-the-master-key-for-data-at-rest-encryption-on-percona-server-for-mongodb/)

HashiCorp Vault Documentation: [How to configure the KV Engine](https://www.vaultproject.io/api/secret/kv/kv-v2.html)

## **HashiCorp Vault Parameters**

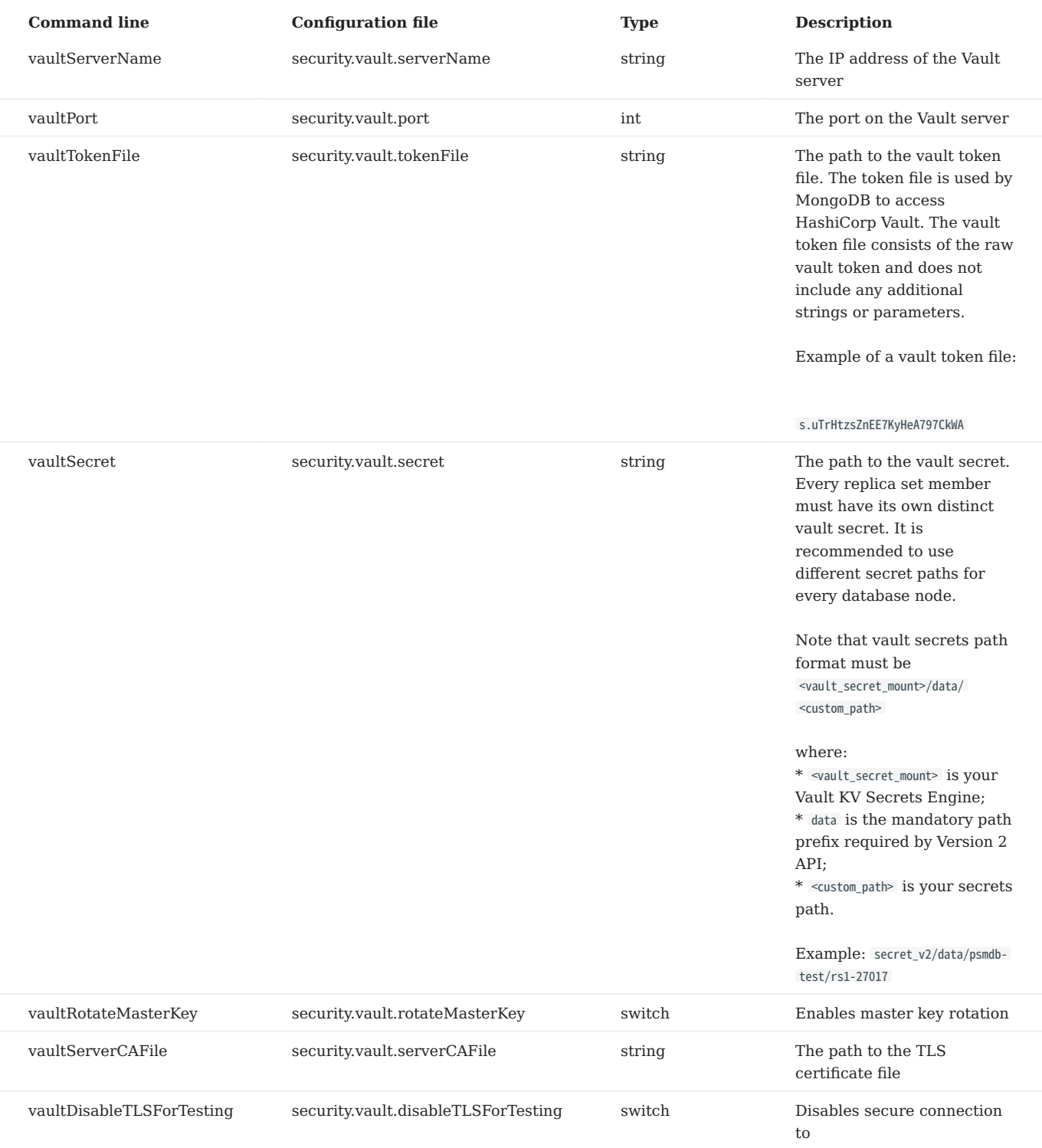

## **Config file example**

security: enableEncryption: true vault: serverName: 127.0.0.1 port: 8200 tokenFile: /home/user/path/token secret: secret/data/hello

During the first run of the Percona Server for MongoDB, the process generates a secure key and writes the key to the vault.

During the subsequent start, the server tries to read the master key from the vault. If the configured secret does not exist, vault responds with HTTP 404 error.

#### **Namespaces**

Namespaces are isolated environments in Vault that allow for separate secret key and policy management.

You can use Vault namespaces with Percona Server for MongoDB. Specify the namespace(s) for the security.vault.secret option value as follows:

<namespace>/secret/data/<secret\_path>

For example, the path to secret keys for namespace test on the secrets engine secret will be test/secret/<my\_secret\_path>.

**TARGETING A NAMESPACE IN VAULT CONFIGURATION**

You have the following options of how to target a particular namespace when configuring Vault:

1. Set the VAULT NAMESPACE environment variable so that all subsequent commands are executed against that namespace. Use the following command to set the environment variable for the namespace test :

\$ export VAULT\_NAMESPACE=test

2. Provide the namespace with the -namespace flag in commands

## **See also**

HashiCorp Vault Documentation:

- [Namespaces](https://www.vaultproject.io/docs/enterprise/namespaces)
- [Secure Multi-Tenancy with Namespaces](https://learn.hashicorp.com/tutorials/vault/namespaces)

#### **Key Rotation**

Key rotation is replacing the old master key with a new one. This process helps to comply with regulatory requirements.

To rotate the keys for a single mongod instance, do the following:

- 1. Stop the mongod process
- 2. Add --vaultRotateMasterKey option via the command line or security.vault.rotateMasterKey to the config file.
- 3. Run the mongod process with the selected option, the process will perform the key rotation and exit.
- 4. Remove the selected option from the startup command or the config file.
- Start mongod again. 5.

Rotating the master key process also re-encrypts the keystore using the new master key. The new master key is stored in the vault. The entire dataset is not re-encrypted.

#### **KEY ROTATION IN REPLICA SETS**

Every mongod node in a replica set must have its own master key. The key rotation steps are the following:

- 1. Rotate the master key for the secondary nodes one by one.
- 2. Step down the primary and wait for another primary to be elected.
- 3. Rotate the master key for the previous primary node.

## **Contact Us**

For free technical help, visit the Percona Community Forum.

To report bugs or submit feature requests, open a [JIRA](https://jira.percona.com/projects/PSMDB/issues/) ticket.

For paid [support a](https://www.percona.com/services/support)nd [managed o](https://www.percona.com/services/managed-services)r [consulting services](https://www.percona.com/services/consulting) , contact [Percona Sales.](https://www.percona.com/about-percona/contact)

March 21, 2023

## <span id="page-62-0"></span>4.4.3 Using the Key Management Interoperability Protocol (KMIP)

Percona Server for MongoDB adds support for secure transfer of keys using the [OASIS Key Management Interoperability](https://docs.oasis-open.org/kmip/kmip-spec/v2.0/os/kmip-spec-v2.0-os.html) [Protocol \(KMIP\).](https://docs.oasis-open.org/kmip/kmip-spec/v2.0/os/kmip-spec-v2.0-os.html) The KMIP implementation was tested with the [PyKMIP server](https://pykmip.readthedocs.io/en/latest/server.html) and the [HashiCorp Vault Enterprise KMIP](https://www.vaultproject.io/docs/secrets/kmip) [Secrets Engine.](https://www.vaultproject.io/docs/secrets/kmip)

KMIP enables the communication between key management systems and the database server. KMIP provides the following benefits:

- Streamlines encryption key management
- Eliminates redundant key management processes •

Starting with version 4.2.21-21, you can specify multiple KMIP servers for failover. On startup, Percona Server for MongoDB connects to the servers in the order listed and selects the one with which the connection is successful.

Starting with version 4.2.22-22, the kmipKeyIdentifier option is no longer mandatory. When left blank, the database server creates a key on the KMIP server and uses that for encryption. When you specify the identifier, the key with such an ID must exist on the key storage.

## **KMIP parameters**

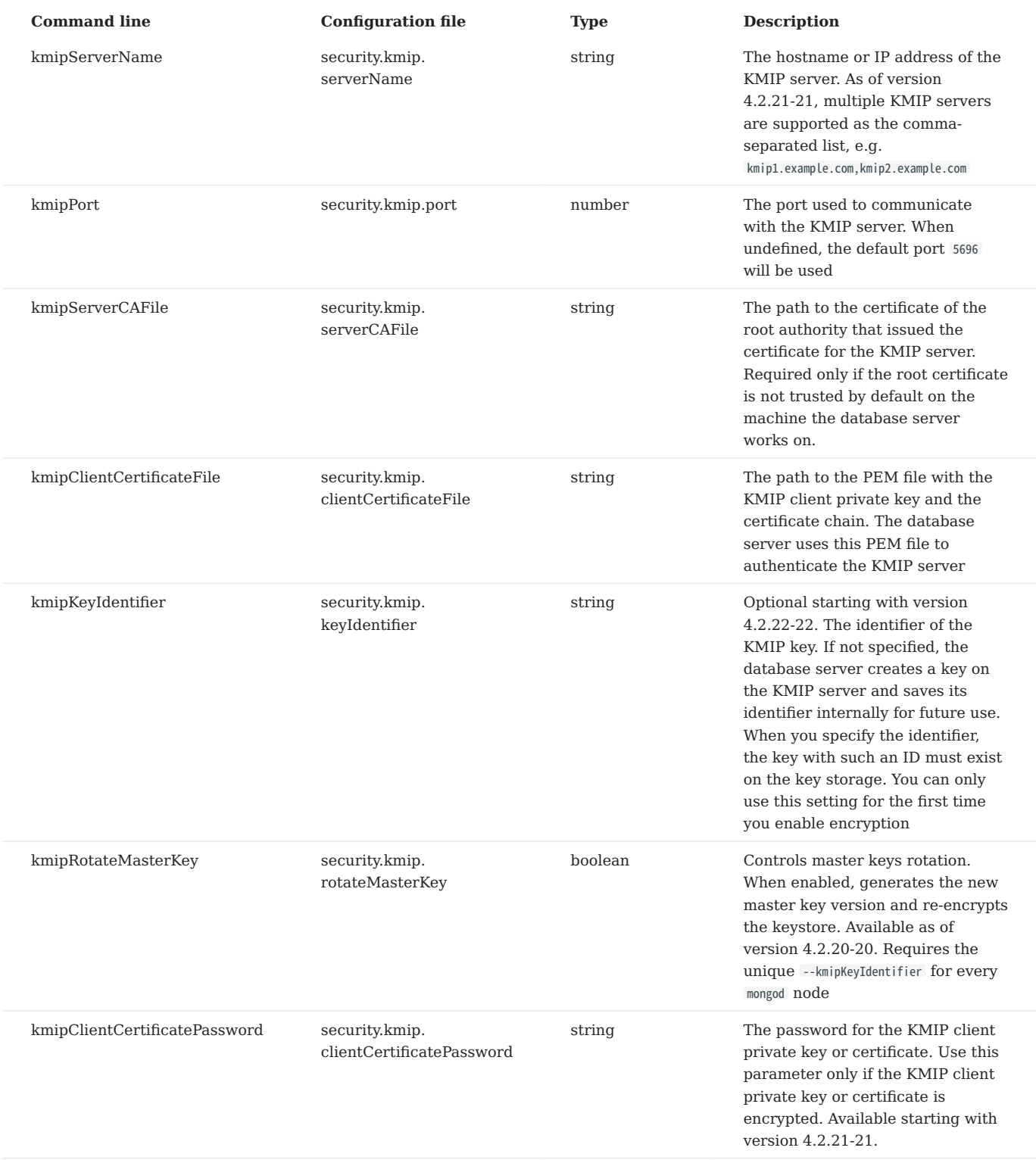

# **Key rotation**

Starting with version 4.2.20-20, the support for [master key rotation](https://www.mongodb.com/docs/manual/tutorial/rotate-encryption-key/#kmip-master-key-rotation) is added. This enables users to comply with data security regulations when using KMIP.

#### 4.4.4 Configuration

## **CONSIDERATIONS**

Make sure you have obtained the root certificate, and the keypair for the KMIP server and the mongod client. For testing purposes you can use the [OpenSSL](https://www.openssl.org/) to issue self-signed certificates. For production use we recommend you use the valid certificates issued by the key management appliance.

To enable data-at-rest encryption in Percona Server for MongoDB using KMIP, edit the /etc/mongod.conf configuration file as follows:

```
security:
  enableEncryption: true
  kmip:
    serverName: <kmip_server_name>
    port: <kmip_port>
   clientCertificateFile: </path/client_certificate.pem>
    serverCAFile: </path/ca.pem>
   keyIdentifier: <key_name
```
Alternatively, you can start Percona Server for MongoDB using the command line as follows:

```
$ mongod --enableEncryption \
  --kmipServerName <kmip_servername> \
  --kmipPort <kmip_port>
  --kmipServerCAFile <path_to_ca_file> \
  --kmipClientCertificateFile <path_to_client_certificate> \
  --kmipKeyIdentifier <kmip_identifier>
```
## 4.4.5 Minor upgrade of Percona Server for MongoDB from 4.2.21-21 and earlier to version 4.2.22-22 and higher

With the kmipKeyIdentifier option becoming optional in version 4.2.22-22, the standard upgrade procedure doesn't work if you are upgrading from version 4.2.21-21 and earlier.

For Percona Server for MongoDB 4.2.23 and higher, follow the standard [upgrade procedure.](#page-81-0)

This section provides upgrade instructions from Percona Server for MongoDB 4.2.21-21 or lower to Percona Server for MongoDB to version 4.2.22-22 and higher.

For a single-node deployment, use the mongodump / mongorestore tools to make a backup before the update and to restore from it after binaries are updated.

For replica sets, data must be re-encrypted with the **new** key during the upgrade. Go through the [encrypting existing data](https://www.mongodb.com/docs/v4.4/tutorial/configure-encryption/#std-label-encrypt-existing-data) [steps](https://www.mongodb.com/docs/v4.4/tutorial/configure-encryption/#std-label-encrypt-existing-data) but perform the minor upgrade between steps 1 and 2 to replace the mongod binary.

**Contact Us** 

For free technical help, visit the Percona Community Forum.

To report bugs or submit feature requests, open a [JIRA](https://jira.percona.com/projects/PSMDB/issues/) ticket.

For paid [support a](https://www.percona.com/services/support)nd [managed o](https://www.percona.com/services/managed-services)r [consulting services](https://www.percona.com/services/consulting) , contact [Percona Sales.](https://www.percona.com/about-percona/contact)

May 24, 2023

#### <span id="page-65-0"></span>4.4.6 Local key management using a keyfile

The key file must contain a 32 character string encoded in base64. You can generate a random key and save it to a file by using the openssl command:

\$ openssl rand -base64 32 > mongodb-keyfile

Then, as the owner of the mongod process, update the file permissions: only the owner should be able to read and modify this file. The effective permissions specified with the chmod command can be:

- **600** only the owner may read and modify the file •
- **400** only the owner may read the file. •

\$ chmod 600 mongodb-keyfile

Enable the data encryption at rest in Percona Server for MongoDB by setting these options:

- --enableEncryption to enable data at rest encryption
- --encryptionKeyFile to specify the path to a file that contains the encryption key

\$ mongod ... --enableEncryption --encryptionKeyFile <fileName>

By default, Percona Server for MongoDB uses the AES256-CBC cipher mode. If you want to use the AES256-GCM cipher mode, then use the --encryptionCipherMode parameter to change it.

If mongod is started with the --relaxPermChecks option and the key file is owned by root , then mongod can read the file based on the group bit set accordingly. The effective key file permissions in this case are:

- **440** both the owner and the group can only read the file, or •
- 640 only the owner can read and the change the file, the group can only read the file.

All these options can be specified in the configuration file:

```
security:
   enableEncryption: <br/> <br/>boolean>
   encryptionCipherMode: <string>
   encryptionKeyFile: <string>
   relaxPermChecks: < boolean>
```
**Contact Us** 

For free technical help, visit the Percona Community Forum.

To report bugs or submit feature requests, open a [JIRA](https://jira.percona.com/projects/PSMDB/issues/) ticket.

For paid [support a](https://www.percona.com/services/support)nd [managed o](https://www.percona.com/services/managed-services)r [consulting services](https://www.percona.com/services/consulting) , contact [Percona Sales.](https://www.percona.com/about-percona/contact)

December 8, 2022

## <span id="page-66-0"></span>4.4.7 Migrate from key file encryption to HashiCorp Vault encryption

The steps below describe how to migrate from the key file encryption to using HashiCorp Vault.

# **Note**

This is a simple guideline and it should be used for testing purposes only. We recommend to use Percona Consulting Services to assist you with migration in production environment.

**ASSUMPTIONS**

We assume that you have installed and configured the vault server and enabled the KV Secrets Engine as the secrets storage for it.

1. Stop mongod.

\$ sudo systemctl stop mongod

- 2. Insert the key from keyfile into the HashiCorp Vault server to the desired secret path.
- 3. Retrieve the key value from the keyfile

\$ sudo cat /data/key/mongodb.key d0JTFcePmvROyLXwCbAH8fmiP/ZRm0nYbeJDMGaI7Zw=

4. Insert the key into vault

\$ vault kv put secret/dc/psmongodb1 value=d0JTFcePmvROyLXwCbAH8fmiP/ZRm0nYbeJDMGaI7Zw=

!!! note

Vault KV Secrets Engine uses different read and write secrets paths. To insert data to Vault, specify the secret path without the `data/` prefix.

Edit the configuration file to provision the HashiCorp Vault configuration options instead of the key file encryption 5. options.

```
security:
enableEncryption: true
    vault:
        serverName: 10.0.2.15
        port: 8200
          secret: secret/data/dc/psmongodb1
tokenFile: /etc/mongodb/token
serverCAFile: /etc/mongodb/vault.crt
```
6. Start the mongod service

\$ sudo systemctl start mongod

**Contact Us** 

For free technical help, visit the Percona Community Forum.

To report bugs or submit feature requests, open a [JIRA](https://jira.percona.com/projects/PSMDB/issues/) ticket.

For paid [support a](https://www.percona.com/services/support)nd [managed o](https://www.percona.com/services/managed-services)r [consulting services](https://www.percona.com/services/consulting) , contact [Percona Sales.](https://www.percona.com/about-percona/contact)

December 8, 2022

# 4.5 Auditing

Auditing allows administrators to track and log user activity on a MongoDB server. With auditing enabled, the server will generate an audit log file. This file contains information about different user events including authentication, authorization failures, and so on.

To enable audit logging, specify where to send audit events using the --auditDestination option on the command line or the auditLog.destination variable in the configuration file.

If you want to output events to a file, also specify the format of the file using the --auditFormat option or the auditLog.format variable, and the path to the file using the --auditPath option or the auditLog.path variable.

To filter recorded events, use the --auditFilter option or the auditLog.filter variable.

For example, to log only events from a user named **tim** and write them to a JSON file /var/log/psmdb/audit.json, start the server with the following parameters:

```
$ mongod \
 --dbpath data/db
 --auditDestination file \
 --auditFormat JSON \
 --auditPath /var/log/psmdb/audit.json \
 --auditFilter '{ "users.user" : "tim" }'
```
The options in the previous example can be used as variables in the MongoDB configuration file:

```
storage:
   dbPath: data/db
auditLog:
   destination: file
   format: JSON
   path: /var/log/psmdb/audit.json
   filter: '{ "users.user" : "tim" }'
```
This example shows how to send audit events to the syslog . Specify the following parameters:

```
mongod<sup>'</sup>
--dbpath data/db
--auditDestination syslog \
```
Alternatively, you can edit the MongoDB configuration file:

storage: dbPath: data/db auditLog: destination: syslog

**Note**

If you start the server with auditing enabled, you cannot disable auditing dynamically during runtime.

# 4.5.1 Audit options

The following options control audit logging:

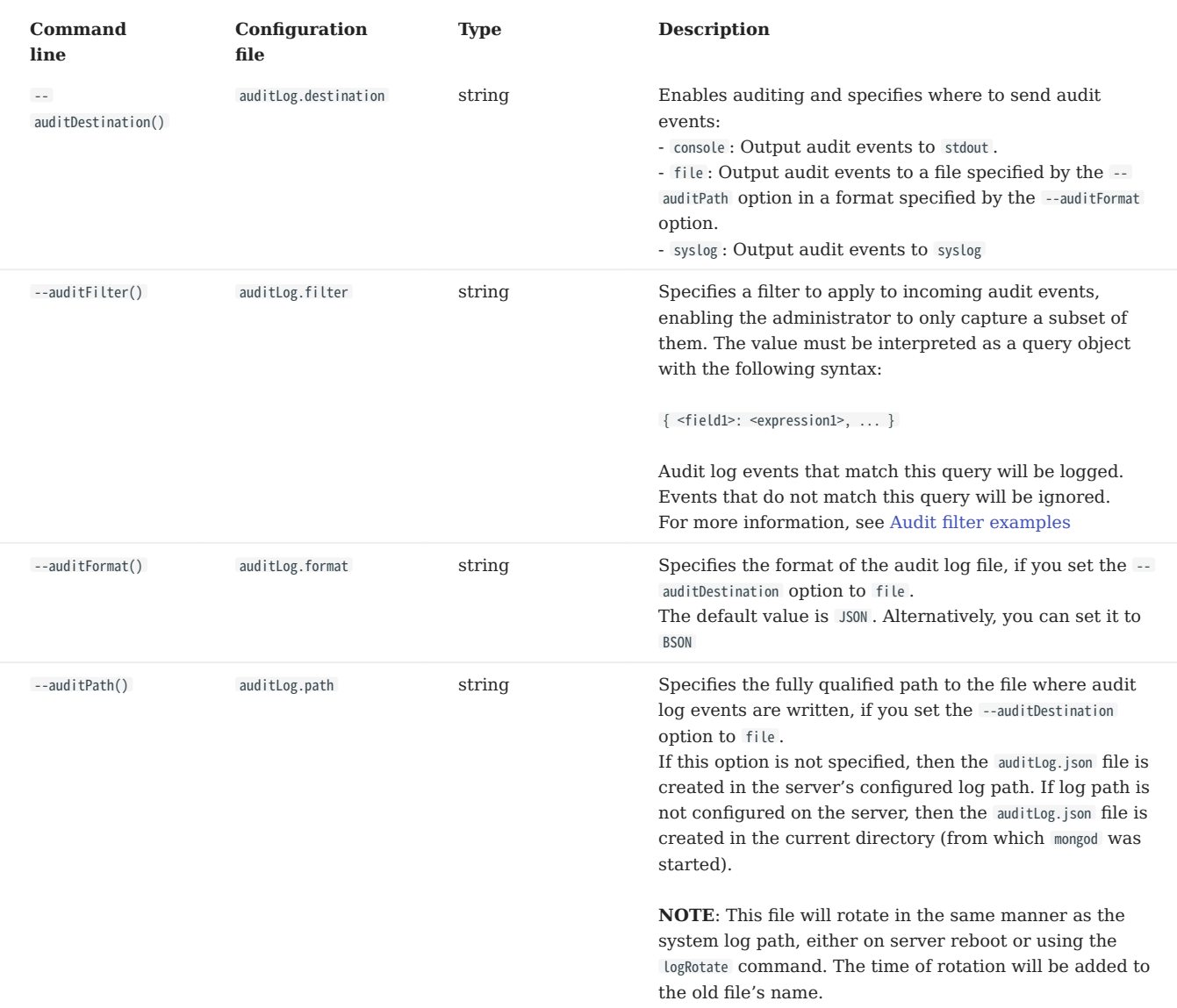

# 4.5.2 Audit message syntax

Audit logging writes messages in JSON format with the following syntax:

```
{
             atype: <String>,<br>ts : ("Sdate": <timestamp> },<br>local: { ip: <String>, port: <int> },<br>remote: { ip: <String>, port: <int> },<br>remote: { ip: <String>, port: <int> },<br>users : [ { user: <String>, db: <String> }, ... ],<br>roles: [
```

```
result: <int>
}
```
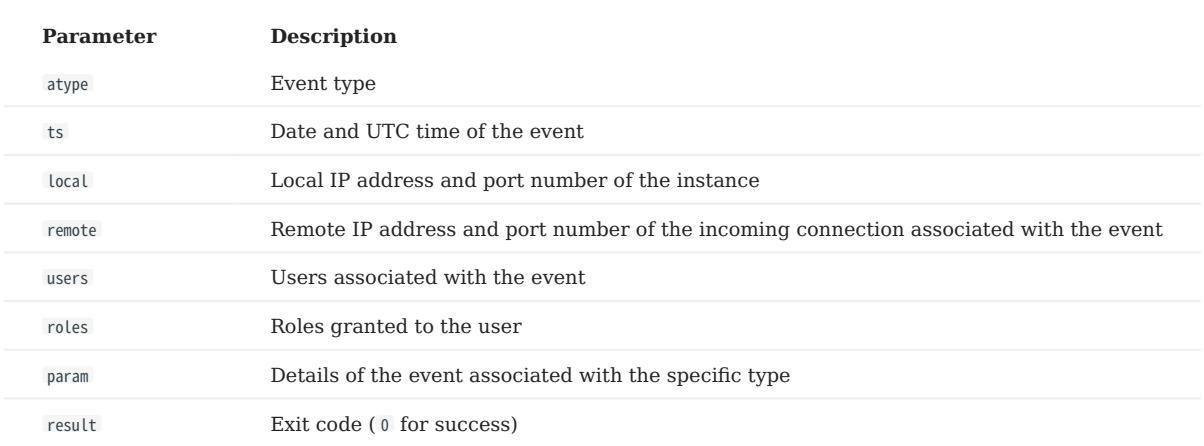

## 4.5.3 Audit filter examples

The following examples show the flexibility of audit log filters.

```
auditlog:<br>
fluetication: file<br>
fluet: '{atype: {$in: [<br>
"authenticate", "authCheck",<br>
"renameCollection", "dropOcllection", "dropDatabase",<br>
"createNser", "aronyNews", "aronyNews", "updateNser",<br>
"grantRolesToUser", "revok
                    "applicationMessage"
            ]}}'
```
## **Standard query selectors**

You can use query selectors, such as  $\text{seq}$ ,  $\text{sin}$ ,  $\text{Set}$ ,  $\text{St}$ ,  $\text{Set}$ , and others to log multiple event types.

For example, to log only the dropCollection and dropDatabase events:

filter: '{ atype: { \$in: [ "dropCollection", "dropDatabase" ] } }'

```
Command line
     Config file
--auditDestination file --auditFilter '{ atype: { $in: [ "dropCollection", "dropDatabase" ] } }'
auditLog:
 destination: file
```
#### **Regular expressions**

Another way to specify multiple event types is using regular expressions.

#### For example, to filter all drop operations:

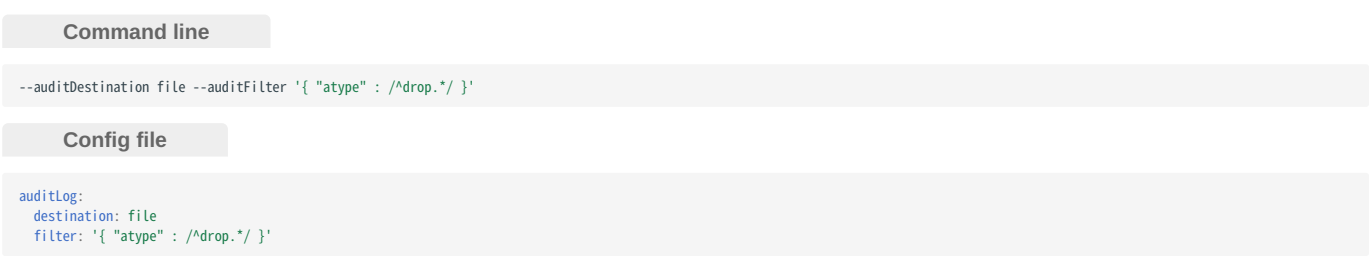

#### **Read and write operations**

By default, operations with successful authorization are not logged, so for this filter to work, enable auditAuthorizationSuccess parameter, as described in [Enabling auditing of authorization success.](#page-70-0)

For example, to filter read and write operations on all the collections in the test database:

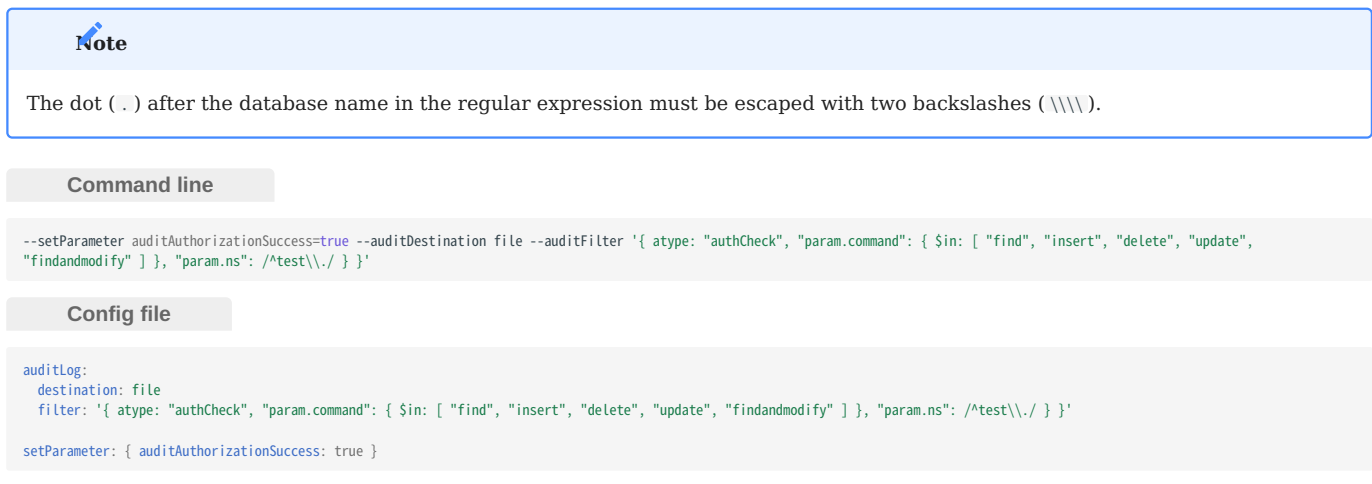

## <span id="page-70-0"></span>4.5.4 Enabling auditing of authorization success

By default, only authorization failures for the authCheck action are logged by the audit system. authCheck is for authorization by role-based access control, it does not concern authentication at logins.

To enable logging of authorization successes, set the auditAuthorizationSuccess parameter to true . Audit events will then be triggered by every command, including CRUD ones.

## **Warning**

Enabling the auditAuthorizationSuccess parameter heavily impacts the performance compared to logging only authorization failures.

You can enable it on a running server using the following command:

db.adminCommand( { setParameter: 1, auditAuthorizationSuccess: true } )

To enable it on the command line, use the following option when running mongod or mongos process:

--setParameter auditAuthorizationSuccess=true

You can also add it to the configuration file as follows:

setParameter: auditAuthorizationSuccess: true

### **CONTACT US**

For free technical help, visit the Percona Community Forum.

To report bugs or submit feature requests, open a [JIRA](https://jira.percona.com/projects/PSMDB/issues/) ticket.

For paid [support a](https://www.percona.com/services/support)nd [managed o](https://www.percona.com/services/managed-services)r [consulting services](https://www.percona.com/services/consulting) , contact [Percona Sales.](https://www.percona.com/about-percona/contact)

September 21, 2023
## 4.6 Profiling rate limit

Percona Server for MongoDB can limit the number of queries collected by the database profiler to decrease its impact on performance. Rate limit is an integer between 1 and 1000 and represents the fraction of queries to be profiled. For example, if you set it to 20, then every 20th query will be logged. For compatibility reasons, rate limit of 0 is the same as setting it to 1, and will effectively disable the feature meaning that every query will be profiled.

The MongoDB database profiler can operate in one of three modes:

- 0: Profiling is disabled. This is the default setting.
- 1: The profiler collects data only for *slow* queries. By default, queries that take more than 100 milliseconds to execute are considered *slow*.
- 2: Collects profiling data for all database operations.

Mode 1 ignores all *fast* queries, which may be the cause of problems that you are trying to find. Mode 2 provides a comprehensive picture of database performance, but may introduce unnecessary overhead.

With rate limiting you can collect profiling data for all database operations and reduce overhead by sampling queries. Slow queries ignore rate limiting and are always collected by the profiler.

#### 4.6.1 Comparing to the sampleRate option

The sampleRate option (= [slowOpSampleRate](https://docs.mongodb.com/manual/reference/program/mongod/index.html#cmdoption-mongod-slowopsamplerate) config file option) is a similar concept to rateLimit. But it works at different profile level, completely ignores operations faster than slowOpsThresholdMs (a.k.a. slowMs), and affects the log file printing, too.

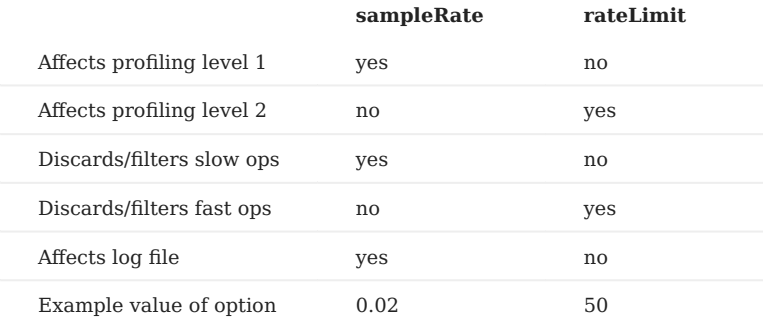

rateLimit is a better way to have continuous profiling for monitoring or live analysis purposes. sampleRate requires setting slowOpsThresholdMs to zero if you want to sample all types of operations. sampleRate has an effect on the log file which may either decrease or increase the log volume.

#### 4.6.2 Enabling the rate limit

To enable rate limiting, set the profiler mode to 2 and specify the value of the rate limit. Optionally, you can also change the default threshold for slow queries, which will not be sampled by rate limiting.

For example, to set the rate limit to 100 (profile every 100th *fast* query) and the slow query threshold to 200 (profile all queries slower than 200 milliseconds), run the mongod instance as follows:

\$ mongod --profile 2 --slowms 200 --rateLimit 100

To do the same at runtime, use the profile command. It returns the *previous* settings and "ok" : 1 indicates that the operation was successful:

```
> db.runCommand( { profile: 2, slowms: 200, ratelimit: 100 } );
{ "was" : 0, "slowms" : 100, "ratelimit" : 1, "ok" : 1 }
```
To check the current settings, run profile: -1:

```
> db.runCommand( { profile: -1 } );
{ "was" : 2, "slowms" : 200, "ratelimit" : 100, "ok" : 1 }
```
If you want to set or get just the rate limit value, use the profilingRateLimit parameter on the admin database:

```
> db.getSiblingDB('admin').runCommand( { setParameter: 1, "profilingRateLimit": 100 } );
{ "was" : 1, "ok" : 1 }
 > db.getSiblingDB('admin').runCommand( { getParameter: 1, "profilingRateLimit": 1 } );
{ "profilingRateLimit" : 100, "ok" : 1 }
```
If you want rate limiting to persist when you restart mongod , set the corresponding variables in the MongoDB configuration file (by default, /etc/mongod.conf ):

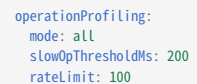

#### **Note**

The value of the operationProfiling.mode variable is a string, which you can set to either off, slowOp, or all, corresponding to profiling modes 0 , 1 , and 2 .

## 4.6.3 Profiler collection extension

Each document in the system.profile collection includes an additional rateLimit field. This field always has the value of 1 for *slow* queries and the current rate limit value for *fast* queries.

**CONTACT US** 

For free technical help, visit the Percona Community Forum.

To report bugs or submit feature requests, open a [JIRA](https://jira.percona.com/projects/PSMDB/issues/) ticket.

For paid [support a](https://www.percona.com/services/support)nd [managed o](https://www.percona.com/services/managed-services)r [consulting services](https://www.percona.com/services/consulting) , contact [Percona Sales.](https://www.percona.com/about-percona/contact)

December 8, 2022

# 4.7 Log redaction

Percona Server for MongoDB can prevent writing sensitive data to the diagnostic log by redacting messages of events before they are logged. To enable log redaction, run mongod with the --redactClientLogData option.

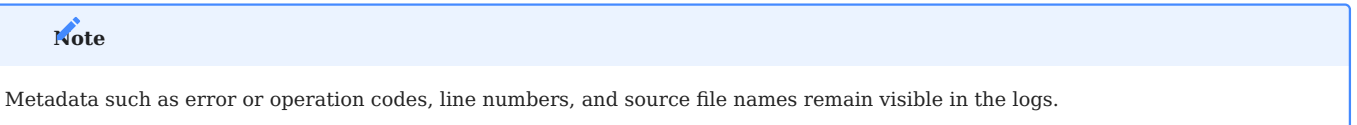

Log redaction is important for complying with security requirements, but it can make troubleshooting and diagnostics more difficult due to the lack of data related to the log event. For this reason, debug messages are not redacted even when log redaction is enabled. Keep this in mind when switching between log levels.

You can permanently enable log redaction by adding the following to the configuration file:

security: redactClientLogData: true

To enable log redaction at runtime, use the setParameter command as follows:

```
db.adminCommand(
  { setParameter: 1, redactClientLogData : true }
\overline{)}
```
**CONTACT US** 

For free technical help, visit the Percona Community Forum.

To report bugs or submit feature requests, open a [JIRA](https://jira.percona.com/projects/PSMDB/issues/) ticket.

For paid [support a](https://www.percona.com/services/support)nd [managed o](https://www.percona.com/services/managed-services)r [consulting services](https://www.percona.com/services/consulting) , contact [Percona Sales.](https://www.percona.com/about-percona/contact)

April 3, 2023

# 4.8 Additional text search algorithm - ngram

The [ngram](https://en.wikipedia.org/wiki/N-gram) text search algorithm is useful for searching text for a specific string of characters in a field of a collection. This feature can be used to find exact sub-string matches, which provides an alternative to parsing text from languages other than the list of European languages already supported by MongoDB Community's full text search engine. It may also turn out to be more convenient when working with the text where symbols like dash('-'), underscore(' '), or slash("/") are not token delimiters.

Unlike MongoDB full text search engine, *ngram* search algorithm uses only the following token delimiter characters that do not count as word characters in human languages:

- Horizontal tab
- Vertical tab
- Line feed •
- Carriage return •
- Space

The *ngram* text search is slower than MongoDB full text search.

## 4.8.1 Usage

To use *ngram*, create a text index on a collection setting the default\_language parameter to **ngram**:

> db.collection.createIndex({name:"text"}, {default\_language: "ngram"})

*ngram* search algorithm treats special characters like individual terms. Therefore, you don't have to enclose the search string in escaped double quotes ( \\" ) to query the text index. For example, to search for documents that contain the date 2021-02-12 , specify the following:

> db.collection.find({ \$text: { \$search: "2021-02-12" } })

However, both *ngram* and MongoDB full text search engine treat words with the hyphen-minus - sign in front of them as negated (e.g. "-coffee") and exclude such words from the search results.

**CONTACT US** 

For free technical help, visit the Percona Community Forum.

To report bugs or submit feature requests, open a [JIRA](https://jira.percona.com/projects/PSMDB/issues/) ticket.

For paid [support a](https://www.percona.com/services/support)nd [managed o](https://www.percona.com/services/managed-services)r [consulting services](https://www.percona.com/services/consulting) , contact [Percona Sales.](https://www.percona.com/about-percona/contact)

December 8, 2022

# 5. Manage PSMDB

# 5.1 Percona Server for MongoDB Parameter Tuning Guide

Percona Server for MongoDB includes several parameters that can be changed in one of the following ways:

• The setParameter admonitions in the configuration file for persistent changes in production:

```
setParameter:
  cursorTimeoutMillis: <int>
  failIndexKeyTooLong: <boolean><br>internalQueryPlannerEnableIndexIntersection: <boolean>
  ttlMonitorEnabled: <boolean>
  ttlMonitorSleepSecs: <int>
```
• The --setParameter option arguments when running the mongod process for development or testing purposes:

```
$ mongod \
  --setParameter cursorTimeoutMillis=<int> \
  --setParameter failIndexKeyTooLong=<br/>boolean>
  --setParameter internalQueryPlannerEnableIndexIntersection=<br/>boolean> \
  --setParameter ttlMonitorEnabled=<boolean> \
  --setParameter ttlMonitorSleepSecs=<int>
```
• The setParameter command on the admin database to make changes at runtime:

```
> db = db.getSiblingDB('admin')
> db.runCommand( { setParameter: 1, cursorTimeoutMillis: <int> } )
> db.runCommand( { setParameter: 1, failIndexKeyTooLong: <boolean> } )
> db.runCommand( { setParameter: 1, internalQueryPlannerEnableIndexIntersection: <boolean> } )
> db.runCommand( { setParameter: 1, ttlMonitorEnabled: <int> } )
> db.runCommand( { setParameter: 1, ttlMonitorSleepSecs: <int> } )
```
#### 5.1.1 Parameters

#### **cursorTimeoutMillis**

**Type**: integer **Default:** 600000 (ten minutes)

Sets the duration of time after which idle query cursors are removed from memory.

#### **failIndexKeyTooLong**

**Type**: boolean **Default**: true

Versions of MongoDB prior to 2.6 would insert and update documents even if an index key was too long. The documents would not be included in the index. Newer versions of MongoDB ignore documents with long index key. By setting this value to false , the old behavior is enabled.

#### **internalQueryPlannerEnableIndexIntersection**

**Type**: boolean **Default**: true

Due to changes introduced in MongoDB 2.6.4, some queries that reference multiple indexed fields, where one field matches no documents, may choose a non-optimal single-index plan. Setting this value to false will enable the old behavior and select the index intersection plan.

## **ttlMonitorEnabled**

**Type**: boolean Default: true

If this option is set to false , the worker thread that monitors TTL Indexes and removes old documents will be disabled.

#### **ttlMonitorSleepSecs**

**Type**: integer **Default**: 60 (one minute)

Defines the number of seconds to wait between checking TTL Indexes for old documents and removing them.

**CONTACT US** 

For free technical help, visit the Percona Community Forum.

To report bugs or submit feature requests, open a [JIRA](https://jira.percona.com/projects/PSMDB/issues/) ticket.

For paid [support a](https://www.percona.com/services/support)nd [managed o](https://www.percona.com/services/managed-services)r [consulting services](https://www.percona.com/services/consulting) , contact [Percona Sales.](https://www.percona.com/about-percona/contact)

December 8, 2022

# 5.2 Upgrade

## <span id="page-78-0"></span>5.2.1 Upgrade from Percona Server for MongoDB 4.0 to 4.2

MongoRocks has been removed from Percona Server for MongoDB 4.2

To upgrade Percona Server for MongoDB to version 4.2, you must be running version 4.0. Upgrades from earlier versions are not supported.

Before upgrading your production Percona Server for MongoDB deployments, test all your applications in a testing environment to make sure they are compatible with the new version. For more information, see [Compatibility Changes in](https://docs.mongodb.com/manual/release-notes/4.2-compatibility/) [MongoDB 4.2](https://docs.mongodb.com/manual/release-notes/4.2-compatibility/)

We recommend to upgrade Percona Server for MongoDB from official Percona repositories using [percona-release](https://docs.percona.com/percona-software-repositories/index.html) [repository](https://docs.percona.com/percona-software-repositories/index.html) [management tool](https://docs.percona.com/percona-software-repositories/index.html) and the corresponding package manager for your system.

This document describes this method for the in-place upgrade (where your existing data and configuration files are preserved).

**Warning**

Perform a full backup of your data and configuration files before upgrading.

**Upgrade on Debian and Ubuntu**

1. Stop the mongod service:

\$ sudo systemctl stop mongod

Enable Percona repository for Percona Server for MongoDB 4.2: 2.

\$ sudo percona-release enable psmdb-42

3. Update the local cache:

\$ sudo apt update

4. Install Percona Server for MongoDB 4.2 packages:

\$ sudo apt install percona-server-mongodb

Start the mongod instance: 5.

\$ sudo systemctl start mongod

For more information, see [Installing Percona Server for MongoDB on Debian and Ubuntu.](#page-8-0)

**Upgrade on Red Hat Enterprise Linux and derivatives**

1. Stop the mongod service:

\$ sudo systemctl stop mongod

Enable Percona repository for Percona Server for MongoDB 4.2: 2.

\$ sudo percona-release enable psmdb-42

3. Install Percona Server for MongoDB 4.2 packages:

\$ sudo yum install percona-server-mongodb

4. Start the mongod instance:

\$ sudo systemctl start mongod

After the upgrade, Percona Server for MongoDB is started with the feature set of 4.0 version. Assuming that your applications are compatible with the new version, enable 4.2 version features. Run the following command against the admin database:

> db.adminCommand( { setFeatureCompatibilityVersion: "4.2" } )

## **See also**

MongoDB Documentation:

- [Upgrade a Standalone](https://docs.mongodb.com/manual/release-notes/4.2-upgrade-standalone/) •
- [Upgrade a Replica Set](https://docs.mongodb.com/manual/release-notes/4.2-upgrade-replica-set/) •
- [Upgrade a Sharded Cluster](https://docs.mongodb.com/manual/release-notes/4.2-upgrade-sharded-cluster/) •

## **Contact Us**

For free technical help, visit the Percona Community Forum.

To report bugs or submit feature requests, open a [JIRA](https://jira.percona.com/projects/PSMDB/issues/) ticket.

For paid [support a](https://www.percona.com/services/support)nd [managed o](https://www.percona.com/services/managed-services)r [consulting services](https://www.percona.com/services/consulting) , contact [Percona Sales.](https://www.percona.com/about-percona/contact)

January 2, 2023

## 5.2.2 Upgrade Percona Server for MongoDB

An in-place upgrade is done by keeping the existing data in the server. It involves changing out the MongoDB binaries. Generally speaking, the upgrade steps include:

- 1. Stopping the mongod service
- 2. Removing the old binaries
- 3. Installing the new server version binaries
- 4. Restarting the mongod service with the same dbpath data directory.

An in-place upgrade is suitable for most environments except the ones that use ephemeral storage and/or host addresses.

This document provides upgrade instructions for the following use cases:

- [Upgrading from MongoDB 4.2 Community Edition](#page-81-0) •
- [Minor upgrade of Percona Server for MongoDB](#page-84-0)

#### <span id="page-81-0"></span>**Upgrading from MongoDB 4.2 Community Edition**

## **Note**

MongoDB creates a user that belongs to two groups, which is a potential security risk. This is fixed in Percona Server for MongoDB: the user is included only in the mongod group. To avoid problems with current MongoDB setups, existing user group membership is not changed when you migrate to Percona Server for MongoDB. Instead, a new mongod user is created during installation, and it belongs to the mongod group.

This section describes an in-place upgrade of a mongod instance. If you are using data at rest encryption, refer to the [Upgrading to Percona Server for MongoDB](#page-78-0) with data at rest encryption enabled section.

#### **PREREQUISITES**

Before you start the upgrade, update the MongoDB configuration file ( /etc/mongod.conf ) to contain the following settings.

processManagement: fork: true pidFilePath: /var/run/mongod.pid

**Troubleshooting tip**: The pidFilePath setting in mongod.conf must match the PIDFile option in the systemd mongod service unit. Otherwise, the service will kill the mongod process after a timeout.

# **Warning**

Before starting the upgrade, we recommend to perform a full backup of your data.

#### **Upgrade on Debian and Ubuntu**

#### 1. Stop the mongod service:

\$ sudo systemctl stop mongod

2. Check for installed packages:

\$ sudo dpkg -l | grep mongod

Output:

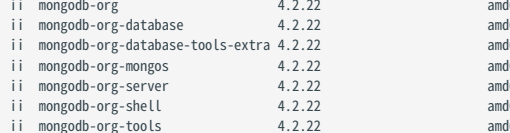

i<br>164 MongoDB open source document-oriented database system (metapackage) i64 MongoDB open source document-oriented database system (metapackage)<br>164 Extra MongoDB database tools ii mongodb-org-database-tools-extra 4.2.22 amd64 Extra MongoDB database tools i64 MongoDB sharded cluster query router<br>164 MongoDB database server i64 MongoDB database server<br>164 MongoDB shell client ick MongoDB shell client<br>164 MongoDB tools MongoDB tools

3. Remove the installed packages:

```
$ sudo apt remove \
  mongodb-org \
  mongodb-org-mongos \
  mongodb-org-server
  mongodb-org-shell \
  mongodb-org-tools
```
4. Remove log files:

\$ sudo rm -r /var/log/mongodb

#### 5. [Install Percona Server for MongoDB](#page-8-0)

- 6. Verify that the configuration file includes the correct options. For example, Percona Server for MongoDB stores data files in /var/lib/mongodb by default. If you used another dbPath data directory, edit the configuration file accordingly
- 7. Start the mongod service:

\$ sudo systemctl start mongod

**Upgrade on Red Hat Enterprise Linux and derivatives**

1. Stop the mongod service:

\$ sudo systemctl stop mongod

2. Check for installed packages:

\$ sudo rpm -qa | grep mongo

Output:

```
mongodb-org-shell-4.2.22-1.el8.x86_64
mongodb-org-database-4.2.22-1.el8.x86_64
mongodb-org-4.2.22-1.el8.x86_64
mongodb-database-tools-100.4.1-1.x86_64
mongodb-org-server-4.2.22-1.el8.x86_64
mongodb-org-mongos-4.2.22-1.el8.x86_64
mongodb-org-tools-4.2.22-1.el8.x86_64
```
3. Remove the installed packages:

```
$ sudo yum remove \
mongodb-org-shell-4.2.22-1.el8.x86_64 \
mongodb-org-database-4.2.22-1.el8.x86_64
mongodb-org-4.2.22-1.el8.x86_64 \
mongodb-database-tools-100.4.1-1.x86_64 \
mongodb-org-server-4.2.22-1.el8.x86_64 \
mongodb-org-mongos-4.2.22-1.el8.x86_64
mongodb-org-tools-4.2.22-1.el8.x86_64
```
4. Remove log files:

\$ sudo rm -r /var/log/mongodb

```
Install Percona Server for MongoDB
```
**Note**

To upgrade a replica set or a sharded cluster, use the [rolling restart](#page-115-0) method. It allows you to perform the upgrade with minimum downtime. You upgrade the nodes one by one, while the whole cluster / replica set remains operational.

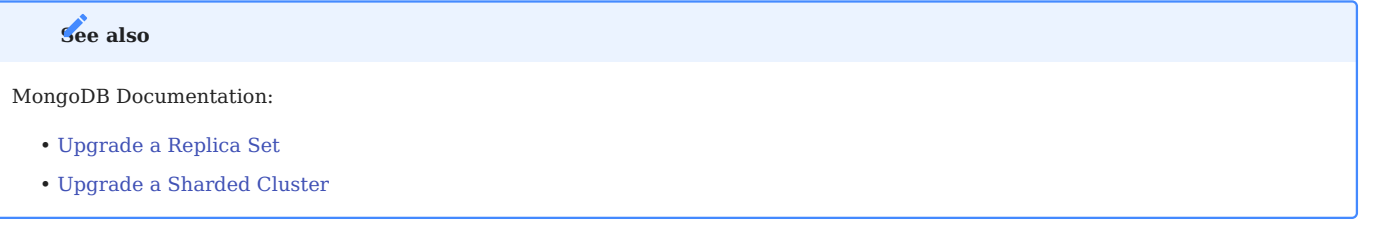

#### <span id="page-84-0"></span>**Minor upgrade of Percona Server for MongoDB**

To upgrade Percona Server for MongoDB to the latest version, follow these steps:

1. Stop the mongod service:

\$ sudo systemctl stop mongod

- 2. [Install the latest version packages](#page-7-0). Use the command relevant to your operating system.
- Start the mongod service: 3.

\$ sudo systemctl start mongod

To upgrade a replica set or a sharded cluster, use the rolling restart method. It allows you to perform the upgrade with minimum downtime. You upgrade the nodes one by one, while the whole cluster / replica set remains operational.

#### **Upgrading to Percona Server for MongoDB with data at rest encryption enabled**

Steps to upgrade from MongoDB 4.2 Community Edition with data encryption enabled to Percona Server for MongoDB are different. mongod requires an empty dbPath data directory because it cannot encrypt data files in place. It must receive data from other replica set members during the initial sync. Please refer to the [Switching storage engines](#page-21-0) for more information on migration of encrypted data. [Contact us](https://www.percona.com/about-percona/contact#us) for working at the detailed migration steps, if further assistance is needed.

**Contact Us** 

For free technical help, visit the Percona Community Forum.

To report bugs or submit feature requests, open a [JIRA](https://jira.percona.com/projects/PSMDB/issues/) ticket.

For paid [support a](https://www.percona.com/services/support)nd [managed o](https://www.percona.com/services/managed-services)r [consulting services](https://www.percona.com/services/consulting) , contact [Percona Sales.](https://www.percona.com/about-percona/contact)

February 6, 2023

# 5.3 Uninstall Percona Server for MongoDB

To completely remove Percona Server for MongoDB you need to remove all the installed packages, data and configuration files. If you need the data, consider making a backup before uninstalling Percona Server for MongoDB.

Follow the instructions, relevant to your operating system:

**Uninstall on Debian and Ubuntu**

You can remove Percona Server for MongoDB packages with one of the following commands:

- apt remove will only remove the packages and leave the configuration and data files.
- apt purge will remove all the packages with configuration files and data.

Choose which command better suits you depending on your needs.

#### 1. Stop the mongod server:

\$ sudo systemctl stop mongod

2. Remove the packages. There are two options.

**Keep the configuration and data files**

\$ sudo apt remove percona-server-mongodb\*

**Delete configuration and data files**

\$ sudo apt purge percona-server-mongodb\*

#### **Uninstall on Red Hat Enterprise Linux and derivatives**

#### 1. Stop the mongod service:

\$ sudo systemctl stop mongod

2. Remove the packages:

\$ sudo yum remove percona-server-mongodb\*

#### 3. Remove the data and configuration files:

\$ sudo rm -rf /var/lib/mongodb \$ sudo rm -f /etc/mongod.conf

## **Warning**

This will remove all the packages and delete all the data files (databases, tables, logs, etc.). You might want to back up your data before doing this in case you need the data later.

#### **CONTACT US**

For free technical help, visit the Percona Community Forum.

To report bugs or submit feature requests, open a [JIRA](https://jira.percona.com/projects/PSMDB/issues/) ticket.

For paid [support a](https://www.percona.com/services/support)nd [managed o](https://www.percona.com/services/managed-services)r [consulting services](https://www.percona.com/services/consulting) , contact [Percona Sales.](https://www.percona.com/about-percona/contact)

December 8, 2022

# 6. Release notes

# 6.1 Percona Server for MongoDB 4.2 release notes

- [Percona Server for MongoDB 4.2.25-25 \(2024-02-08\)](#page-88-0)
- [Percona Server for MongoDB 4.2.24-24 \(2023-03-09\)](#page-89-0)
- [Percona Server for MongoDB 4.2.23-23 \(2022-11-08\)](#page-90-0)
- [Percona Server for MongoDB 4.2.22-22 \(2022-09-06\)](#page-92-0)
- [Percona Server for MongoDB 4.2.21-21 \(2022-06-29\)](#page-93-0)
- [Percona Server for MongoDB 4.2.20-20 \(2022-05-23\)](#page-94-0)
- [Percona Server for MongoDB 4.2.19-19 \(2022-03-29\)](#page-95-0)
- [Percona Server for MongoDB 4.2.18-18 \(2022-01-19\)](#page-96-0)
- [Percona Server for MongoDB 4.2.17-17 \(2021-10-11\)](#page-97-0)
- [Percona Server for MongoDB 4.2.15-16 \(2021-07-26\)](#page-98-0)
- [Percona Server for MongoDB 4.2.14-15 \(2021-05-13\)](#page-99-0)
- [Percona Server for MongoDB 4.2.13-14 \(2021-04-01\)](#page-100-0)
- [Percona Server for MongoDB 4.2.12-13 \(2021-02-03\)](#page-101-0)
- [Percona Server for MongoDB 4.2.11-12 \(2020-12-07\)](#page-102-0)
- [Percona Server for MongoDB 4.2.10-11 \(2020-11-02\)](#page-103-0)
- [Percona Server for MongoDB 4.2.9-10 \(2020-10-09\)](#page-104-0)
- [Percona Server for MongoDB 4.2.9-9 \(2020-09-03\)](#page-105-0)
- [Percona Server for MongoDB 4.2.8-8 \(2020-07-07\)](#page-106-0)
- [Percona Server for MongoDB 4.2.7-7 \(2020-06-04\)](#page-107-0)
- [Percona Server for MongoDB 4.2.6-6 \(2020-05-07\)](#page-108-0)
- [Percona Server for MongoDB 4.2.5-5 \(2020-04-02\)](#page-109-0)
- [Percona Server for MongoDB 4.2.3-4 \(2020-02-20\)](#page-110-0)
- [Percona Server for MongoDB 4.2.2-3 \(2019-12-24\)](#page-111-0)
- [Percona Server for MongoDB 4.2.1-1 \(2019-11-13\)](#page-112-0)
- [Percona Server for MongoDB 4.2.0-1 \(2019-09-09\)](#page-113-0)

#### **CONTACT US**

For free technical help, visit the Percona Community Forum.

To report bugs or submit feature requests, open a [JIRA](https://jira.percona.com/projects/PSMDB/issues/) ticket.

For paid [support a](https://www.percona.com/services/support)nd [managed o](https://www.percona.com/services/managed-services)r [consulting services](https://www.percona.com/services/consulting) , contact [Percona Sales.](https://www.percona.com/about-percona/contact)

February 8, 2024

# <span id="page-88-0"></span>6.2 Percona Server for MongoDB 4.2.25-25 (2024-02-08)

## [Installation](#page-7-0){.md-button}

Percona Server for MongoDB 4.2.25-25 is an enhanced, source-available, and highly-scalable database that is a fullycompatible, drop-in replacement for [MongoDB 4.2.25 Community Edition.](https://www.mongodb.com/docs/manual/release-notes/4.2/#4.2.25---dec-6--2023) It supports MongoDB 4.2.25 protocols and drivers.

## 6.2.1 Release Highlights

• Percona Server for MongoDB includes telemetry that fills in the gaps in our understanding of how you use Percona Server for MongoDB to improve our products. Participation in the anonymous program is optional. You can opt-out if you prefer not to share this information. [Read more about Telemetry](#page-117-0).

The bug fixes, provided by MongoDB and included in Percona Server for MongoDB, are the following:

- [SERVER-40459](https://jira.mongodb.org/browse/SERVER-40459) Optimized the construction of the balancer's collection distribution status histogram
- [SERVER-68434](https://jira.mongodb.org/browse/SERVER-68434) Fixed the query planner logic to distinguish parameterized queries in the presence of a partial index that contains logical expressions (\$and, \$or).
- [SERVER-71627](https://jira.mongodb.org/browse/SERVER-71627) Improved performance of updating the routing table and prevented blocking client requests during refresh for clusters with 1 million of chunks.
- [SERVER-80488](https://jira.mongodb.org/browse/SERVER-80488) Avoided traversing routing table in balancer split chunk policy
- [SERVER-81966](https://jira.mongodb.org/browse/SERVER-81966) Fixed the issue that caused the modification of the original ChunkMap vector during the chunk migration and that could lead to data loss. The issue affects MongoDB versions 4.4.25, 5.0.21, 6.0.10 through 6.0.11 and 7.0.1 through 7.0.2. Requires stopping all chunk merge activities and restarting all the binaries in the cluster (both mongod and mongos ).

Find the full list of bug fixes in the [MongoDB 4.2.25 Community Edition release notes](https://www.mongodb.com/docs/manual/release-notes/4.2/#4.2.25---dec-6--2023)

## 6.2.2 Packaging changes

Percona Server for MongoDB 4.2.25-25 is no longer available on Ubuntu 18.04 (Bionic Beaver).

**CONTACT US** 

For free technical help, visit the Percona Community Forum.

To report bugs or submit feature requests, open a [JIRA](https://jira.percona.com/projects/PSMDB/issues/) ticket.

For paid [support a](https://www.percona.com/services/support)nd [managed o](https://www.percona.com/services/managed-services)r [consulting services](https://www.percona.com/services/consulting) , contact [Percona Sales.](https://www.percona.com/about-percona/contact)

February 8, 2024

February 8, 2024

# <span id="page-89-0"></span>6.3 Percona Server for MongoDB 4.2.24-24 (2023-03-09)

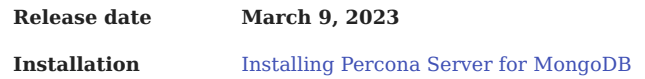

Percona Server for MongoDB 4.2.24-24 is an enhanced, source-available, and highly-scalable database that is a fullycompatible, drop-in replacement for MongoDB 4.2.24 Community Edition. It supports MongoDB 4.2.24 protocols and drivers.

#### 6.3.1 Release Highlights

The bug fixes, provided by MongoDB and included in Percona Server for MongoDB, are the following:

- [SERVER-71759](https://jira.mongodb.org/browse/SERVER-71759) Changed the yielding policy of dataSize command to YIELD\_AUTO for both when the command is called with estimate:true or false
- [SERVER-68115](https://jira.mongodb.org/browse/SERVER-68115) Prevented dropping empty path component from elemMatch path during index selection
- [SERVER-72535](https://jira.mongodb.org/browse/SERVER-72535) Disallow creating the 'admin', 'local', and 'config' databases with alternative cases in names on sharded clusters
- [SERVER-68361](https://jira.mongodb.org/browse/SERVER-68361) Make migration properly handle cases when shard key value modification also results to changes in chunk membership

Find the full list of bug fixes in the [MongoDB 4.2.24 Community Edition release notes](https://www.mongodb.com/docs/v4.2/release-notes/4.2/#)

#### 6.3.2 Improvements

• [PSMDB-1181:](https://jira.percona.com/browse/PSMDB-1181) Add backup cursor parameters to cursor's metadata

#### 6.3.3 Bugs Fixed

- [PSMDB-1177:](https://jira.percona.com/browse/PSMDB-1177) Fixed incremental backup failure via \$backupCursor for PSMDB 4.2/4.4
- [PSMDB-1201:](https://jira.percona.com/browse/PSMDB-1201) Improved the error message if the attempt to save an encryption key to a KMIP server failed
- [PSMDB-1203](https://jira.percona.com/browse/PSMDB-1203)  Gracefully terminate mongod if the master encryption key can't be saved to a KMIP server
- [PSMDB-1204](https://jira.percona.com/browse/PSMDB-1204)  Fixed the handling of attributes list for LDAP authentication with OpenLDAP during the user to DN mapping stage

## **CONTACT US**

For free technical help, visit the Percona Community Forum.

To report bugs or submit feature requests, open a [JIRA](https://jira.percona.com/projects/PSMDB/issues/) ticket.

For paid [support a](https://www.percona.com/services/support)nd [managed o](https://www.percona.com/services/managed-services)r [consulting services](https://www.percona.com/services/consulting) , contact [Percona Sales.](https://www.percona.com/about-percona/contact)

March 9, 2023

March 9, 2023

# <span id="page-90-0"></span>6.4 Percona Server for MongoDB 4.2.23-23 (2022-11-08)

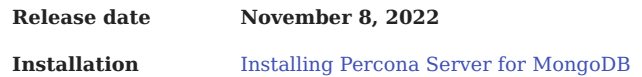

Percona Server for MongoDB 4.2.23-23 is an enhanced, source-available, and highly-scalable database that is a fullycompatible, drop-in replacement for MongoDB 4.2.23 Community Edition. It supports MongoDB 4.2.23 protocols and drivers.

## 6.4.1 Release Highlights

- [Data-at-rest encryption using the Key Management Interoperability Protocol \(KMIP\)](#page-62-0) is generally available enabling you to use it in your production environment
- [\\$backupCursor and \\$backupCursorExtend aggregation stages](#page-29-0) functionality is generally available, enabling your application developers to use it for building custom backup solutions.

#### **Note**

Percona provides [Percona Backup for MongoDB](https://docs.percona.com/percona-backup-mongodb/index.html) - the open source tool for consistent backups and restores in MongoDB sharded clusters.

• Fixed security vulnerability [CVE-2022-3602](https://cve.mitre.org/cgi-bin/cvename.cgi?name=CVE-2022-3602) for *Percona Server for MongoDB* 4.2.21-21 and higher installed from tarballs on Ubuntu 22.04.

The bug fixes, provided by MongoDB and included in Percona Server for MongoDB, are the following:

- [SERVER-68925](https://jira.mongodb.org/browse/SERVER-68925) Detect and resolve table logging inconsistencies for WiredTiger tables at startup
- [SERVER-56127](https://jira.mongodb.org/browse/SERVER-56127) Fixed retryable writes on update and delete commands to not execute more than once if chunk is migrated and shard key pattern uses nested fields
- [SERVER-66310](https://jira.mongodb.org/browse/SERVER-66310) Changed the ExpressionSetUnion::isCommutative() function to return false when a non-simple collation is in place for the \$setUnion aggregation expression
- [SERVER-68359](https://jira.mongodb.org/browse/SERVER-68359) Prevent TTLMonitor from processing index if expireAfterSeconds value is NaN (Not a Number)

Find the full list of bug fixes in the [MongoDB 4.2.23 Community Edition release notes](https://www.mongodb.com/docs/v4.2/release-notes/4.2/#sep-29-2022)

#### 6.4.2 New Features

• [PSMDB-776:](https://jira.percona.com/browse/PSMDB-776) Align Docker container with upstream by adding missing mongodb-tools utilities (Thanks to Denys Holius for reporting this issue)

#### 6.4.3 Improvements

• [PSMDB-1116:](https://jira.percona.com/browse/PSMDB-1116) Use proper exit code and logging severity for successful master key rotation

## 6.4.4 Bugs Fixed

- [PSMDB-1172:](https://jira.percona.com/browse/PSMDB-1172) Fixed CVE-2022-3602 by updating the libssl for Ubuntu 22.04 tarballs
- [PSMDB-1134:](https://jira.percona.com/browse/PSMDB-1134) Prevent the server crash by ensuring the backup cursor is closed before the server shutdown
- [PSMDB-1130:](https://jira.percona.com/browse/PSMDB-1130) Improve handling of the missing encryption key during KMIP key rotation
- [PSMDB-1129:](https://jira.percona.com/browse/PSMDB-1129) Prevent PSMDB from starting if the configured encryption key doesn't match the one used for data encryption
- [PSMDB-1082:](https://jira.percona.com/browse/PSMDB-1082) Improve error handling for PSMDB when the wrong encryption key is used

#### **CONTACT US**

For free technical help, visit the Percona Community Forum.

To report bugs or submit feature requests, open a [JIRA](https://jira.percona.com/projects/PSMDB/issues/) ticket.

For paid [support a](https://www.percona.com/services/support)nd [managed o](https://www.percona.com/services/managed-services)r [consulting services](https://www.percona.com/services/consulting) , contact [Percona Sales.](https://www.percona.com/about-percona/contact)

December 8, 2022

# <span id="page-92-0"></span>6.5 Percona Server for MongoDB 4.2.22-22 (2022-09-06)

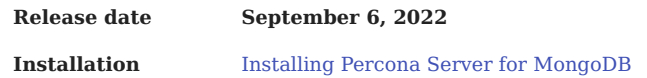

Percona Server for MongoDB 4.2.22-22 is an enhanced, source-available, and highly-scalable database that is a fullycompatible, drop-in replacement for MongoDB 4.2.22 Community Edition. It supports MongoDB 4.2.22 protocols and drivers.

## 6.5.1 Release Highlights

The changes and bug fixes introduced by MongoDB include the following:

- [SERVER-64403](https://jira.mongodb.org/browse/SERVER-64403) Fixed an issue that occurred during the attempt to perform the collation-encoding of a document with a missing sort attribute. In this case an invariant is violated and mongod crashes.
- [SERVER-68359](https://jira.mongodb.org/browse/SERVER-68359) Fixed the TTLMonitor behavior to skip processing TTL indexes if the expireAfterSeconds option value is NaN (Not a Number).
- [SERVER-62656](https://jira.mongodb.org/browse/SERVER-62656) Changed the behavior of the ShardingTaskExecutorPoolSize parameter to control the connection pool size for config server replica set and shard nodes separately.
- [SERVER-66418](https://jira.mongodb.org/browse/SERVER-66418) Fixed the issue with bad projection created during dependency analysis due to string order assumption. It resulted in the PathCollision error. The issue is fixed by improving dependency analysis for projections by folding dependencies into ancestor dependencies where possible.

Find the full list of changes in the [MongoDB 4.2.22 Community Edition release notes](https://www.mongodb.com/docs/manual/release-notes/4.2/#4.2.22---aug-19--2022).

#### 6.5.2 Improvements

• [PSMDB-1046:](https://jira.percona.com/browse/PSMDB-1046) Make the kmipKeyIdentifier option not mandatory

#### 6.5.3 Bugs Fixed

• [PSMDB-1119:](https://jira.percona.com/browse/PSMDB-1119) Fixed the issue with backup cursor not opening if data-at-rest encryption is enabled

#### 6.5.4 Packaging Notes

Debian 9 ("Stretch") is no longer supported.

## **CONTACT US**

For free technical help, visit the Percona Community Forum.

To report bugs or submit feature requests, open a [JIRA](https://jira.percona.com/projects/PSMDB/issues/) ticket.

For paid [support a](https://www.percona.com/services/support)nd [managed o](https://www.percona.com/services/managed-services)r [consulting services](https://www.percona.com/services/consulting) , contact [Percona Sales.](https://www.percona.com/about-percona/contact)

December 8, 2022

# <span id="page-93-0"></span>6.6 Percona Server for MongoDB 4.2.21-21 (2022-06-29)

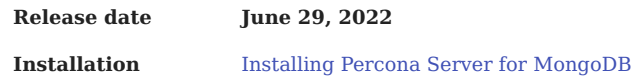

Percona Server for MongoDB 4.2.21-21 is an enhanced, source-available, and highly-scalable database that is a fullycompatible, drop-in replacement for MongoDB 4.2.21 Community Edition. It supports MongoDB 4.2.21 protocols and drivers.

## 6.6.1 Release Highlights

- Support of multiple KMIP servers adds failover to your data-at-rest encryption setup.
- Allow users to set KMIP client certificate password through a flag to simplify the migration from MongoDB Enterprise to *Percona Server for MongoDB*.
- *Percona Server for MongoDB* is now available on Ubuntu 22.04 (Jammy Jellyfish). •

Other improvements and bug fixes introduced by MongoDB and included in *Percona Server for MongoDB* are the following:

- [SERVER-58506](https://jira.mongodb.org/browse/SERVER-58506) Extend the getParameter command output with the information about a parameter to be enabled on runtime or only on startup
- [SERVER-62272](https://jira.mongodb.org/browse/SERVER-62272) Ensure that applying schema validation rules to a non-empty collection prevents chunk migration for the data that existed before these rules were applied.
- [SERVER-66176](https://jira.mongodb.org/browse/SERVER-66176) Improve the CollectionCatalog workflow by making hashing before taking a lock and adding an API for restoring after yield.
- [SERVER-61097](https://jira.mongodb.org/browse/SERVER-61097) Fixed the issue with cache eviction causing deadlocks by allowing a transaction to time itself out

Find the full list of changes in the [MongoDB 4.2.20 Community Edition release notes](https://www.mongodb.com/docs/v4.2/release-notes/4.2/#jun-21-2022).

## 6.6.2 Improvements

- [PSMDB-1045:](https://jira.percona.com/browse/PSMDB-1045) Add support for several KMIP servers
- [PSMDB-1054:](https://jira.percona.com/browse/PSMDB-1054) Add the ability to specify the password for the KMIP client keys and certificates to simplify migration from MongoDB Enterprise.

#### **CONTACT US**

For free technical help, visit the Percona Community Forum.

To report bugs or submit feature requests, open a [JIRA](https://jira.percona.com/projects/PSMDB/issues/) ticket.

For paid [support a](https://www.percona.com/services/support)nd [managed o](https://www.percona.com/services/managed-services)r [consulting services](https://www.percona.com/services/consulting) , contact [Percona Sales.](https://www.percona.com/about-percona/contact)

December 8, 2022

# <span id="page-94-0"></span>6.7 Percona Server for MongoDB 4.2.20-20 (2022-05-23)

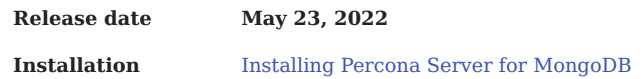

Percona Server for MongoDB 4.2.20-20 is an enhanced, source-available, and highly-scalable database that is a fullycompatible, drop-in replacement for MongoDB 4.2.20 Community Edition. It supports MongoDB 4.2.20 protocols and drivers.

## 6.7.1 Release Highlights

*Percona Server for MongoDB* now supports the master key rotation for data encrypted using the Keys Management Interoperability Protocol (KMIP) protocol (tech preview feature). This improvement allows users to comply with regulatory standards for data security.

Other improvements and bug fixes introduced by MongoDB and included in *Percona Server for MongoDB* are the following:

- [SERVER-64983](https://jira.mongodb.org/browse/SERVER-64983) Abort the WiredTiger transaction after releasing Client lock to avoid deadlocks
- [SERVER-60412](https://jira.mongodb.org/browse/SERVER-60412) Check if the host has cgroups v2 enabled and read the memory limits according to that.
- [SERVER-64642](https://jira.mongodb.org/browse/SERVER-64642) Return the shutdown error as the top level error when batch writing command fails due to mongos shutdown.
- [SERVER-59435](https://jira.mongodb.org/browse/SERVER-59435) Fixed the double free state for the DocumentSource::optimizeAt() pipeline by making sure all pointers are in place before disposing the pipeline prefix

Find the full list of changes in the [MongoDB 4.2.20 Community Edition release notes](https://www.mongodb.com/docs/manual/release-notes/4.2/#4.2.20---may-9--2022)

#### 6.7.2 Improvements

- [PSMDB-1011:](https://jira.percona.com/browse/PSMDB-1011) Add KMIP master key rotation
- [PSMDB-1043:](https://jira.percona.com/browse/PSMDB-1043) The kmipClientCertificateFile option now includes both the client private key and public certificate
- [PSMDB-1044:](https://jira.percona.com/browse/PSMDB-1044) Make the kmipPort option not mandatory and assign the default value

#### 6.7.3 Bugs Fixed

- [PSMDB-979:](https://jira.percona.com/browse/PSMDB-979) Rotate audit logs in the mode as defined in the configuration.
- [PSMDB-1030:](https://jira.percona.com/browse/PSMDB-1030) Fix descriptions and mutual dependencies of KMIP related options for mongod and perconadecrypt

#### **CONTACT US**

For free technical help, visit the Percona Community Forum.

To report bugs or submit feature requests, open a [JIRA](https://jira.percona.com/projects/PSMDB/issues/) ticket.

For paid [support a](https://www.percona.com/services/support)nd [managed o](https://www.percona.com/services/managed-services)r [consulting services](https://www.percona.com/services/consulting) , contact [Percona Sales.](https://www.percona.com/about-percona/contact)

December 8, 2022

# <span id="page-95-0"></span>6.8 Percona Server for MongoDB 4.2.19-19 (2022-03-29)

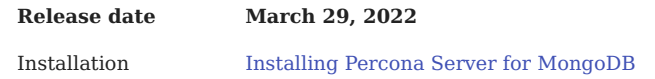

Percona Server for MongoDB 4.2.19-19 is an enhanced, source-available, and highly-scalable database that is a fullycompatible, drop-in replacement for MongoDB 4.2.19 Community Edition. It supports MongoDB 4.2.19-19 protocols and drivers.

## 6.8.1 Release Highlights

Percona Server for MongoDB now supports Keys Management Interoperability Protocol (KMIP) so that users can store encryption keys in their favorite KMIP-compatible key manager to set up encryption at rest. This is a tech preview feature.

The list of bug fixes introduced by MongoDB and included in *Percona Server for MongoDB* is the following:

- [SERVER-62065](https://jira.mongodb.org/browse/SERVER-62065) Added the repairShardedCollectionChunksHistory command to restore history fields for some chunks. This aims to fix broken snapshot reads and distributed transactions.
- [SERVER-60685](https://jira.mongodb.org/browse/SERVER-60685) Fixed an issue with transaction coordinator crashing if the transaction is aborted when attempting to commit a transaction.
- [SERVER-60682](https://jira.mongodb.org/browse/SERVER-60682) Fixed the issue with the distributed transactions being in the prolonged prepared state that was caused by the blocking of acquiring the WiredTiger write tickets by the transaction coordinator.
- [SERVER-40691](https://jira.mongodb.org/browse/SERVER-40691) Fixed an issue with an empty array for the \$nin statement.

Find the full list of changes in the [MongoDB 4.2.19 Community Edition release notes](https://docs.mongodb.com/manual/release-notes/4.2/#4.2.19---mar-7--2022)

## 6.8.2 New Features

• [PSMDB-971:](https://jira.percona.com/browse/PSMDB-971) Added support for KMIP encryption. Now users can store encryption keys in their favorite KMIP-compatible key manager to set up encryption at rest.

#### 6.8.3 Bugs Fixed

- [PSMDB-957:](https://jira.percona.com/browse/PSMDB-957) Fixed server crash caused by LDAP misconfiguration. Now the server logs an error message and exits.
- [PSMDB-950:](https://jira.percona.com/browse/PSMDB-950) Fix LDAP authentication using mongo CLI failure for *Percona Server for MongoDB* installed from tarball

#### **CONTACT US**

For free technical help, visit the Percona Community Forum.

To report bugs or submit feature requests, open a [JIRA](https://jira.percona.com/projects/PSMDB/issues/) ticket.

For paid [support a](https://www.percona.com/services/support)nd [managed o](https://www.percona.com/services/managed-services)r [consulting services](https://www.percona.com/services/consulting) , contact [Percona Sales.](https://www.percona.com/about-percona/contact)

December 8, 2022

# <span id="page-96-0"></span>6.9 Percona Server for MongoDB 4.2.18-18 (2022-01-19)

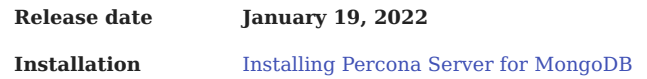

Percona Server for MongoDB 4.2.18-18 is an enhanced, source-available, and highly-scalable database that is a fullycompatible, drop-in replacement for MongoDB 4.2.18 Community Edition. It supports MongoDB 4.2.18 protocols and drivers.

## 6.9.1 Release Highlights

The bug fixes and improvements, provided by MongoDB and included in Percona Server for MongoDB, are the following:

- [SERVER-56227](https://jira.mongodb.org/browse/SERVER-56227) Added the SetAllowMigrationsCommand command that prevents the balancer to migrate chunks on shards.
- [SERVER-56226](https://jira.mongodb.org/browse/SERVER-56226) Added a flag for the config server that prevents new migrations to start and ongoing migrations to commit.
- [SERVER-61427](https://jira.mongodb.org/browse/SERVER-61427) Skip running duplicate key handler if the exact key already exists in the table. This fixes availability loss during the index build that was caused by checking many false duplicates.
- [SERVER-54064](https://jira.mongodb.org/browse/SERVER-54064) Added periodic clean up of logical sessions cache on arbiters

Find the full list of changes in the [MongoDB 4.2.18 Community Edition release notes](https://docs.mongodb.com/manual/release-notes/4.2/#4.2.18---jan-6--2022).

## 6.9.2 Bugs Fixed

• [PSMDB-756:](https://jira.percona.com/browse/PSMDB-756) Fixed an issue with unmet dependencies for installing MongoDB on Debian (Thanks to Stefan Schlesi for reporting this issue)

**CONTACT US** 

For free technical help, visit the Percona Community Forum.

To report bugs or submit feature requests, open a [JIRA](https://jira.percona.com/projects/PSMDB/issues/) ticket.

For paid [support a](https://www.percona.com/services/support)nd [managed o](https://www.percona.com/services/managed-services)r [consulting services](https://www.percona.com/services/consulting) , contact [Percona Sales.](https://www.percona.com/about-percona/contact)

December 8, 2022

# <span id="page-97-0"></span>6.10 Percona Server for MongoDB 4.2.17-17 (2021-10-11)

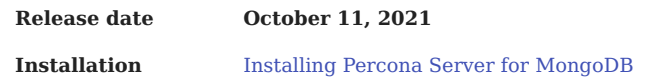

Percona Server for MongoDB 4.2.17-17 includes all features and bug fixes provided by MongoDB 4.2.16 Community Edition and by MongoDB 4.2.17 Community Edition. It supports protocols and drivers of MongoDB Community Edition versions 4.2.16 and 4.2.17.

## 6.10.1 Release Highlights

The changes and bug fixes introduced by MongoDB include the following:

- The libsasl2 dependencies are added for DEB-based operating systems to enable GSSAPI and Kerberos authentication to work out-of-the box after installing MongoDB [\(SERVER-54729\)](https://jira.mongodb.org/browse/SERVER-54729)
- The number of modify updates in WiredTiger is now limited to prevent performance issues [\(WT-7776\)](https://jira.mongodb.org/browse/WT-7776)
- Errors related to proxy connections receive new error codes so that they don't change the behavior of clients' drivers ([SERVER-50549](https://jira.mongodb.org/browse/SERVER-50549))
- Pre-warming of connection pools in mongos tier ([SERVER-44152\)](https://jira.mongodb.org/browse/SERVER-44152)
- Improvements to Secondary slowdowns or hangs [\(SERVER-34938\)](https://jira.mongodb.org/browse/SERVER-34938)

Find the full list of changes in the [MongoDB 4.2.16 Community Edition](https://docs.mongodb.com/manual/release-notes/4.2/#4.2.16---sep-13--2021) and [MongoDB 4.2.17 Community Edition](https://docs.mongodb.com/manual/release-notes/4.2/#4.2.17---sep-28--2021) release notes.

## 6.10.2 Improvements

• [PSMDB-918:](https://jira.percona.com/browse/PSMDB-918) Disable the ability to delete the mongod user in RPM packages during the re-installation of Percona Server for MongoDB. - This preserves the permissions to the MongoDB data directory for the mongod user since its user ID and group ID remain unchanged.

#### 6.10.3 Bugs Fixed

• [PSMDB-873:](https://jira.percona.com/browse/PSMDB-873) RPM packages now include the cyrus-sast modules to enable LDAP authentication via native LDAP against Active Directory

## **CONTACT US**

For free technical help, visit the Percona Community Forum.

To report bugs or submit feature requests, open a [JIRA](https://jira.percona.com/projects/PSMDB/issues/) ticket.

For paid [support a](https://www.percona.com/services/support)nd [managed o](https://www.percona.com/services/managed-services)r [consulting services](https://www.percona.com/services/consulting) , contact [Percona Sales.](https://www.percona.com/about-percona/contact)

December 8, 2022

# <span id="page-98-0"></span>6.11 Percona Server for MongoDB 4.2.15-16 (2021-07-26)

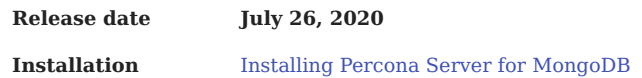

Percona Server for MongoDB 4.2.15-16 is an enhanced, source available, and highly-scalable database that is a fullycompatible, drop-in replacement for [MongoDB 4.2.15 Community Edition.](https://docs.mongodb.com/manual/release-notes/4.2/#4.2.15---jul-13--2021) It supports MongoDB 4.2.15 protocols and drivers.

## 6.11.1 New Features

• [PSMDB-802:](https://jira.percona.com/browse/PSMDB-802) Create \$backupCursor and \$backupCursorExtend aggregation stages (Tech Preview Feature)

## 6.11.2 Improvements

- [PSMDB-211:](https://jira.percona.com/browse/PSMDB-211) Add status of hot backup
- [PSMDB-824:](https://jira.percona.com/browse/PSMDB-824) Improve log error message for simultaneous backups
- [PSMDB-807:](https://jira.percona.com/browse/PSMDB-807) Improve error message when createBackup is executed on fsyncLocked DB

## 6.11.3 Bugs Fixed

• [PSMDB-210:](https://jira.percona.com/browse/PSMDB-210) Hot backup should respect killOp() requests

**CONTACT US** 

For free technical help, visit the Percona Community Forum.

To report bugs or submit feature requests, open a [JIRA](https://jira.percona.com/projects/PSMDB/issues/) ticket.

For paid [support a](https://www.percona.com/services/support)nd [managed o](https://www.percona.com/services/managed-services)r [consulting services](https://www.percona.com/services/consulting) , contact [Percona Sales.](https://www.percona.com/about-percona/contact)

December 8, 2022

# <span id="page-99-0"></span>6.12 Percona Server for MongoDB 4.2.14-15 (2021-05-13)

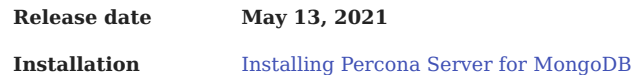

Percona Server for MongoDB 4.2.14-15 is based on [MongoDB 4.2.14 Community Edition](https://docs.mongodb.com/manual/release-notes/4.2/#4.2.14---may-6--2021) and does not include any additional changes.

**CONTACT US** 

For free technical help, visit the Percona Community Forum.

To report bugs or submit feature requests, open a [JIRA](https://jira.percona.com/projects/PSMDB/issues/) ticket.

For paid [support a](https://www.percona.com/services/support)nd [managed o](https://www.percona.com/services/managed-services)r [consulting services](https://www.percona.com/services/consulting) , contact [Percona Sales.](https://www.percona.com/about-percona/contact)

December 8, 2022

# <span id="page-100-0"></span>6.13 Percona Server for MongoDB 4.2.13-14 (2021-04-01)

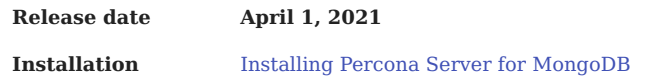

Percona Server for MongoDB 4.2.13-14 is an enhanced, source available, and highly-scalable database that is a fullycompatible, drop-in replacement for [MongoDB 4.2.13 Community Edition.](https://docs.mongodb.com/manual/release-notes/4.2/#mar-19-2021) It supports MongoDB 4.2.13 protocols and drivers.

## 6.13.1 Bugs Fixed

• [PSMDB-817:](https://jira.percona.com/browse/PSMDB-817) LDAP ConnectionPoller always uses up CPU of one core (Thanks to Cleiton Domazak for reporting this issue) **CONTACT US** 

For free technical help, visit the Percona Community Forum.

To report bugs or submit feature requests, open a [JIRA](https://jira.percona.com/projects/PSMDB/issues/) ticket.

For paid [support a](https://www.percona.com/services/support)nd [managed o](https://www.percona.com/services/managed-services)r [consulting services](https://www.percona.com/services/consulting) , contact [Percona Sales.](https://www.percona.com/about-percona/contact)

December 8, 2022

# <span id="page-101-0"></span>6.14 Percona Server for MongoDB 4.2.12-13 (2021-02-03)

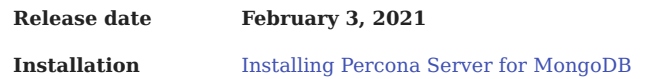

Percona Server for MongoDB 4.2.12-13 is an enhanced, source available, and highly-scalable database that is a fullycompatible, drop-in replacement for [MongoDB 4.2.12 Community Edition.](https://docs.mongodb.com/manual/release-notes/4.2/#jan-22-2021) It supports MongoDB 4.2.12 protocols and drivers.

## 6.14.1 Improvements

- [PSMDB-745:](https://jira.percona.com/browse/PSMDB-745) Add support for multiple LDAP servers for authentication
- [PSMDB-761:](https://jira.percona.com/browse/PSMDB-761) Add validateLDAPServerConfig config option

## 6.14.2 Bugs Fixed

• [PSMDB-788:](https://jira.percona.com/browse/PSMDB-788) Fix LDAP rebind procedure to allow LDAP referrals to work with IdapBindMethod==sasl

**CONTACT US** 

For free technical help, visit the Percona Community Forum.

To report bugs or submit feature requests, open a [JIRA](https://jira.percona.com/projects/PSMDB/issues/) ticket.

For paid [support a](https://www.percona.com/services/support)nd [managed o](https://www.percona.com/services/managed-services)r [consulting services](https://www.percona.com/services/consulting) , contact [Percona Sales.](https://www.percona.com/about-percona/contact)

December 8, 2022

# <span id="page-102-0"></span>6.15 Percona Server for MongoDB 4.2.11-12 (2020-12-07)

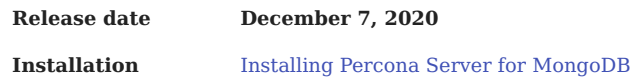

Percona Server for MongoDB 4.2.11-12 is an enhanced, source available fully-compatible, drop-in replacement for [MongoDB](https://docs.mongodb.com/manual/release-notes/4.2/#nov-18-2020) [4.2.11 Community Edition.](https://docs.mongodb.com/manual/release-notes/4.2/#nov-18-2020) It supports MongoDB 4.2.11 protocols and drivers.

## 6.15.1 Improvements

• [PSMDB-758:](https://jira.percona.com/browse/PSMDB-758) Add mongobridge as a part of percona-server-mongodb-server package

## 6.15.2 Bugs Fixed

- [PSMDB-766:](https://jira.percona.com/browse/PSMDB-766) Redirect openIdap debug messages to mongodb log
- [PSMDB-544:](https://jira.percona.com/browse/PSMDB-544) Binaries perconadecrypt and mongobridge do not have a version

#### **CONTACT US**

For free technical help, visit the Percona Community Forum.

To report bugs or submit feature requests, open a [JIRA](https://jira.percona.com/projects/PSMDB/issues/) ticket.

For paid [support a](https://www.percona.com/services/support)nd [managed o](https://www.percona.com/services/managed-services)r [consulting services](https://www.percona.com/services/consulting) , contact [Percona Sales.](https://www.percona.com/about-percona/contact)

December 8, 2022

# <span id="page-103-0"></span>6.16 Percona Server for MongoDB 4.2.10-11 (2020-11-02)

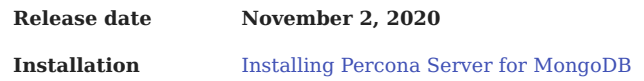

Percona Server for MongoDB 4.2.10-11 is an enhanced, source available, and highly-scalable database that is a fullycompatible, drop-in replacement for [MongoDB 4.2.10 Community Edition.](https://docs.mongodb.com/manual/release-notes/4.2/#oct-2-2020) It supports MongoDB 4.2.10 protocols and drivers.

## 6.16.1 Improvements

• [PSMDB-711:](https://jira.percona.com/browse/PSMDB-711) Improve audit log performance

## 6.16.2 Bugs Fixed

- [PSMDB-712:](https://jira.percona.com/browse/PSMDB-712) User can't be authorized via LDAP due to 'LDAP search failed with error: Referral'
- [PSMDB-755:](https://jira.percona.com/browse/PSMDB-755) Add ldapDebug, ldapFollowReferrals and ldapConnectionPoolSizePerHost server parameters
- [PSMDB-715:](https://jira.percona.com/browse/PSMDB-715) createBackup using AWS remote location fails with "EntityTooLarge"
- [PSMDB-677:](https://jira.percona.com/browse/PSMDB-677) mongosh cannot authenticate LDAP user

#### **CONTACT US**

For free technical help, visit the Percona Community Forum.

To report bugs or submit feature requests, open a [JIRA](https://jira.percona.com/projects/PSMDB/issues/) ticket.

For paid [support a](https://www.percona.com/services/support)nd [managed o](https://www.percona.com/services/managed-services)r [consulting services](https://www.percona.com/services/consulting) , contact [Percona Sales.](https://www.percona.com/about-percona/contact)

December 8, 2022

# <span id="page-104-0"></span>6.17 Percona Server for MongoDB 4.2.9-10 (2020-10-09)

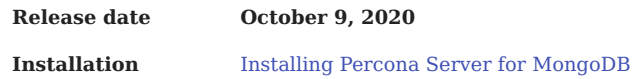

Percona Server for MongoDB 4.2.9-10 is an enhanced, source-available, and highly-scalable database that is a fullycompatible, drop-in replacement for [MongoDB 4.2.9 Community Edition.](https://docs.mongodb.com/manual/release-notes/4.2/#aug-21-2020) It supports MongoDB 4.2.9-9 protocols and drivers.

This release fixes security vulnerability [CVE-2020-26542.](https://cve.mitre.org/cgi-bin/cvename.cgi?name=CVE-2020-26542)

### 6.17.1 Improvements

• [PSMDB-674:](https://jira.percona.com/browse/PSMDB-674) Provide binary tarball with shared libs and glibc suffix

**CONTACT US** 

For free technical help, visit the Percona Community Forum.

To report bugs or submit feature requests, open a [JIRA](https://jira.percona.com/projects/PSMDB/issues/) ticket.

For paid [support a](https://www.percona.com/services/support)nd [managed o](https://www.percona.com/services/managed-services)r [consulting services](https://www.percona.com/services/consulting) , contact [Percona Sales.](https://www.percona.com/about-percona/contact)

December 8, 2022

# <span id="page-105-0"></span>6.18 Percona Server for MongoDB 4.2.9-9 (2020-09-03)

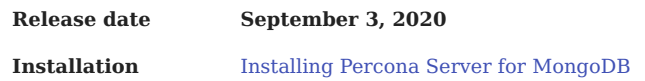

Percona Server for MongoDB 4.2.9-9 is an enhanced, source-available, and highly-scalable database that is a fully-compatible, drop-in replacement for [MongoDB 4.2.9 Community Edition.](https://docs.mongodb.com/manual/release-notes/4.2/#aug-21-2020) It supports MongoDB 4.2.9-9 protocols and drivers.

## 6.18.1 Bugs Fixed

- [PSMDB-671:](https://jira.percona.com/browse/PSMDB-671) createBackup returns ok:1 for archived backup when there is no disk space available
- [PSMDB-707:](https://jira.percona.com/browse/PSMDB-707) LDAP authentication randomly fails with the "Bad parameter to an Idap routine" message in the log

**CONTACT US** 

For free technical help, visit the Percona Community Forum.

To report bugs or submit feature requests, open a [JIRA](https://jira.percona.com/projects/PSMDB/issues/) ticket.

For paid [support a](https://www.percona.com/services/support)nd [managed o](https://www.percona.com/services/managed-services)r [consulting services](https://www.percona.com/services/consulting) , contact [Percona Sales.](https://www.percona.com/about-percona/contact)

December 8, 2022

# <span id="page-106-0"></span>6.19 Percona Server for MongoDB 4.2.8-8 (2020-07-07)

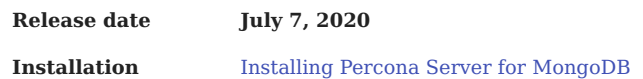

Percona Server for MongoDB 4.2.8-8 is an enhanced, source-available, and highly-scalable database that is a fully-compatible, drop-in replacement for [MongoDB 4.2.8 Community Edition.](https://docs.mongodb.com/manual/release-notes/4.2/#june-15-2020) It supports MongoDB 4.2.8 protocols and drivers.

## 6.19.1 Bugs Fixed

- [PSMDB-630:](https://jira.percona.com/browse/PSMDB-630) Some LDAP servers drop idle connections upon timeout. Both this ticket and the [PSMDB-583](https://jira.percona.com/browse/PSMDB-583) are fixed by a single patch. (Thanks to user mdiorio for reporting this issue)
- [PSMDB-656:](https://jira.percona.com/browse/PSMDB-656) LDAP user's permissions remain intact after a user is removed from LDAP
- [PSMDB-589:](https://jira.percona.com/browse/PSMDB-589) Add IdapUserCacheInvalidationInterval parameter to periodically flush external user cache
- [PSMDB-583:](https://jira.percona.com/browse/PSMDB-583) Detect a connection loss to LDAP server and reconnect automatically

#### **CONTACT US**

For free technical help, visit the Percona Community Forum.

To report bugs or submit feature requests, open a [JIRA](https://jira.percona.com/projects/PSMDB/issues/) ticket.

For paid [support a](https://www.percona.com/services/support)nd [managed o](https://www.percona.com/services/managed-services)r [consulting services](https://www.percona.com/services/consulting) , contact [Percona Sales.](https://www.percona.com/about-percona/contact)

December 8, 2022

# <span id="page-107-0"></span>6.20 Percona Server for MongoDB 4.2.7-7 (2020-06-04)

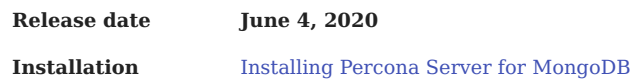

Percona Server for MongoDB 4.2.7-7 is an enhanced, source-available, and highly-scalable database that is a fully-compatible, drop-in replacement for [MongoDB 4.2.7 Community Edition.](https://docs.mongodb.com/manual/release-notes/4.2/#may-26-2020) It supports MongoDB 4.2.7 protocols and drivers.

## 6.20.1 New Features

- [PSMDB-587:](https://jira.percona.com/browse/PSMDB-587) Add options to control the size of several WiredTiger hash arrays concerned with data handles and one for session cursor cache
- [PSMDB-616:](https://jira.percona.com/browse/PSMDB-616) Add "txn checkpoint prepare time" and "txn checkpoint tree helper time" wiredTiger.transaction stats

## 6.20.2 Bugs Fixed

• [PSMDB-600:](https://jira.percona.com/browse/PSMDB-600) Fix leak of dhandle session inuse counter in evict walk through 'error' early loop exit logic

**CONTACT US** 

For free technical help, visit the Percona Community Forum.

To report bugs or submit feature requests, open a [JIRA](https://jira.percona.com/projects/PSMDB/issues/) ticket.

For paid [support a](https://www.percona.com/services/support)nd [managed o](https://www.percona.com/services/managed-services)r [consulting services](https://www.percona.com/services/consulting) , contact [Percona Sales.](https://www.percona.com/about-percona/contact)

December 8, 2022
# 6.21 Percona Server for MongoDB 4.2.6-6 (2020-05-07)

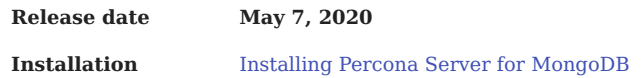

Percona Server for MongoDB 4.2.6-6 is an enhanced, source-available, and highly-scalable database that is a fully-compatible, drop-in replacement for [MongoDB 4.2.6 Community Edition.](https://docs.mongodb.com/manual/release-notes/4.2/#apr-21-2020) It supports MongoDB 4.2.6 protocols and drivers.

#### 6.21.1 New Features

• [PSMDB-582:](https://jira.percona.com/browse/PSMDB-582) Added Kerberos authentication to Percona Server for MongoDB

**CONTACT US** 

For free technical help, visit the Percona Community Forum.

To report bugs or submit feature requests, open a [JIRA](https://jira.percona.com/projects/PSMDB/issues/) ticket.

For paid [support a](https://www.percona.com/services/support)nd [managed o](https://www.percona.com/services/managed-services)r [consulting services](https://www.percona.com/services/consulting) , contact [Percona Sales.](https://www.percona.com/about-percona/contact)

December 8, 2022

# 6.22 Percona Server for MongoDB 4.2.5-5 (2020-04-02)

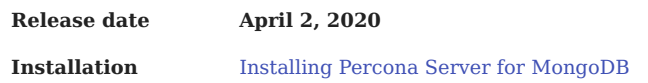

Percona Server for MongoDB 4.2.5-5 is based on [MongoDB 4.2.5.](https://docs.mongodb.com/manual/release-notes/4.2/#mar-26-2020)

#### 6.22.1 Improvements

• [PSMDB-165:](https://jira.percona.com/browse/PSMDB-PSMDB-165) LDAP Authorization. Starting from release 4.2.5-5, Percona Server for MongoDB supports LDAP Authorization.

This feature has been supported in MongoDB 4.2 Enterprise since its version 3.4.

Note the following limitations of LDAP Authorization in Percona Server for MongoDB:

The [connection pool and all related parameters are not supported](https://docs.mongodb.com/manual/core/security-ldap-external/#connection-pool). •

- The IdapTimeoutMS parameter is ignored.
- The [ldapUserCacheInvalidationInterval](https://docs.mongodb.com/manual/reference/parameters/#param.ldapUserCacheInvalidationInterval) parameter is ignored. •
- The -ldapServers option may only contain a single server (MongoDB 4.2 Enterprise accepts a comma-separated list).

See our documentation for more information about how [Authentication](#page-31-0) is supported in Percona Server for MongoDB.

#### **CONTACT US**

For free technical help, visit the Percona Community Forum.

To report bugs or submit feature requests, open a [JIRA](https://jira.percona.com/projects/PSMDB/issues/) ticket.

For paid [support a](https://www.percona.com/services/support)nd [managed o](https://www.percona.com/services/managed-services)r [consulting services](https://www.percona.com/services/consulting) , contact [Percona Sales.](https://www.percona.com/about-percona/contact)

December 8, 2022

# 6.23 Percona Server for MongoDB 4.2.3-4 (2020-02-20)

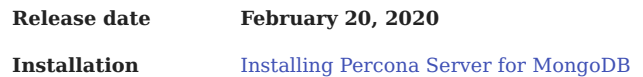

Percona Server for MongoDB 4.2.3-4 is based on [MongoDB 4.2.3](https://docs.mongodb.com/manual/release-notes/4.2/#jan-27-2020) and does not include any additional changes.

**CONTACT US** 

For free technical help, visit the Percona Community Forum.

To report bugs or submit feature requests, open a [JIRA](https://jira.percona.com/projects/PSMDB/issues/) ticket.

For paid [support a](https://www.percona.com/services/support)nd [managed o](https://www.percona.com/services/managed-services)r [consulting services](https://www.percona.com/services/consulting) , contact [Percona Sales.](https://www.percona.com/about-percona/contact)

December 8, 2022

# 6.24 Percona Server for MongoDB 4.2.2-3 (2019-12-24)

We are pleased to announce the launch of Percona Server for MongoDB 4.2.2-3 on December 24, 2019.

Percona Server for MongoDB 4.2.2-3 includes all of the new features of the latest version of MongoDB 4.2 Community Edition, as well as providing our users with Enterprise-level [enhancements](https://www.percona.com/software/mongo-database/feature-comparison) for free.

Download the latest version from the [Percona website](https://www.percona.com/downloads/percona-server-mongodb-4.2/) or the [Percona software repositories.](#page-7-0)

Percona Server for MongoDB is an enhanced, open source, and highly-scalable database that acts as a fully-compatible, dropin replacement for MongoDB 4.2 Community Edition. It supports MongoDB 4.2 protocols and drivers.

Percona Server for MongoDB extends the functionality of the MongoDB 4.2 Community Edition by including the [Percona](#page-20-0) [Memory Engine](#page-20-0) storage engine, [encrypted WiredTiger storage engine](#page-56-0), [audit logging,](#page-67-0) [external LDAP Authentication](#page-31-0), [hot](#page-25-0) [backups,](#page-25-0) and [enhanced query profiling.](#page-72-0) Percona Server for MongoDB requires no changes to MongoDB applications or code.

Percona Server for MongoDB 4.2.2-3 includes all of the features of MongoDB 4.2 Community Edition. The most notable among these are:

- [Distributed transactions](https://docs.mongodb.com/manual/release-notes/4.2/#distributed-transactions) (or Multi-Document Transactions) to enable transactions on sharded clusters and replica sets removing the transaction total size limit.
- [Wildcard indexes](https://docs.mongodb.com/manual/core/index-wildcard/index.html) to have indexes span sets of unknown or arbitrary fields.

MongoDB 4.2 Community Edition [removes the MMAPv1 storage engine along with MMAPv1 specific configuration options,](https://docs.mongodb.com/manual/release-notes/4.2/#removed-mmapv1-storage-engine) [parameters and commands.](https://docs.mongodb.com/manual/release-notes/4.2/#removed-mmapv1-storage-engine) It also [removes a number of commands and methods not related to MMAPv1](https://docs.mongodb.com/manual/release-notes/4.2/#removed-commands-and-methods).

Percona Server for MongoDB 4.2.2-3 is based on [MongoDB 4.2.2.](https://docs.mongodb.com/manual/release-notes/4.2/#dec-9-2019)

#### 6.24.1 Bugs Fixed

• [473:](https://jira.percona.com/browse/PSMDB-473) The logApplicationMessage command failed even when it was run by the user with extended privileges. The problem has been fixed to allow running the logApplicationMessage command by any role that has the applicationMessage privilege, such as clusterManager or hostManager.

> db.runCommand({logApplicationMessage: 'find'});

#### **CONTACT US**

For free technical help, visit the Percona Community Forum.

To report bugs or submit feature requests, open a [JIRA](https://jira.percona.com/projects/PSMDB/issues/) ticket.

For paid [support a](https://www.percona.com/services/support)nd [managed o](https://www.percona.com/services/managed-services)r [consulting services](https://www.percona.com/services/consulting) , contact [Percona Sales.](https://www.percona.com/about-percona/contact)

December 8, 2022

# 6.25 Percona Server for MongoDB 4.2.1-1 (2019-11-13)

We are pleased to announce the launch of Percona Server for MongoDB 4.2.1-1 on November 13, 2019.

Percona Server for MongoDB 4.2.1-1 includes all of the new features of the latest version of MongoDB 4.2 Community Edition, as well as providing our users with Enterprise-level [enhancements](https://www.percona.com/software/mongo-database/feature-comparison) for free.

Download the latest version from the [Percona website](https://www.percona.com/downloads/percona-server-mongodb-4.2/) or the [Percona software repositories.](https://www.percona.com/doc/percona-server-for-mongodb/4.2/install/index.html)

Percona Server for MongoDB is an enhanced, source available, and highly-scalable database that acts as a fully-compatible, drop-in replacement for MongoDB 4.2 Community Edition. It supports MongoDB 4.2 protocols and drivers.

Percona Server for MongoDB extends the functionality of the MongoDB 4.2 Community Edition by including the [Percona](#page-20-0) [Memory Engine](#page-20-0) storage engine, encrypted WiredTiger storage engine, audit logging, external LDAP Authentication, [hot](#page-25-0) [backups,](#page-25-0) and enhanced query profiling. Percona Server for MongoDB requires no changes to MongoDB applications or code.

Percona Server for MongoDB 4.2.1-1 includes all of the features of MongoDB 4.2 Community Edition. The most notable among these are:

- [Distributed transactions](https://docs.mongodb.com/manual/release-notes/4.2/#distributed-transactions) (or Multi-Document Transactions) to enable transactions on sharded clusters and replica sets removing the transaction total size limit.
- [Wildcard indexes](https://docs.mongodb.com/manual/core/index-wildcard/index.html) to have indexes span sets of unknown or arbitrary fields.

MongoDB 4.2 Community Edition [removes the MMAPv1 storage engine along with MMAPv1 specific configuration options,](https://docs.mongodb.com/manual/release-notes/4.2/#removed-mmapv1-storage-engine) [parameters and commands.](https://docs.mongodb.com/manual/release-notes/4.2/#removed-mmapv1-storage-engine) It also [removes a number of commands and methods not related to MMAPv1](https://docs.mongodb.com/manual/release-notes/4.2/#removed-commands-and-methods).

Percona Server for MongoDB 4.2.1-1 is based on [MongoDB 4.2.1.](https://docs.mongodb.com/manual/release-notes/4.2/#oct-18-2019)

For further information on the application of these new features, you can also visit our recent blogs which dig into the pros and cons of each in detail:

- Percona's View on MongoDB's 4.2 Release The Good, the Bad, and the Ugly...
- [Diving into the MongoDB 4.2 Release Small Print](https://www.percona.com/blog/2019/06/25/diving-into-the-mongodb-4-2-release-small-print/)
- [The Long-Awaited MongoDB 4.2 GA Has Landed](https://www.percona.com/blog/2019/08/16/long-awaited-mongodb-4-2-ga-has-landed/)

This release enables streaming hot backups to [Amazon S3](https://aws.amazon.com/s3/) or a compatible storage such as [MinIO](https://min.io/). Note that this feature has the *Experimental* status and is not recommended to be used in a production environment.

For more information about this feature, see the [Hot Backup](#page-25-0) section in our documentation.

#### 6.25.1 New Features

• [371:](https://jira.percona.com/browse/PSMDB-371) Hot backup streaming to a remote destination (Experimental).

#### **CONTACT US**

For free technical help, visit the Percona Community Forum.

To report bugs or submit feature requests, open a [JIRA](https://jira.percona.com/projects/PSMDB/issues/) ticket.

For paid [support a](https://www.percona.com/services/support)nd [managed o](https://www.percona.com/services/managed-services)r [consulting services](https://www.percona.com/services/consulting) , contact [Percona Sales.](https://www.percona.com/about-percona/contact)

December 8, 2022

# 6.26 Percona Server for MongoDB 4.2.0-1 (2019-09-09)

We are pleased to announce the launch of Percona Server for MongoDB 4.2.0-1 on September 9, 2019. Our engineers have been hard at work to bring this to you less than a month after the launch of MongoDB 4.2 Community Edition 4.2.

Percona Server for MongoDB 4.2.0-1 includes all of the new features of the latest version of MongoDB 4.2 Community Edition, as well as providing our users with Enterprise-level [enhancements](https://www.percona.com/software/mongo-database/feature-comparison) for free.

Download the latest version from the [Percona website](https://www.percona.com/downloads/percona-server-mongodb-4.2/) or the [Percona software repositories.](https://www.percona.com/doc/percona-server-for-mongodb/4.2/install/index.html)

Percona Server for MongoDB is an enhanced, source available, and highly-scalable database that acts as a fully-compatible, drop-in replacement for MongoDB 4.2 Community Edition. It supports MongoDB 4.2 protocols and drivers.

Percona Server for MongoDB extends the functionality of the MongoDB 4.2 Community Edition by including the Percona Memory Engine storage engine, encrypted WiredTiger storage engine, audit logging, external LDAP Authentication, [hot](#page-25-0) [backups,](#page-25-0) and enhanced query profiling. Percona Server for MongoDB requires no changes to MongoDB applications or code.

Percona Server for MongoDB 4.2.0-1 includes all of the features of MongoDB 4.2 Community Edition. The most notable among these are:

- [Distributed transactions](https://docs.mongodb.com/manual/release-notes/4.2/#distributed-transactions) (or Multi-Document Transactions) to enable transactions on sharded clusters and replica sets removing the transaction total size limit.
- [Wildcard indexes](https://docs.mongodb.com/manual/core/index-wildcard/index.html) to have indexes span sets of unknown or arbitrary fields.

Improving its security, MongoDB 4.2 Community Edition resolves the following CVEs: [CVE-2019-2389](https://jira.mongodb.org/browse/SERVER-40563) and [CVE-2019-2386.](https://jira.mongodb.org/browse/SERVER-38984)

MongoDB 4.2 Community Edition [removes the MMAPv1 storage engine along with MMAPv1 specific configuration options,](https://docs.mongodb.com/manual/release-notes/4.2/#removed-mmapv1-storage-engine) [parameters and commands.](https://docs.mongodb.com/manual/release-notes/4.2/#removed-mmapv1-storage-engine) It also [removes a number of commands and methods not related to MMAPv1](https://docs.mongodb.com/manual/release-notes/4.2/#removed-commands-and-methods).

Percona Server for MongoDB 4.2.0-1 is based on [MongoDB 4.2.0.](https://docs.mongodb.com/manual/release-notes/4.2)

There are a number of benefits in downloading the latest version of our software, including the impressive new features referenced above, which make it easier to run and manage your MongoDB database and help to keep your data safe.

For further information on the application of these new features, you can also visit our recent blogs which dig into the pros and cons of each in detail:

- Percona's View on MongoDB's 4.2 Release The Good, the Bad, and the Ugly...
- [Diving into the MongoDB 4.2 Release Small Print](https://www.percona.com/blog/2019/06/25/diving-into-the-mongodb-4-2-release-small-print/)
- [The Long-Awaited MongoDB 4.2 GA Has Landed](https://www.percona.com/blog/2019/08/16/long-awaited-mongodb-4-2-ga-has-landed/)

We believe that MongoDB 4.2 Community Edition is a great improvement on previous versions, with some long-awaited enhancements, including features which were previously only available in the Enterprise version.

Percona Server for MongoDB is a free and open source drop-in for MongoDB 4.2 Community Edition and includes all of the new features of 4.2, and more! This makes it an attractive proposition for businesses looking to have a robust database software solution in place and make the most of their IT budget.

Download [our product flyer](https://learn.percona.com/hubfs/Datasheet/Percona_Server_For_MongoDB/Datasheet_Percona_Server_for_MongoDB.pdf) for more information on Percona's commitment to MongoDB.

Please [contact us](https://www.percona.com/about-percona/contact) if you would like any assistance with your MongoDB database setup, or if you would like to discuss any of the 4.2 features in more detail.

**CONTACT US** 

For free technical help, visit the Percona Community Forum.

To report bugs or submit feature requests, open a [JIRA](https://jira.percona.com/projects/PSMDB/issues/) ticket.

For paid [support a](https://www.percona.com/services/support)nd [managed o](https://www.percona.com/services/managed-services)r [consulting services](https://www.percona.com/services/consulting) , contact [Percona Sales.](https://www.percona.com/about-percona/contact)

December 8, 2022

# 7. Glossary

# 7.1 ACID

Set of properties that guarantee database transactions are processed reliably. Stands for [Atomicity](#page-115-0), [Consistency](#page-115-1), [Isolation](#page-115-2), [Durability](#page-115-3).

#### <span id="page-115-0"></span>7.2 Atomicity

Atomicity means that database operations are applied following a "all or nothing" rule. A transaction is either fully applied or not at all.

## <span id="page-115-1"></span>7.3 Consistency

Consistency means that each transaction that modifies the database takes it from one consistent state to another.

# <span id="page-115-3"></span>7.4 Durability

Once a transaction is committed, it will remain so.

# 7.5 Foreign Key

A referential constraint between two tables. Example: A purchase order in the purchase orders table must have been made by a customer that exists in the customers table.

#### <span id="page-115-2"></span>7.6 Isolation

The Isolation requirement means that no transaction can interfere with another.

#### 7.7 Jenkins

[Jenkins](http://www.jenkins-ci.org) is a continuous integration system that we use to help ensure the continued quality of the software we produce. It helps us achieve the aims of:

- no failed tests in trunk on any platform,
- aid developers in ensuring merge requests build and test on all platforms,
- no known performance regressions (without a damn good explanation).

### 7.8 Kerberos

Kerberos is an authentication protocol for client/server authentication without sending the passwords over an insecure network. Kerberos uses symmetric encryption in the form of tickets - small pieces of encrypted data used for authentication. A ticket is issued for the client and validated by the server.

#### 7.9 Rolling restart

A rolling restart (rolling upgrade) is shutting down and upgrading nodes one by one. The whole cluster remains operational. There is no interruption to clients assuming the elections are short and all writes directed to the old primary use the retryWrite mechanism.

For free technical help, visit the Percona Community Forum.

To report bugs or submit feature requests, open a [JIRA](https://jira.percona.com/projects/PSMDB/issues/) ticket.

For paid [support a](https://www.percona.com/services/support)nd [managed o](https://www.percona.com/services/managed-services)r [consulting services](https://www.percona.com/services/consulting) , contact [Percona Sales.](https://www.percona.com/about-percona/contact)

December 8, 2022

# 8. Telemetry on Percona Server for MongoDB

Percona telemetry fills in the gaps in our understanding of how you use Percona Server for MongoDB to improve our products. Participation in this anonymous program is optional. You can opt-out if you prefer to not share this information.

# 8.1 What information is collected

Currently, telemetry is added only to the Percona packages and Docker images. It collects only information about the installation environment. Future releases may add additional telemetry metrics.

Be assured that access to this raw data is rigorously controlled. Percona does not collect personal data. All data is anonymous and cannot be traced to a specific user. To learn more about our privacy practices, read the [Percona Privacy statement](https://www.percona.com/privacy-policy#h.e34c40q8sb1a).

The following is an example of the collected data:

```
[{"id" : "c416c3ee-48cd-471c-9733-37c2886f8231",
 "product_family" : "PRODUCT_FAMILY_PSMDB",
"instanceId" : "6aef422e-56a7-4530-af9d-94cc02198343",
"createTime" : "2024-01-19T10:46:23Z",
  "metrics":
 [{"key" : "deployment","value" : "PACKAGE"},<br>{"key" : "pillar_version","value" : "4.2.25-25"},<br>"key" : "Os","value" : "Oracle Linux Server 8.8"},<br>{"key" : "hardware_arch","value" : "x86_64 x86_64"}]}}
```
# 8.2 Disable telemetry

Starting with Percona Server for MongoDB 4.2.25-25, telemetry is enabled by default. If you decide not to send usage data to Percona, you can set the PERCONA\_TELEMETRY\_DISABLE=1 environment variable for either the root user or in the operating system prior to the installation process.

**Debian-derived distribution**

Add the environment variable before the install process.

\$ sudo PERCONA\_TELEMETRY\_DISABLE=1 apt install percona-server-mongodb

**Red Hat-derived distribution**

Add the environment variable before the install process.

\$ sudo PERCONA\_TELEMETRY\_DISABLE=1 yum install percona-server-mongodb

**Docker**

Add the environment variable when running a command in a new container.

```
$ docker run -d --name psmdb --restart always \
  -e PERCONA TELEMETRY DISABLE=1
  percona/percona-server-mongodb:<TAG>
```
For free technical help, visit the Percona Community Forum.

To report bugs or submit feature requests, open a [JIRA](https://jira.percona.com/projects/PSMDB/issues/) ticket.

For paid [support a](https://www.percona.com/services/support)nd [managed o](https://www.percona.com/services/managed-services)r [consulting services](https://www.percona.com/services/consulting) , contact [Percona Sales.](https://www.percona.com/about-percona/contact)

February 8, 2024

February 8, 2024

# 9. Copyright and Licensing Information

# 9.1 Documentation Licensing

Percona Server for MongoDB documentation is (C)2016-2023 Percona LLC and/or its affiliates and is distributed under the [Creative Commons Attribution 4.0 International License.](https://creativecommons.org/licenses/by/4.0/)

# 9.2 Software License

Percona Server for MongoDB is [source-available software](https://en.wikipedia.org/wiki/Source-available_software).

For free technical help, visit the Percona Community Forum.

To report bugs or submit feature requests, open a [JIRA](https://jira.percona.com/projects/PSMDB/issues/) ticket.

For paid [support a](https://www.percona.com/services/support)nd [managed o](https://www.percona.com/services/managed-services)r [consulting services](https://www.percona.com/services/consulting) , contact [Percona Sales.](https://www.percona.com/about-percona/contact)

June 27, 2023

# 10. Trademark Policy

This [Trademark Policy](https://www.percona.com/trademark-policy) is to ensure that users of Percona-branded products or services know that what they receive has really been developed, approved, tested and maintained by Percona. Trademarks help to prevent confusion in the marketplace, by distinguishing one company's or person's products and services from another's.

Percona owns a number of marks, including but not limited to Percona, XtraDB, Percona XtraDB, XtraBackup, Percona XtraBackup, Percona Server, and Percona Live, plus the distinctive visual icons and logos associated with these marks. Both the unregistered and registered marks of Percona are protected.

Use of any Percona trademark in the name, URL, or other identifying characteristic of any product, service, website, or other use is not permitted without Percona's written permission with the following three limited exceptions.

*First*, you may use the appropriate Percona mark when making a nominative fair use reference to a bona fide Percona product.

*Second*, when Percona has released a product under a version of the GNU General Public License ("GPL"), you may use the appropriate Percona mark when distributing a verbatim copy of that product in accordance with the terms and conditions of the GPL.

*Third*, you may use the appropriate Percona mark to refer to a distribution of GPL-released Percona software that has been modified with minor changes for the sole purpose of allowing the software to operate on an operating system or hardware platform for which Percona has not yet released the software, provided that those third party changes do not affect the behavior, functionality, features, design or performance of the software. Users who acquire this Percona-branded software receive substantially exact implementations of the Percona software.

Percona reserves the right to revoke this authorization at any time in its sole discretion. For example, if Percona believes that your modification is beyond the scope of the limited license granted in this Policy or that your use of the Percona mark is detrimental to Percona, Percona will revoke this authorization. Upon revocation, you must immediately cease using the applicable Percona mark. If you do not immediately cease using the Percona mark upon revocation, Percona may take action to protect its rights and interests in the Percona mark. Percona does not grant any license to use any Percona mark for any other modified versions of Percona software; such use will require our prior written permission.

Neither trademark law nor any of the exceptions set forth in this Trademark Policy permit you to truncate, modify or otherwise use any Percona mark as part of your own brand. For example, if XYZ creates a modified version of the Percona Server, XYZ may not brand that modification as "XYZ Percona Server" or "Percona XYZ Server", even if that modification otherwise complies with the third exception noted above.

In all cases, you must comply with applicable law, the underlying license, and this Trademark Policy, as amended from time to time. For instance, any mention of Percona trademarks should include the full trademarked name, with proper spelling and capitalization, along with attribution of ownership to Percona Inc. For example, the full proper name for XtraBackup is Percona XtraBackup. However, it is acceptable to omit the word "Percona" for brevity on the second and subsequent uses, where such omission does not cause confusion.

In the event of doubt as to any of the conditions or exceptions outlined in this Trademark Policy, please contact [trademarks@percona.com](mailto:trademarks@percona.com) for assistance and we will do our very best to be helpful.

For free technical help, visit the Percona Community Forum.

To report bugs or submit feature requests, open a [JIRA](https://jira.percona.com/projects/PSMDB/issues/) ticket.

For paid [support a](https://www.percona.com/services/support)nd [managed o](https://www.percona.com/services/managed-services)r [consulting services](https://www.percona.com/services/consulting) , contact [Percona Sales.](https://www.percona.com/about-percona/contact)

June 27, 2023

September 14, 2015